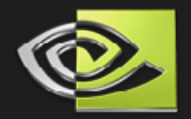

# *GPU Programming Exposed:*

# **The Naked Truth Behind NVIDIA's Demos**

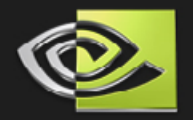

# **Luna Demo**

**Translucency**

**Displacement Maps**

**Ray Traced Eye**

**Luna Suit Shader**

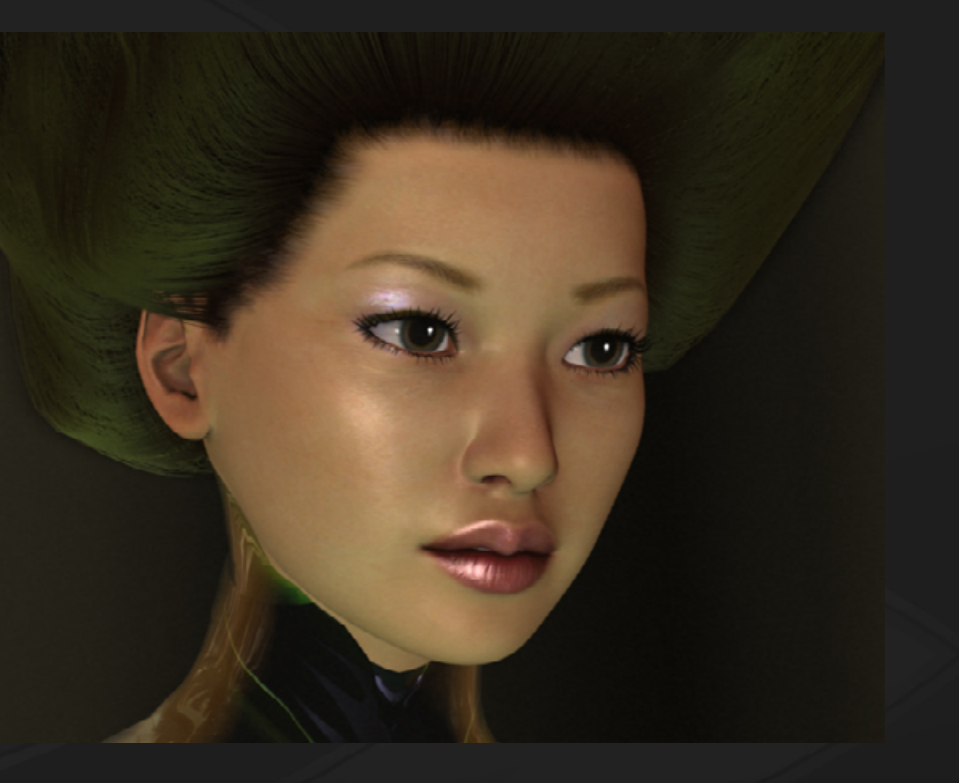

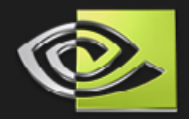

# **Motivation for Translucency**

# **To render more fleshy, organic objects • Art direction called for extremely bright lights**

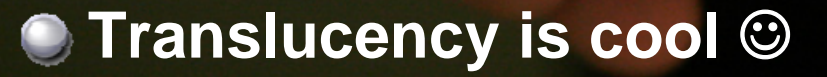

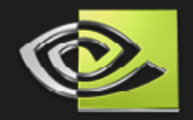

# **Basic Idea**

- **Assume character is between a bright light & camera**
- **Determine surface thickness from camera pov**
- **Based on thickness, do a dependent texture lookup to find the color of the skin**
- **Calculate facing ratio of the object & camera to light**
- **Based on the facing ratio, combine normal and translucent colors**

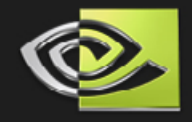

# **Try to approximate amount of light going through the surface**

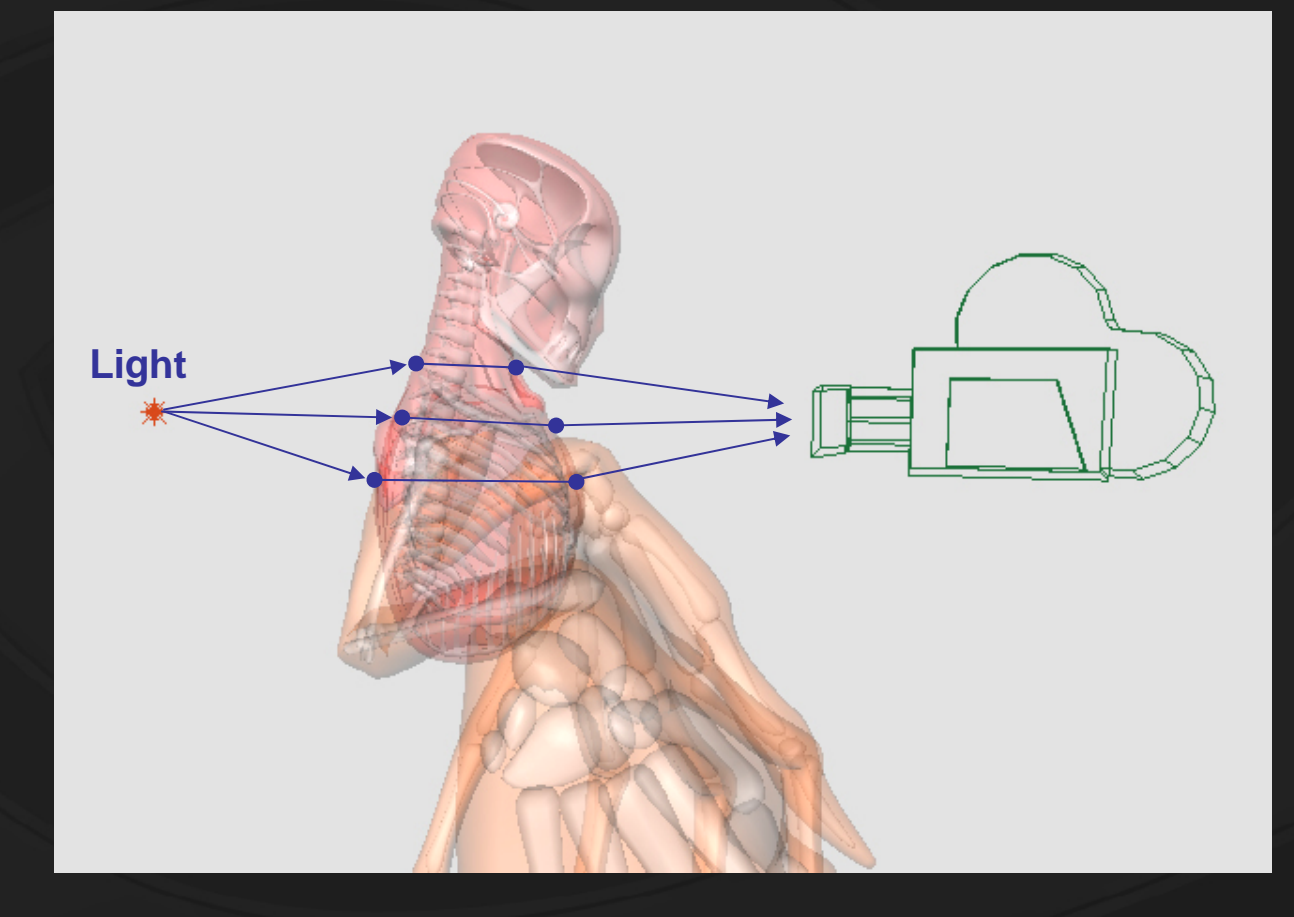

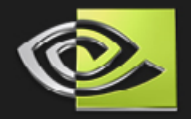

# **Computing Thickness**

**Render back faces into fp16 buffer writing pixel position**

- **Render front faces**
	- **Example 2 Fetch the back face position for the given pixel using pixel's screen position**
	- **Find the distance between front and back faces**
	- **Normalize the distance into [0,1] so we can use it as a texture coordinate later**
- **But…**

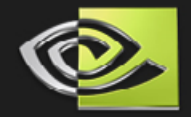

# **Computing Thickness**

#### MENU

**What we find is not true thickness Results are jaggy and edgy Cannot use it as is**

**Alternate method: Render all front faces additively, then all the back faces with subtractive blending**

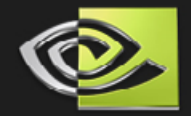

# **Computing Thickness**

#### MENU

 $\bullet$ 

**Use computed approximation but smooth it using 11x11 sample blur 2 extra passes**

**Result is smooth enough not to produce visible artifacts in final composition**

 $\bullet$ 

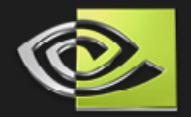

# **Translucent Skin Color**

**Given thickness of the surface, find the color of the skin when the light travels through it**

 $\bullet$  **Use the normalized thickness as a texture coordinate for the following texture**

**Allows for good control over how each of the densities of the surface looks and how quickly they change Thicker parts end up dark red,** 

**membranes end up faint orange**

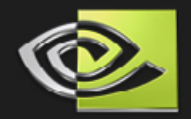

# **Other Sources**

**GPU Gems Article "Real-Time" Approximations to Subsurface Scattering" by Simon Green**

**More samples of using texture lookup tricks to achieve interesting lighting effect in the NVIDIA Developer SDK (anisotropic lighting, etc.) [http://developer.nvidia.com/](http://developer.nvidia.com/object/sdk_home.html) [object/sdk\\_home.html](http://developer.nvidia.com/object/sdk_home.html)**

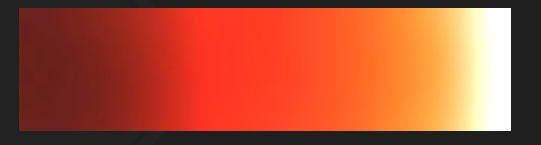

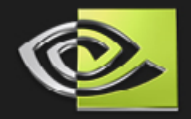

# **Layer in final composition**

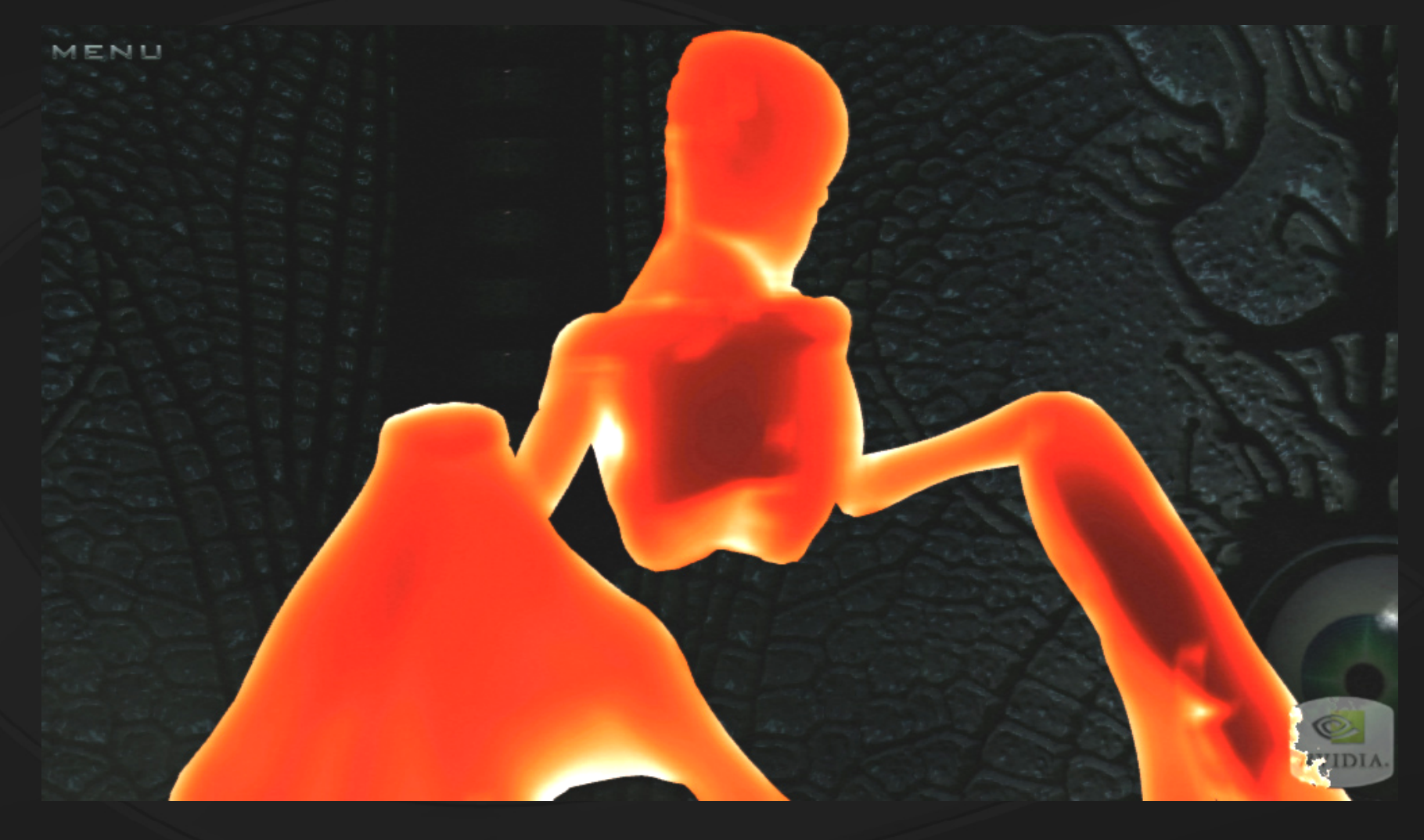

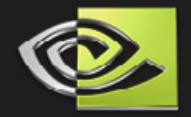

# **Internal Occluders**

#### MENU

- **Light gets occluded**  $\bullet$ **and scattered as it moves through the surface**
	- **Render occluders such as theskeleton to an offscreen buffer**

**Blur the internals along with the thickness map to simulate light scattering around bones**

**Skeleton and all other internal occluders are geometry**

 $\bullet$ 

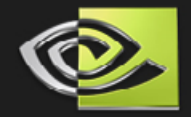

# **Surface Occluders**

#### MENU

- **Light also gets occluded and attenuated by things on or close to the surface Assume veins/arteries are on the surfacefor simplicity Veins become**
	- **a textureeffect**

**Fade veins wherelights travels through thick layers of epidermis**

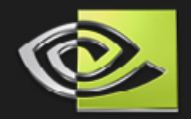

# **Vein visibility**

**When light travels through thick layers of epidermis, veins are not as visible Change the vein layer accordingly**

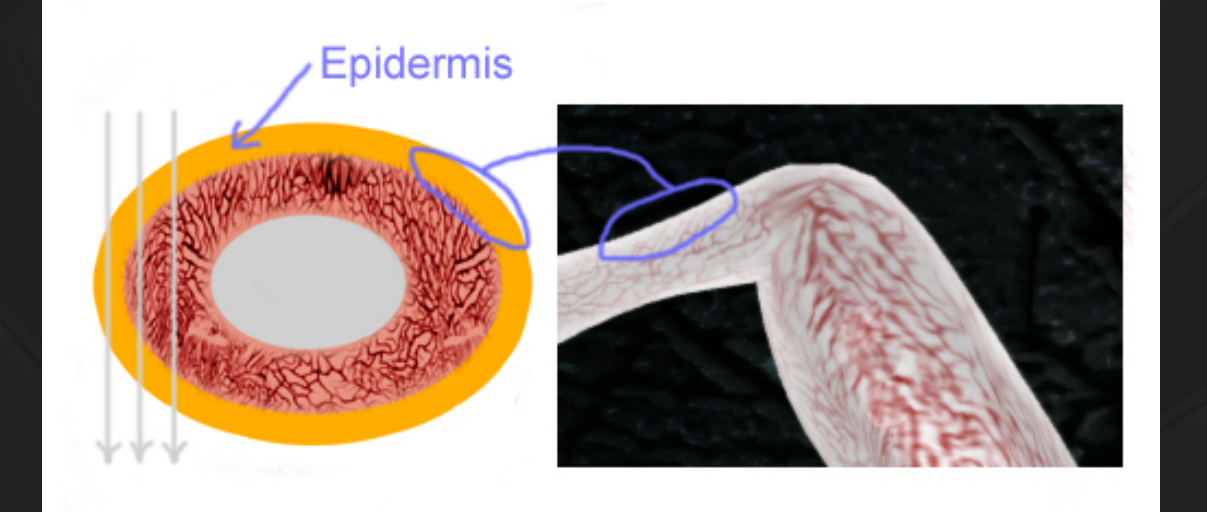

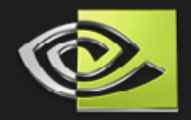

# **Areas of Influence**

**• Need to find translucent areas based on light, object and camera position Pow( dot( V, L ), n) is a reasonable approximation V – vector from a fragment to the camera L – vector from the light to a fragment n – some power to make it look good In case of the vertical plasma beam, use horizontal view plane and plasma light line intersection to approximate L This gives us…**

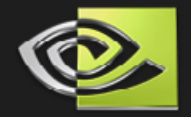

# **Areas of Influence**

 $A = N + 1$ 

**This alone is not enough Translucent effect on the skin shows up on parts of the object opposite the light Use dot ( N, L ) to approximate**

**Remap dot ( N, L ) into a slightly different range to avoid any hard transitions and to simulate partial translucence This gives us…**

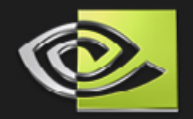

# **Combine layer with previous for more interesting area of influence**

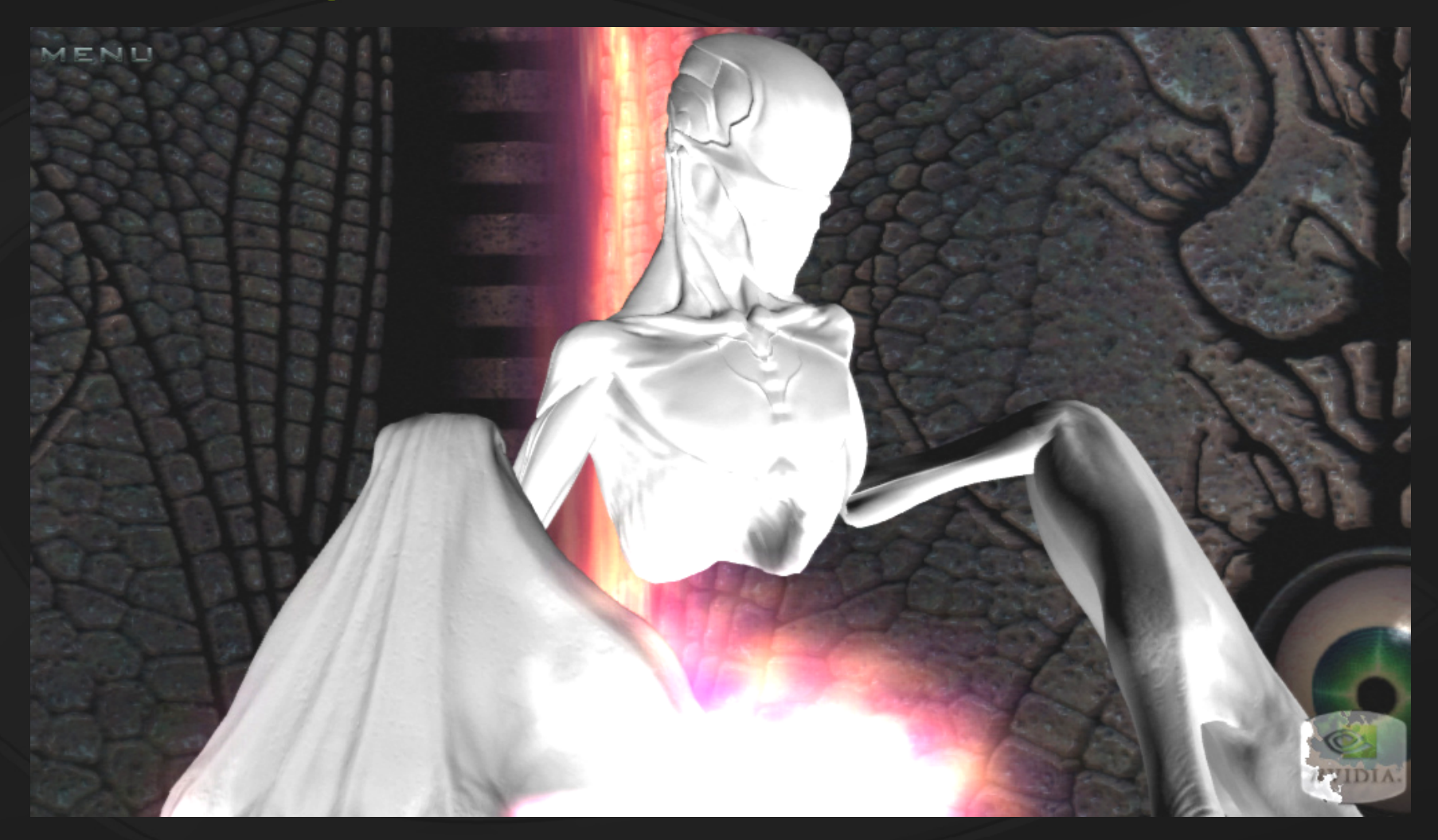

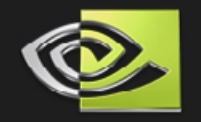

# **Interpolant between combined translucent color and base shaded color**

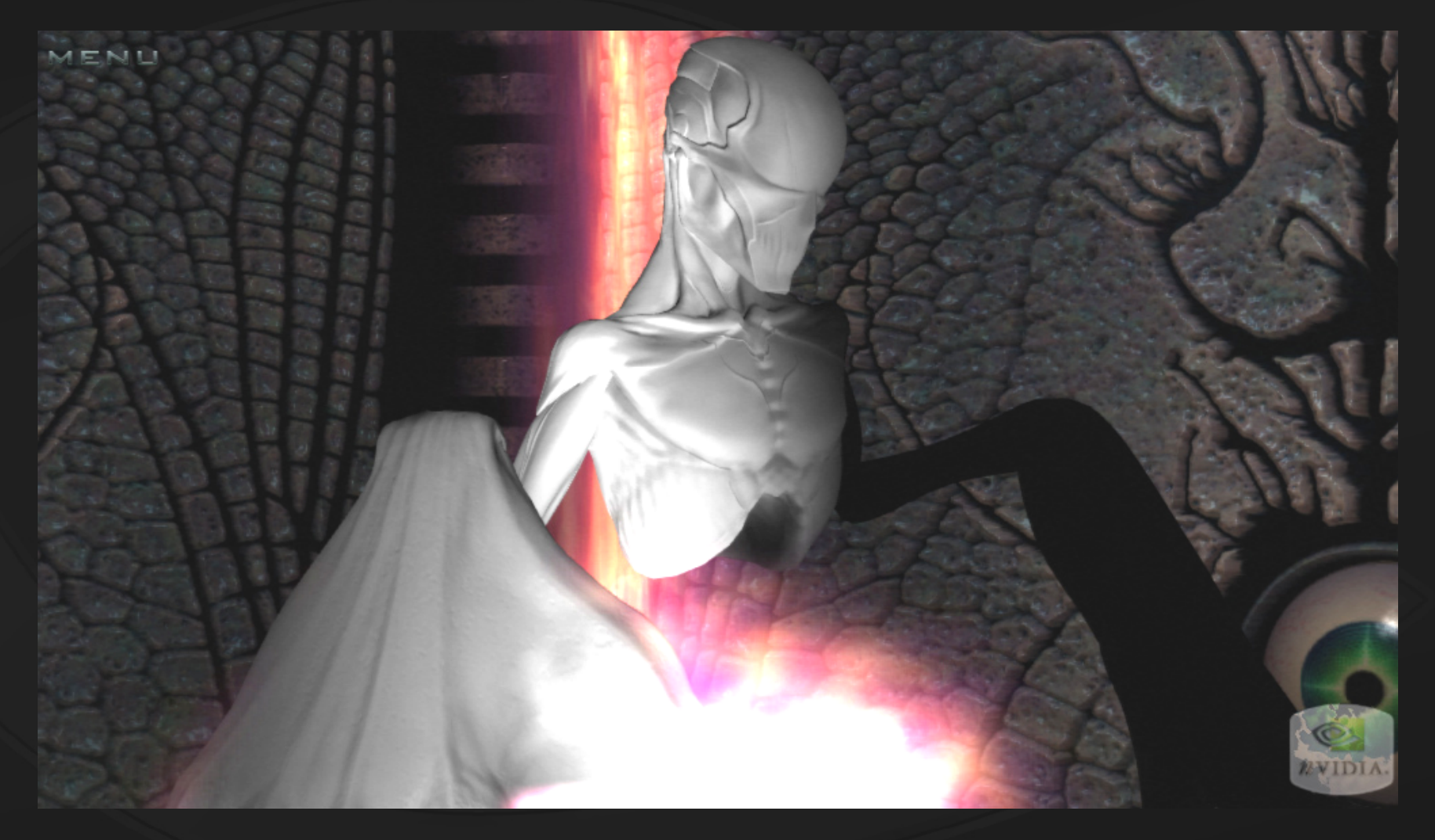

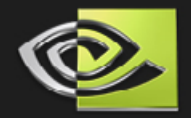

# **Compositing Final Translucent Color**

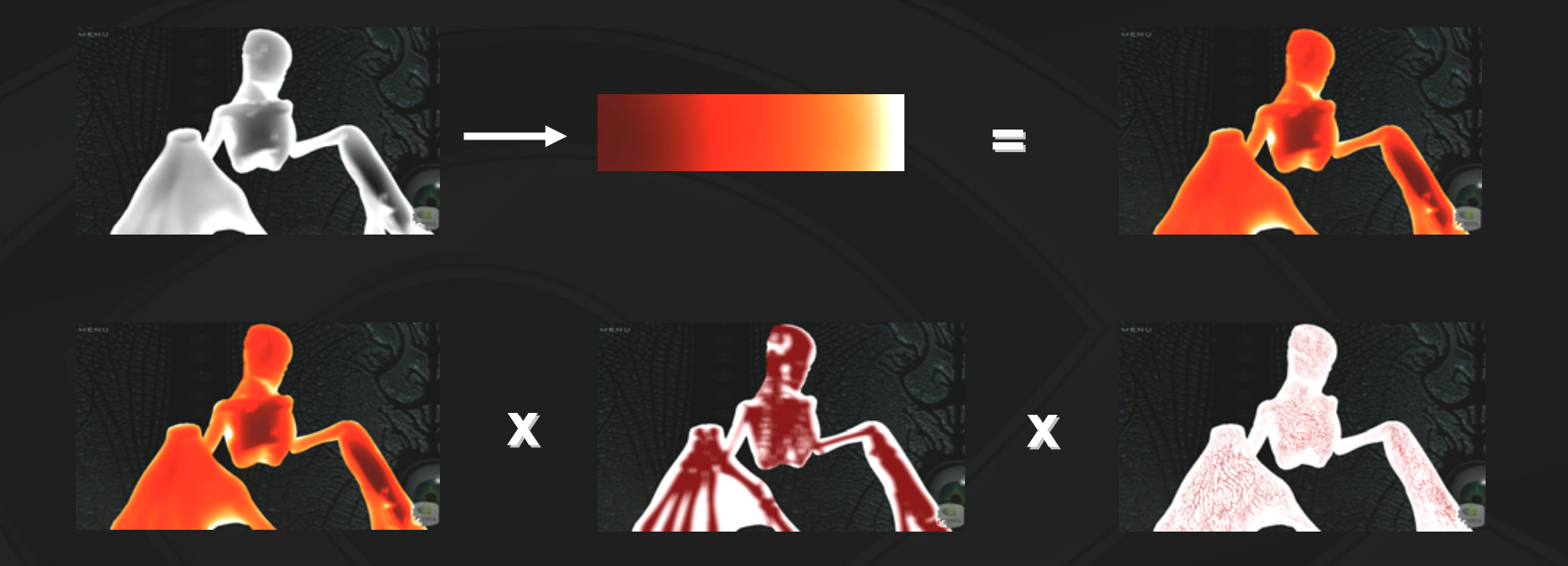

## **This gives us…**

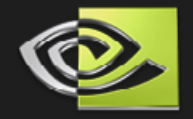

# **Add bloom to bright areas to diffuse light**

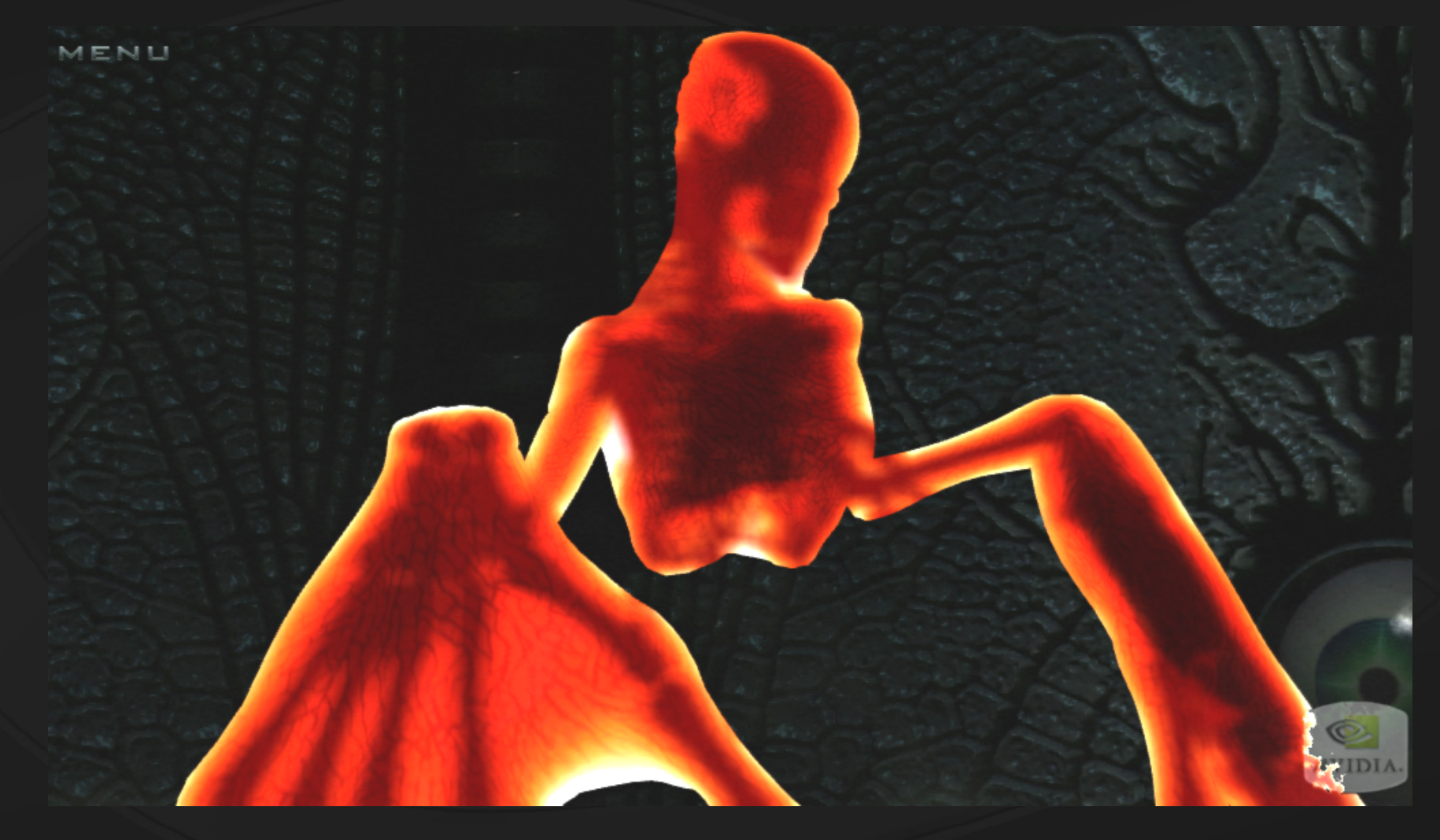

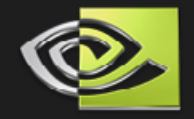

# **Interpolate with the base shaded image**

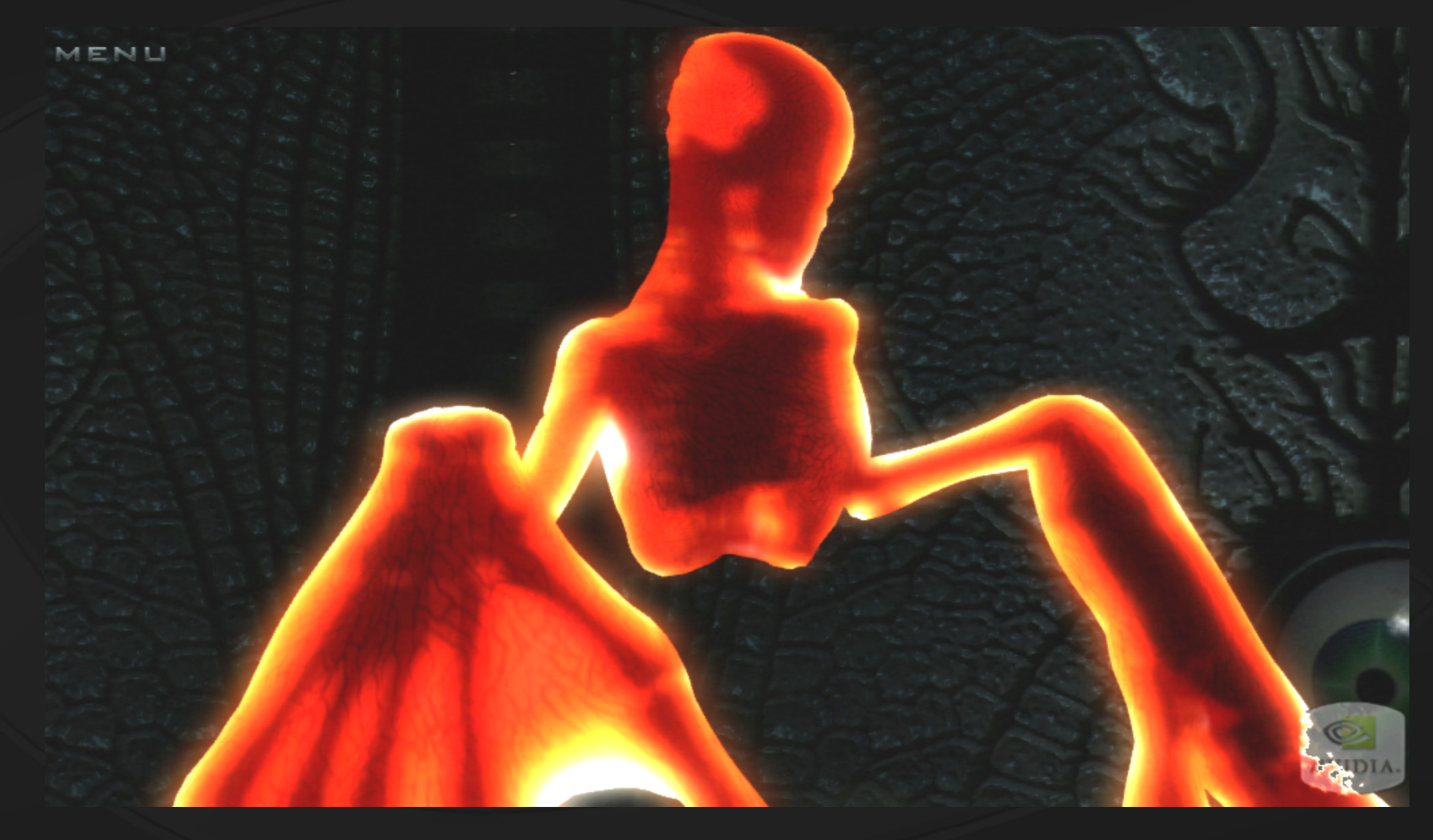

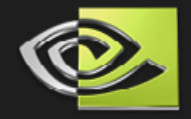

# **Base Shaded Image, before translucency**

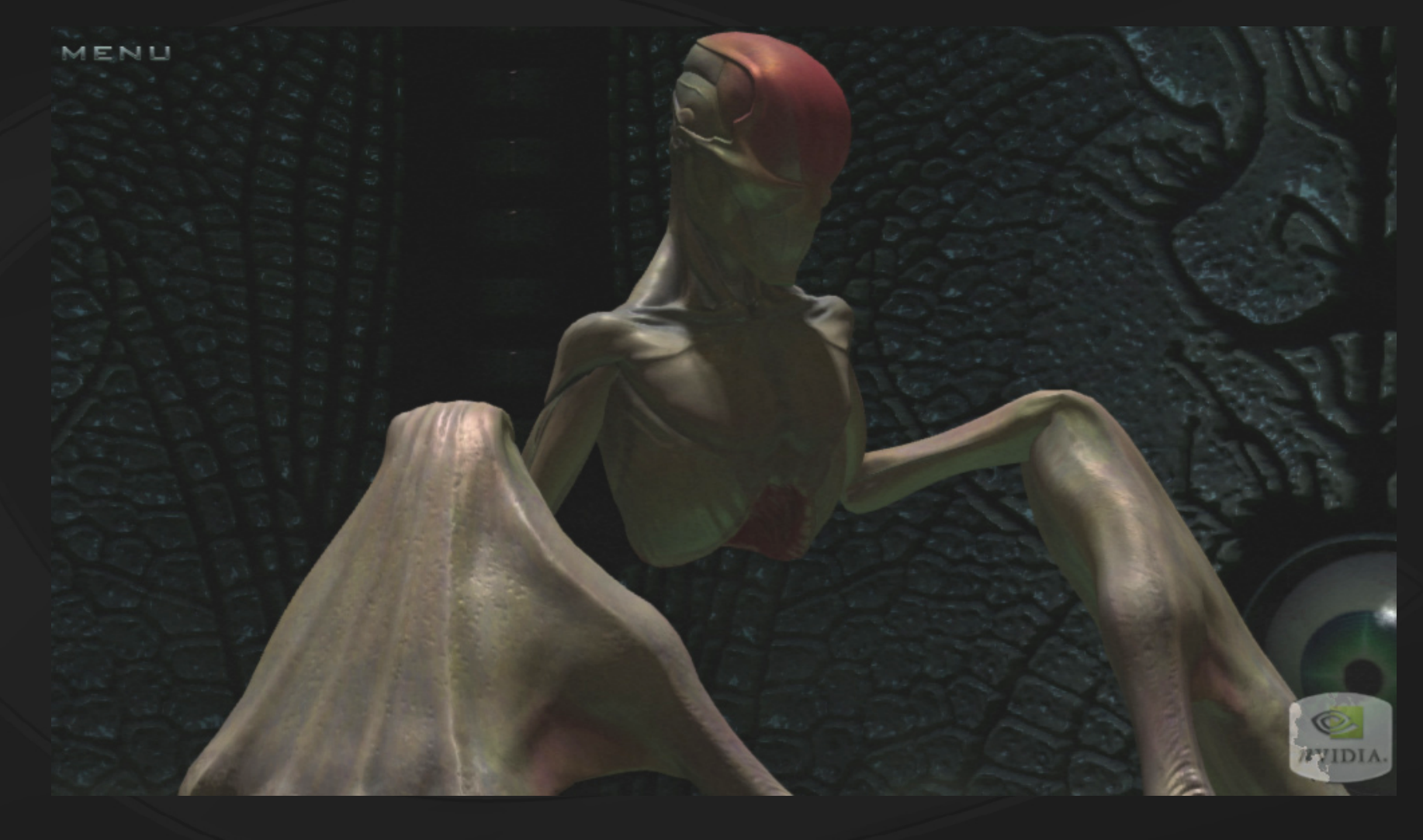

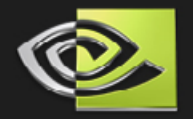

# **Final Image**

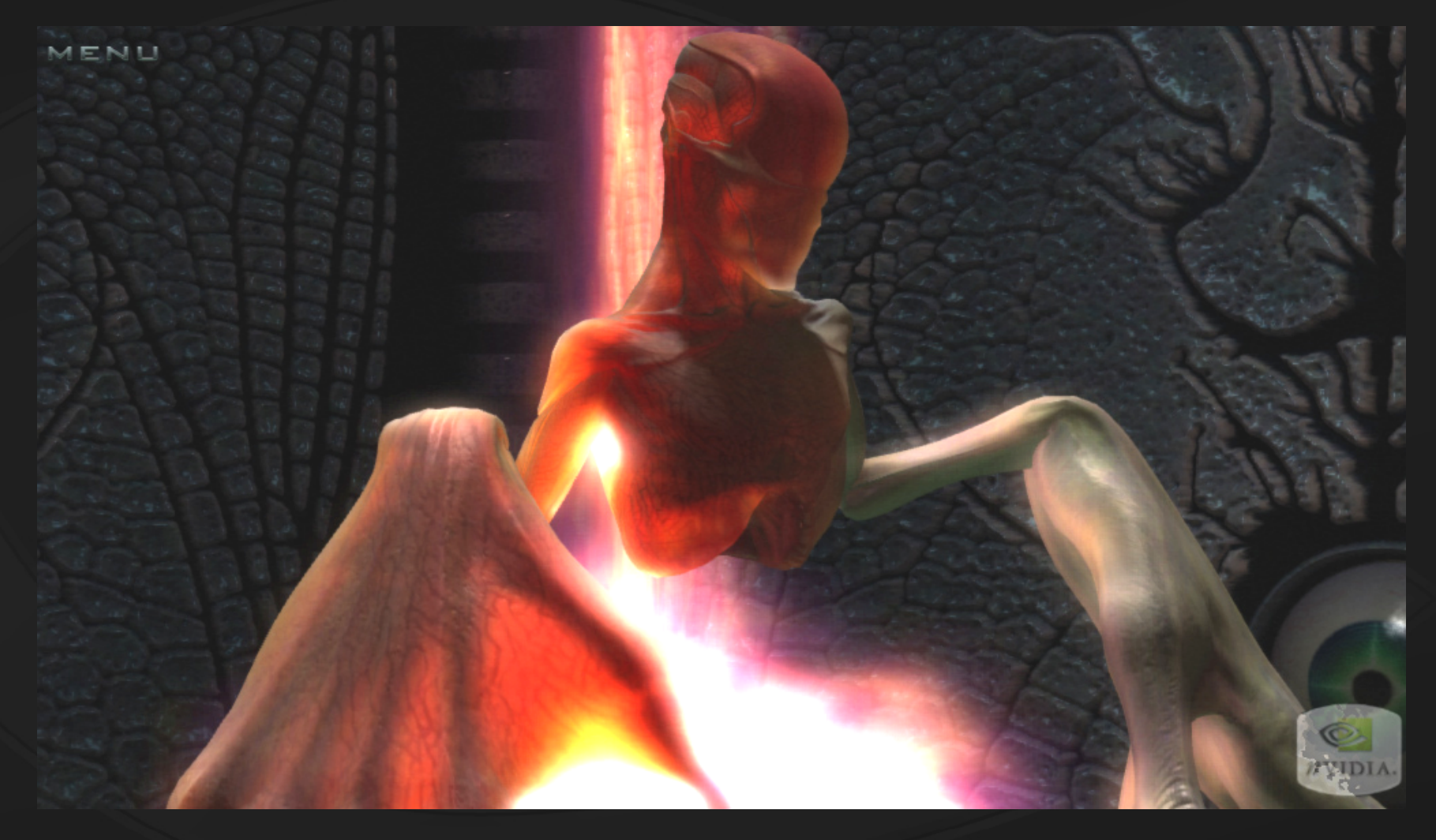

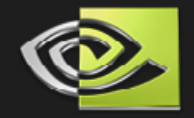

# **Displacement Mapping with Occlusion**

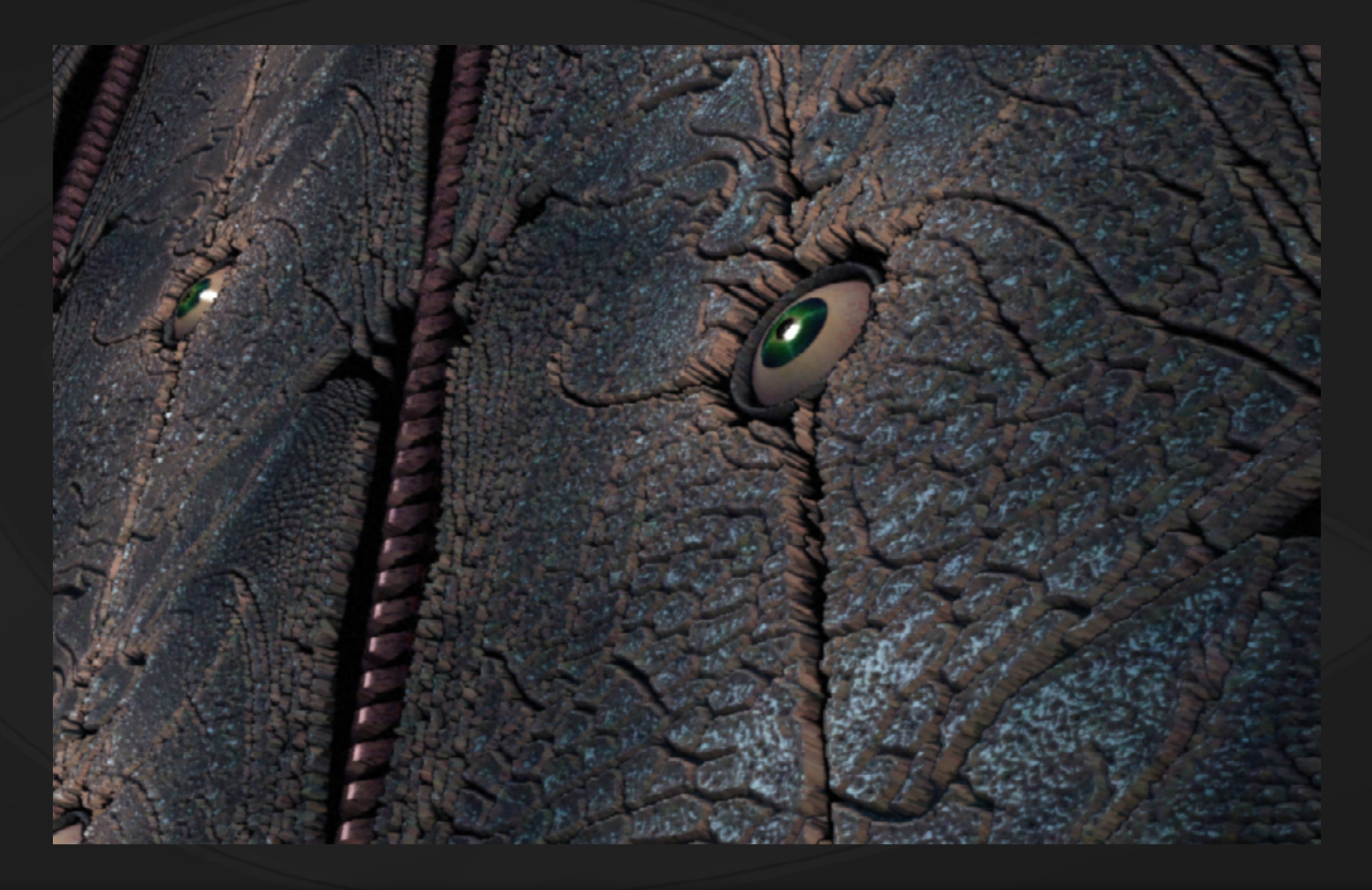

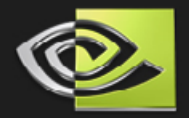

# **Efficient Computation of Distance Maps**

**See Section 8.4 Source/tools on GPU Gems 2 CD Danielsson, Per-Erik. 1980. "Euclidean Distance Mapping."** *Computer Graphics and Image Processing* **14, pp. 227–248.**

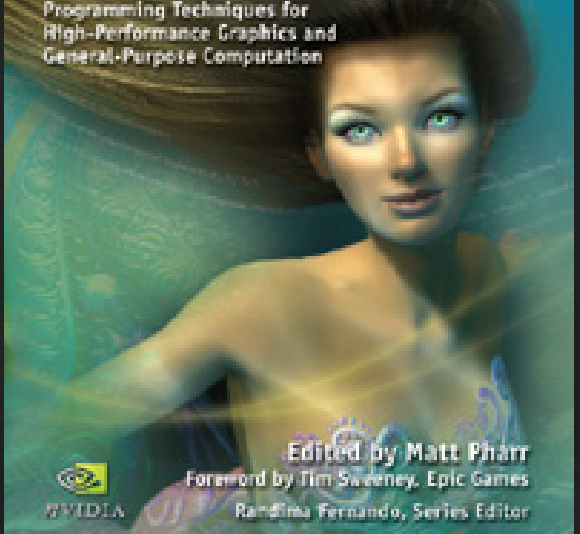

**PU Gems 2** 

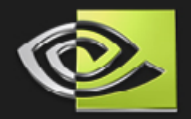

# **Parallax Mapping – In games now**

### **Parallax mapping**

**T. Kaneko et al. "Detailed Shape Representation with Parallax Mapping." In** *Proceedings of the ICAT 2001 (The 11th International Conference on Artificial Reality and Telexistence)***, Tokyo, Dec. 2001.**

**Valid for smoothly varying height fields**

- **No occlusion**
- **No large displacements**
- **No high frequency features**

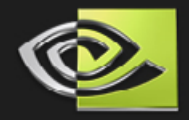

# **Displacement Mapping with Occlusion**

**Resolves self-occlusion Better for more uneven surfaces Carved walls with deep relief Brick / stoneGrate**

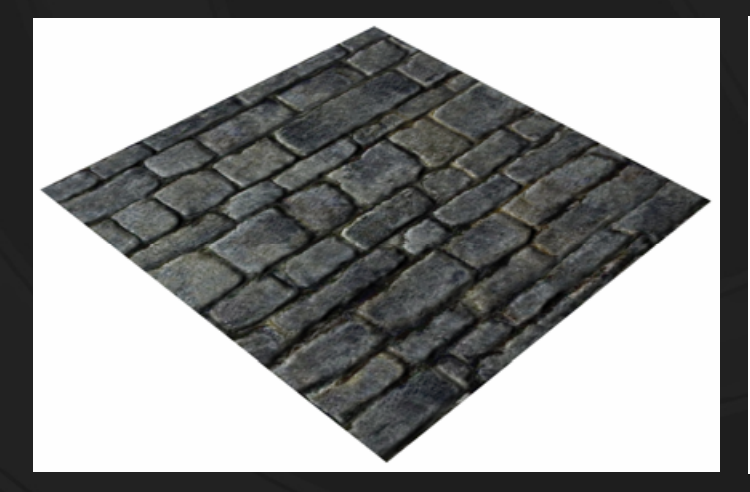

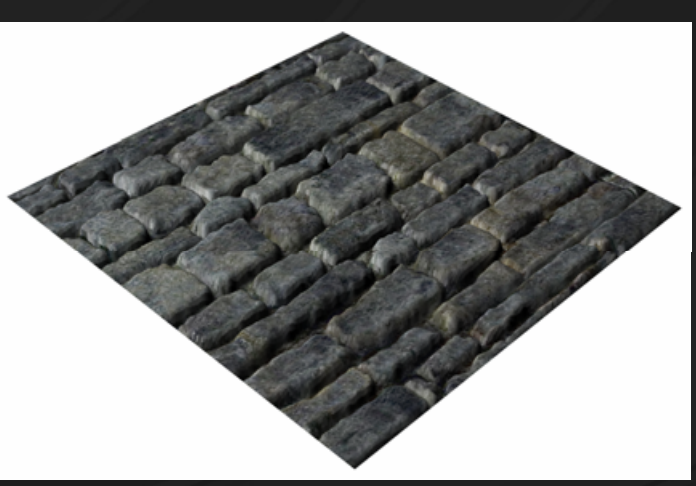

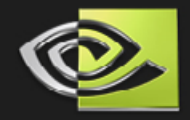

# **Realtime Displacement as Raycasting:**

**Start on object surface Follow eye vector until hit displaced surface**

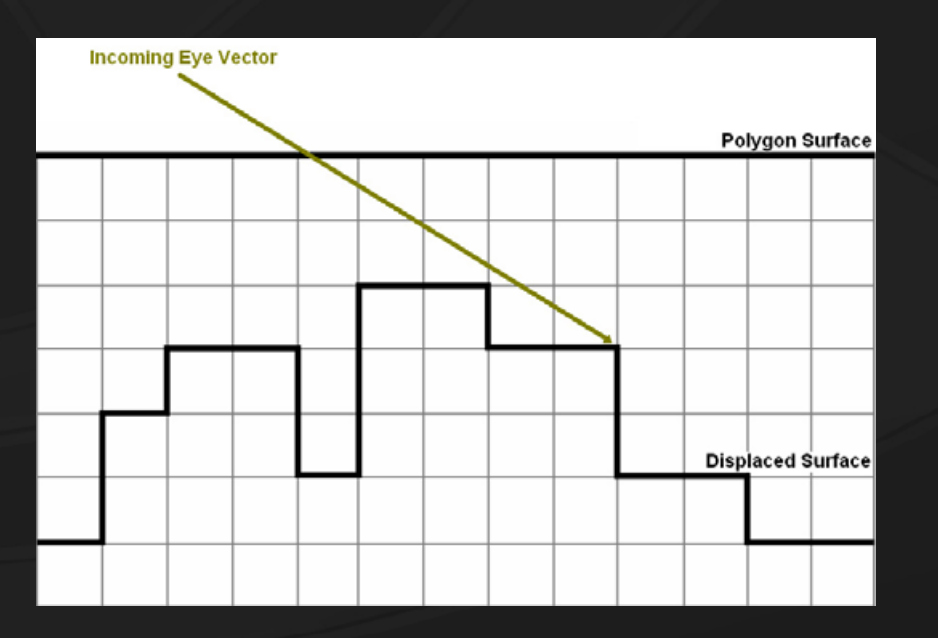

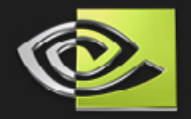

# **Basic idea: Marching through 3D Texture**

**Create Volumetric texture**

**'1' in empty voxels, '0' in voxels on or in surface**

- **Fragment shader**
	- **TanEyeVec, TexCoordIter (U, V, 1.0)**
	- **O** Iteratively increment TexCoordIter by scaled

**TanEyeVec**

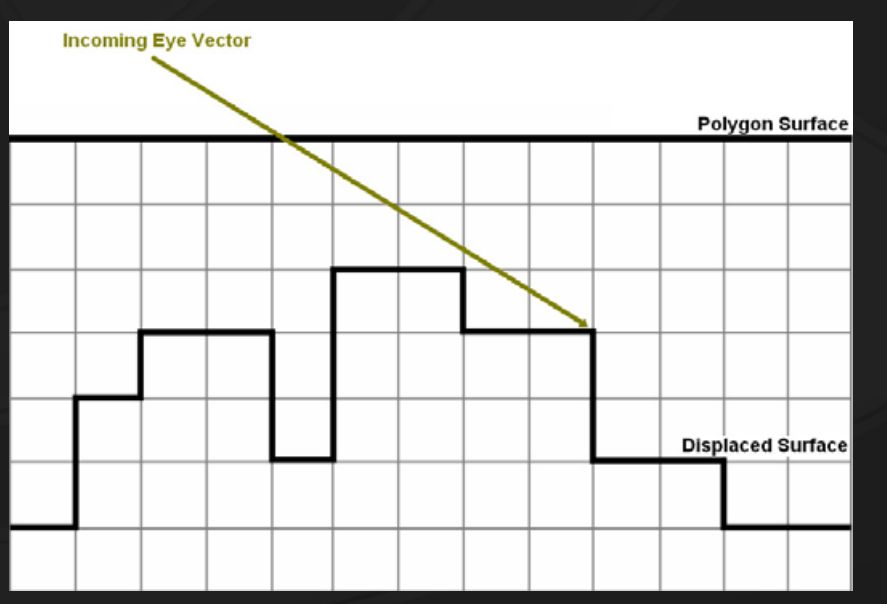

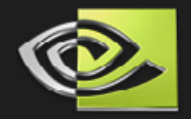

## **Basic idea: Can we do better?**

- **Steps too big: will miss features**
- **Steps too small: will waste performance**
- **What if we store the distance to nearest surface?**

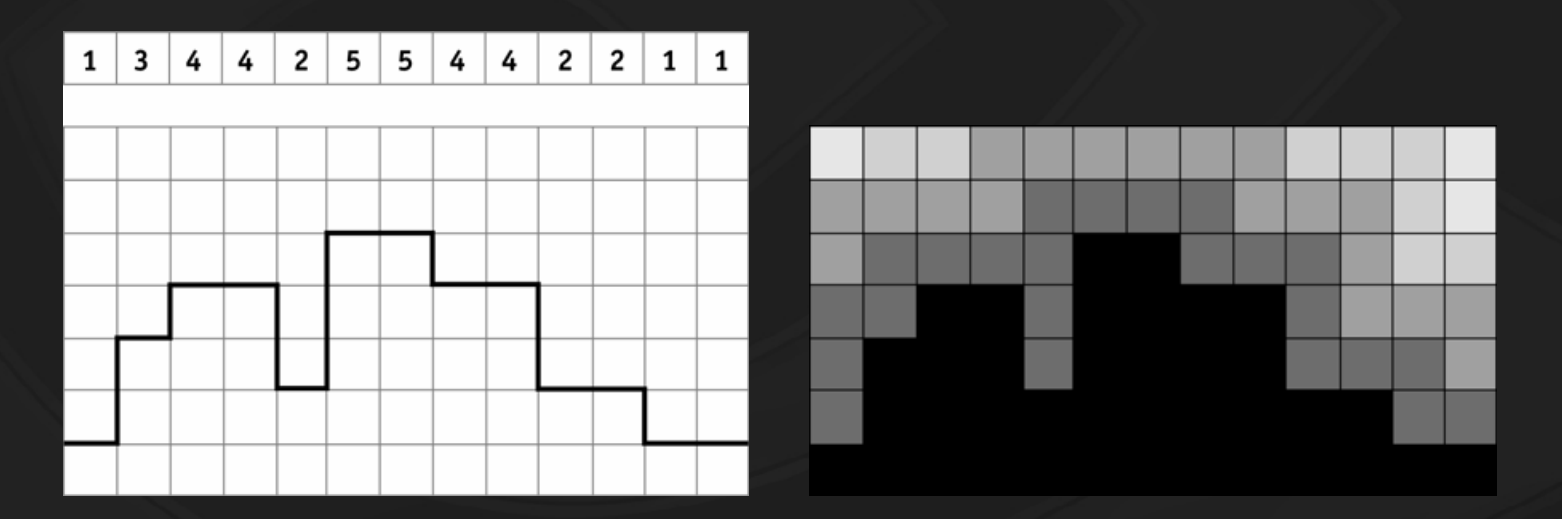

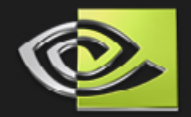

# **Nonuniform steps: Sphere Tracing**

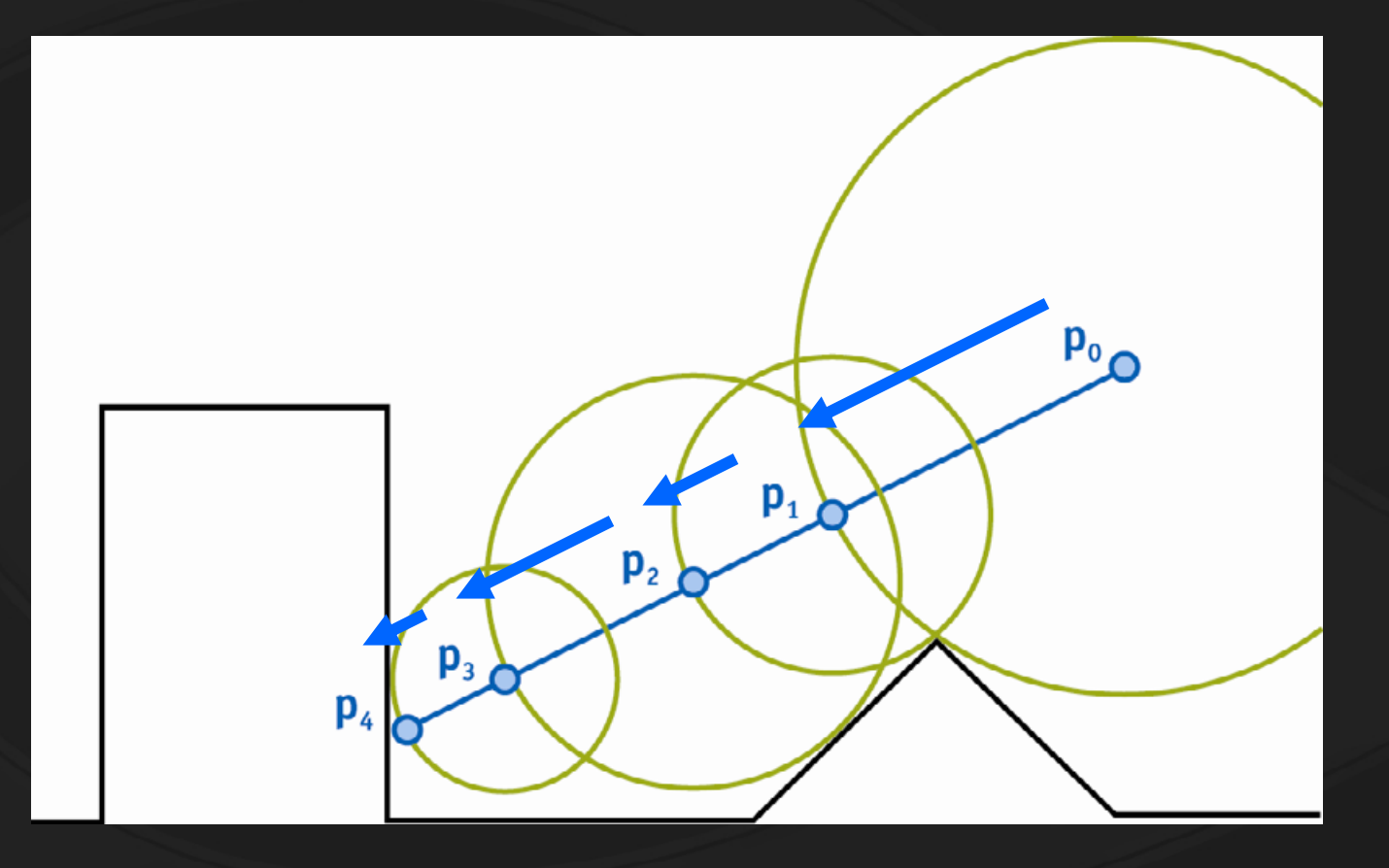

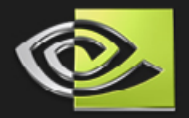

# **Displacement with Occlusion**

**Vertex Shader Provides**

**UV Texture Coordinates (texCoord)**

**Tangent Space Eye Vector (tanEyeVec)**

```
tanEyeVec.x = dot(worldEyeVec, worldTangent);
tanEyeVec.y = dot(worldEyeVec, worldBinormal);
tanEyeVec.z = dot(worldEyeVec, worldNormal);
tanEyeVec = normalize(tanEyeVec);
```
**Eye Displacement Vector (displaceEyeVec)**

**displaceEyeVec = tanEyeVec \* float3(1.0, 1.0, 1/bumpDepth);**

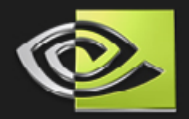

# **Displacement with Occlusion**

### **Fragment shader computes displaced UVs**

```
float3 texCoord = float3(v2f.texCoord.xy, 1.0);
float3 displaceEyeVec = normalize(v2f.displaceEyeVec);
```

```
// March the ray (NUM_ITERATIONS = 16)
for (int i = 0; i < NUM ITERATIONS; i++){
  float distance = f1tex3D(distanceTex, texCoord);
  texCoord += distance * displaceEyeVec;
}
```
**// texCoord.xy is now our displaced UV**

### **Fetch textures using displaced UVs**

**[ Color, Specular, Transparency, Reflection, Refraction, … ]**

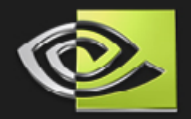

## **Performance**

**Each iteration is {tex; mad;} Single cycle on GeForce FX, 6 Series, 7 Series Number of iterations depends on Volume texture resolution Smoothness of data 16 iterations plenty for our tests Performance with simple lighting: 90M pixels/s on GeForce 6800 GT 180M pixels/s on GeForce 7800 GTX Simple parallax mapping still faster Use when surface or angles prevent occlusion**

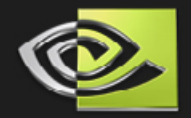

# **Issue 1: Texture Stretching**

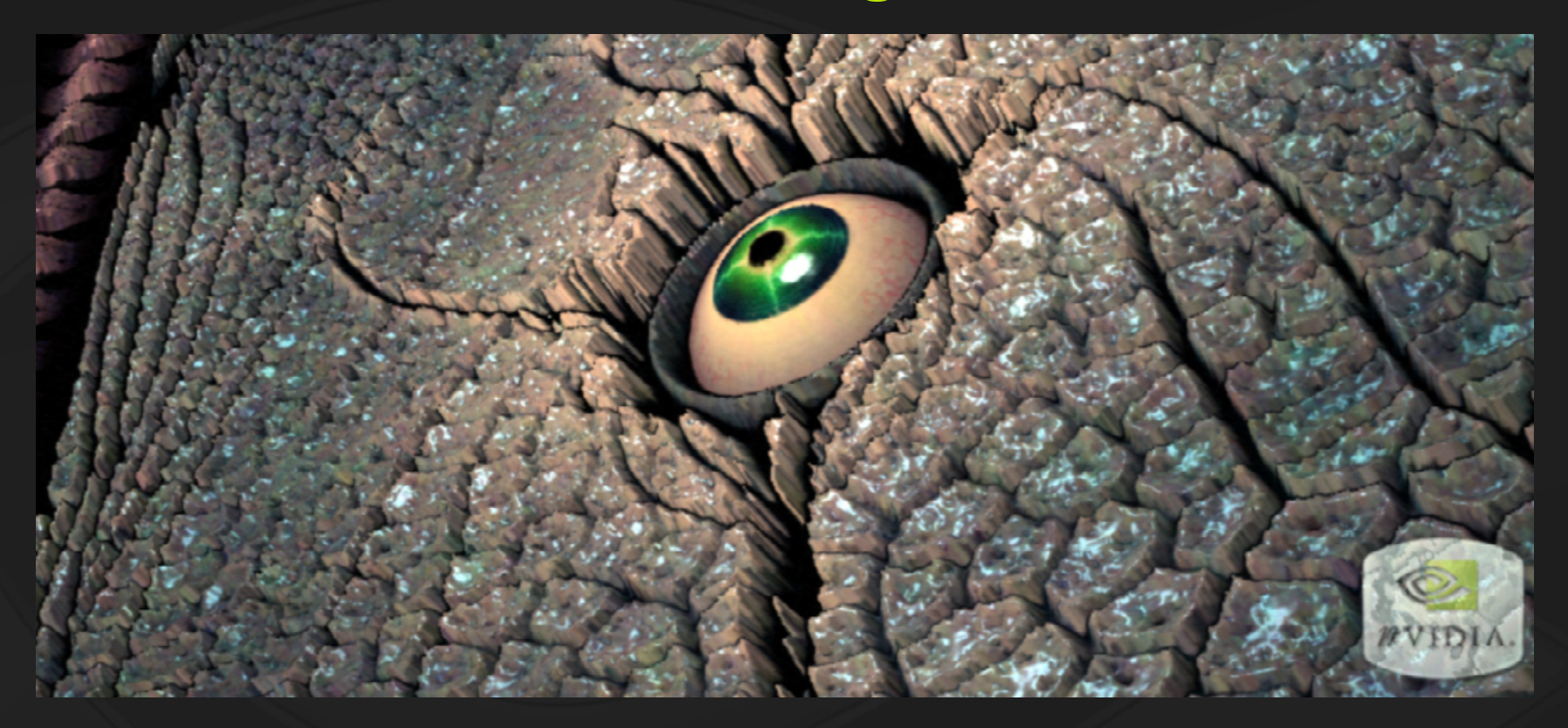

**UVs were applied facing the normal 3D material or noise?**

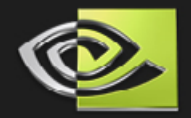

# **Issue 2: Texture Filtering**

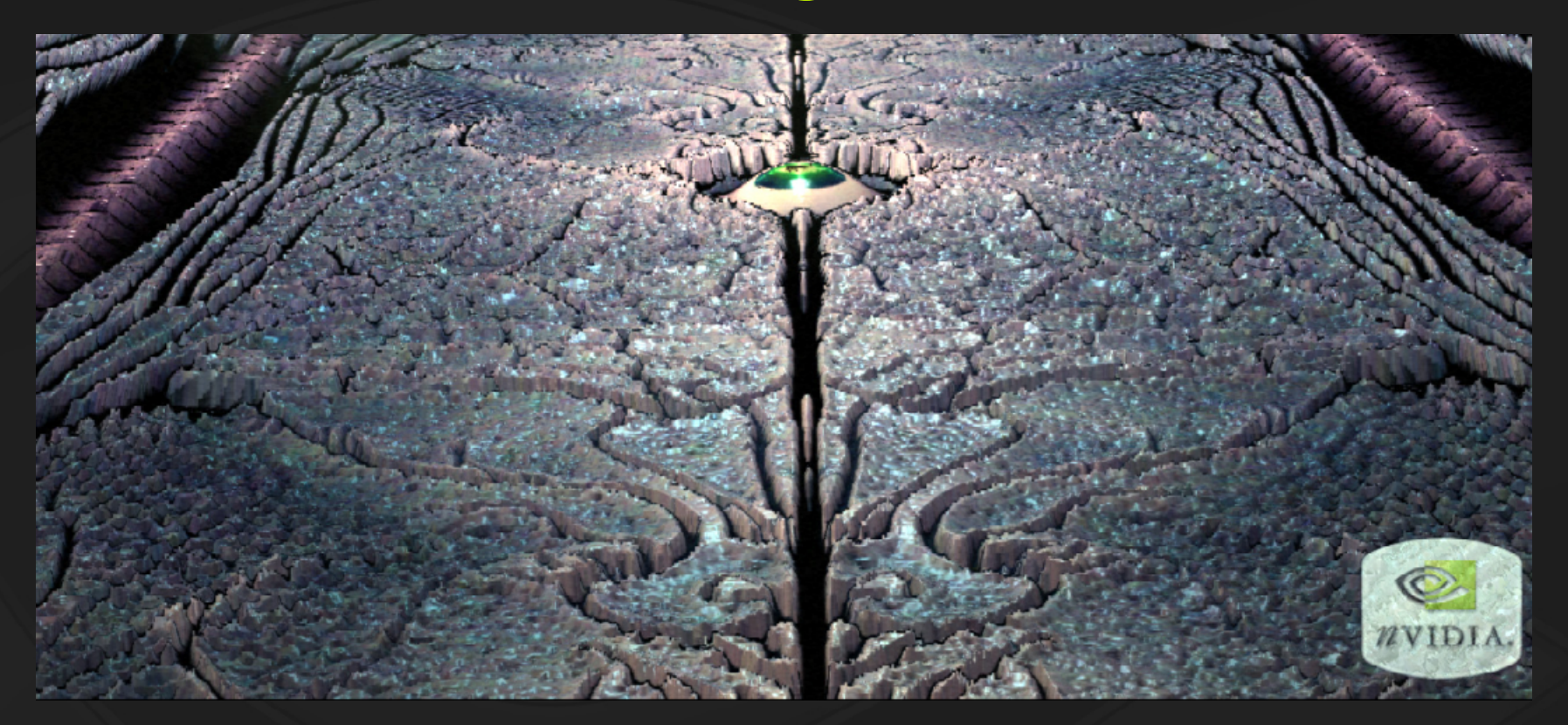

**Displaced shiny bits can twinkle Mipmap bias? Multiple texture samples? Intelligent post-render blurring?**
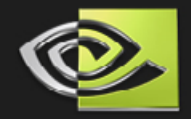

#### **Future Work**

- **Issue 1: Improve side stretching**
- **O** Issue 2: Better texture filtering
- **Use curvature and pixel kill to modify silhouettes**
- **This method NOT limited to height fields!**

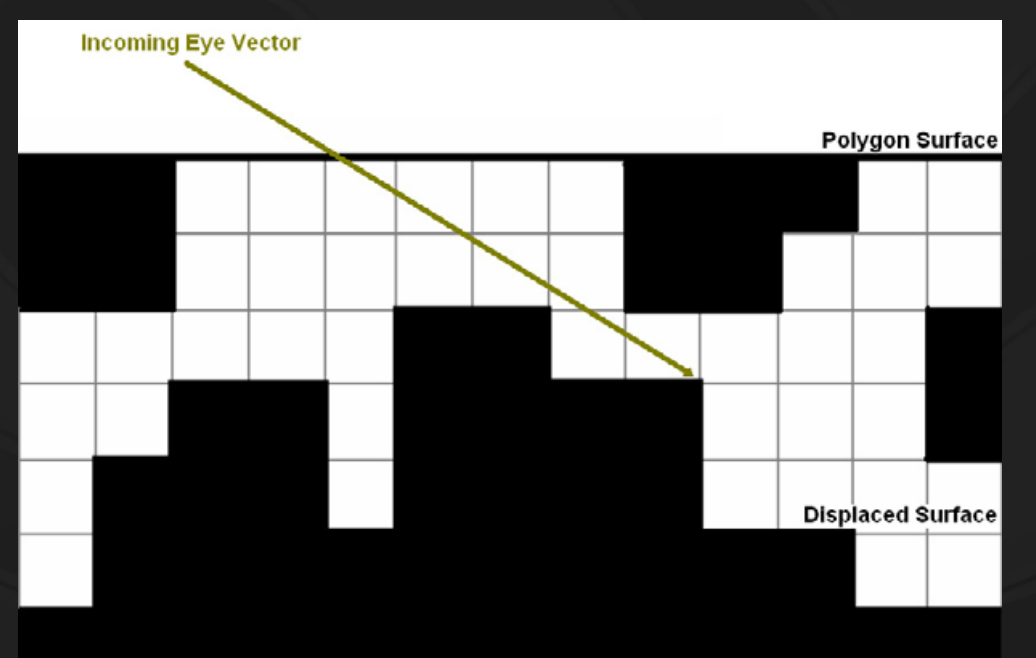

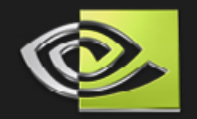

## **A practical application of real-time ray-tracing on today's GPUs**

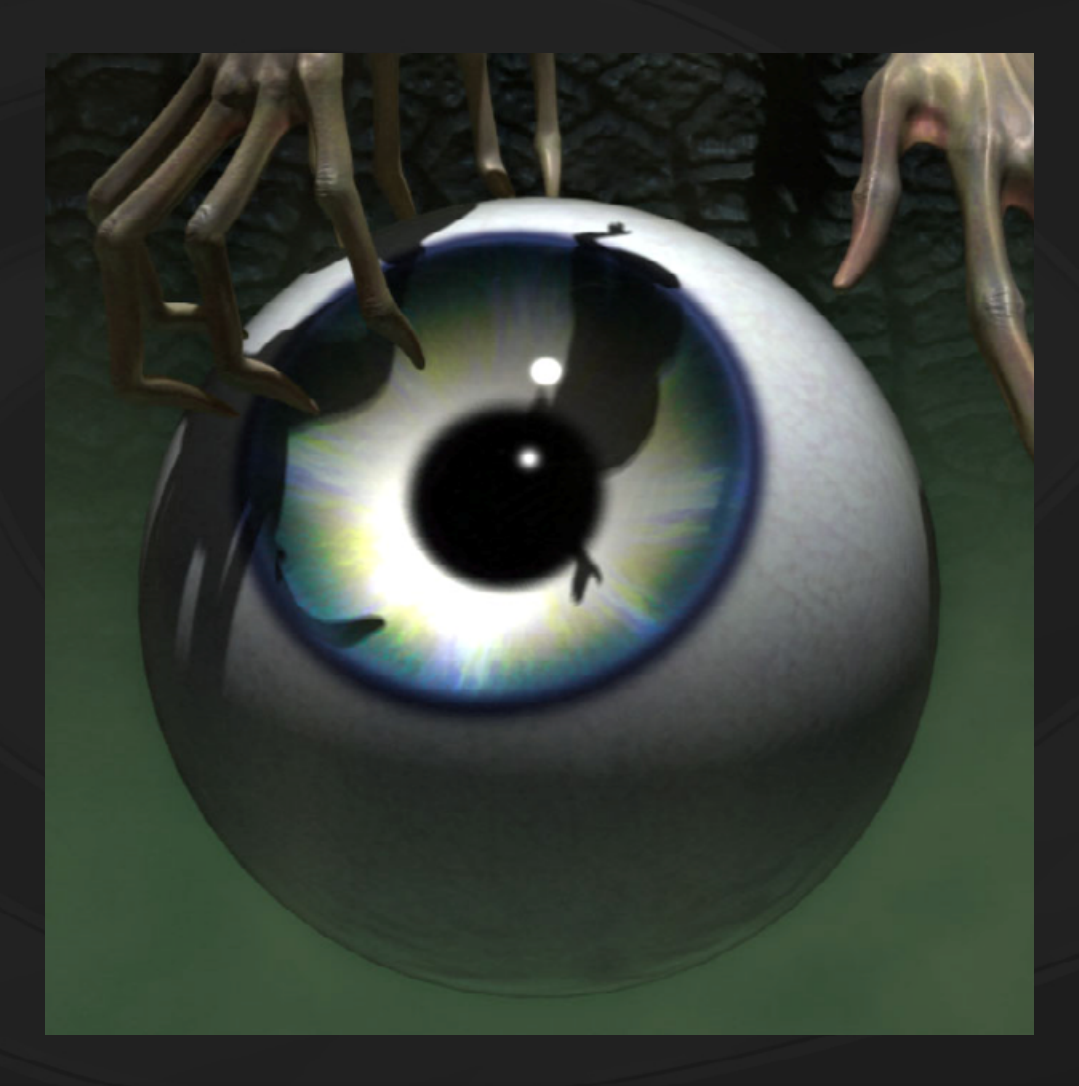

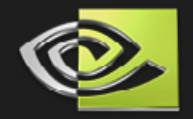

#### **The Challenge**

**Create a realistic 3D eyeball At times during the demo the eye will be full-screen Problems to solve: • Refraction of light through the cornea Wet and shiny eyeball surface Transparency: light might pass through the side of the cornea and hit something else in the scene**

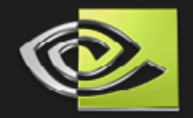

#### **Solution Outline**

**Use** *ray-tracing* **to model the refraction**

- **Perform lighting in object space to simplify math**
- **Procedurally determine which region of the sphere is the iris/pupil region**
- **Use Shader Model 3.0 branching to render a different shader on each region, blending the two shaders on the boundary**
- **Assumptions: Spherical Eyeball, Caustics ignored**

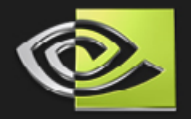

#### **Dealing with ray-traced geometry**

**Drawing procedural iris geometry using ray-tracing requires some new tricks:**

- **New shadow coordinates must be computed for correct shadow mapped shadows**
- **The boundary between the ray-traced geometry and the white of the eyeball is a discontinuity**
	- **Can we achieve a smooth transition on the edge?**

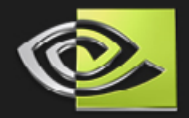

#### **Start with a smooth polygon sphere**

- **A simple polygon sphere (50x50) was used, which ignores the fact that the eye actually bulges.**
- **No other geometry is created using triangles.**
- **The iris is defined procedurally by ray-tracing.**

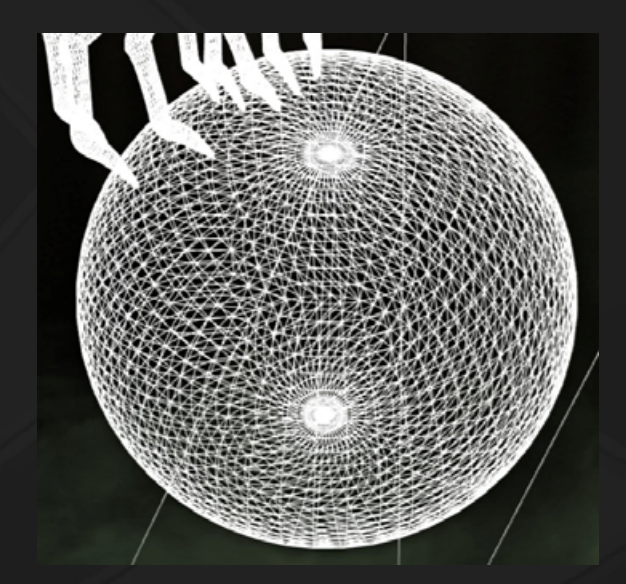

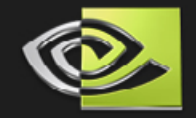

#### **Procedurally compute the Iris Region**

- **The vertex shader passes in the object space coordinates**
- **A dot product in the fragment shader is used to determine the perfectly smooth edge of the iris**

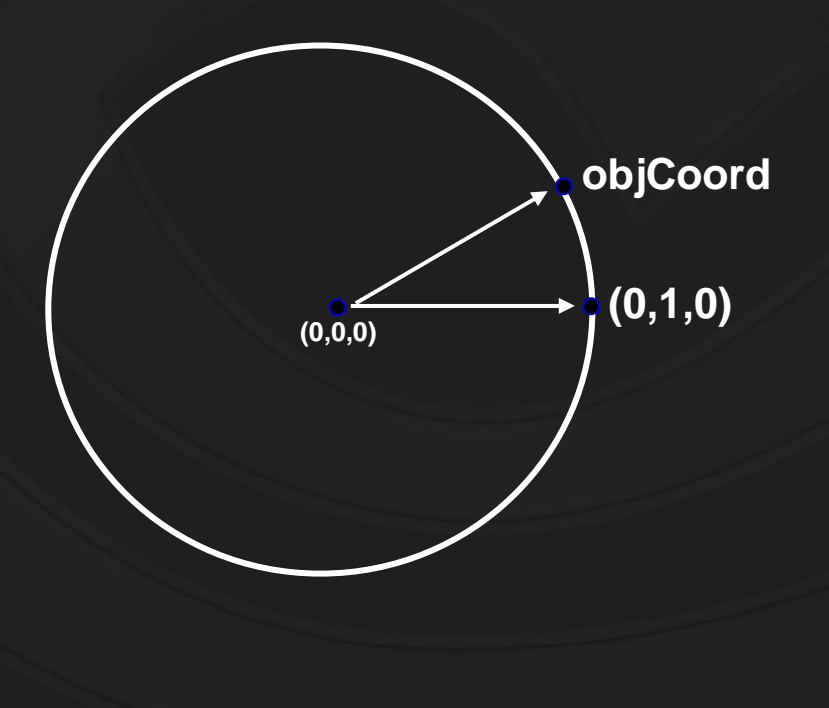

#### **dot( objCoord, ( 0, 1, 0 ) ) > 0.805?**

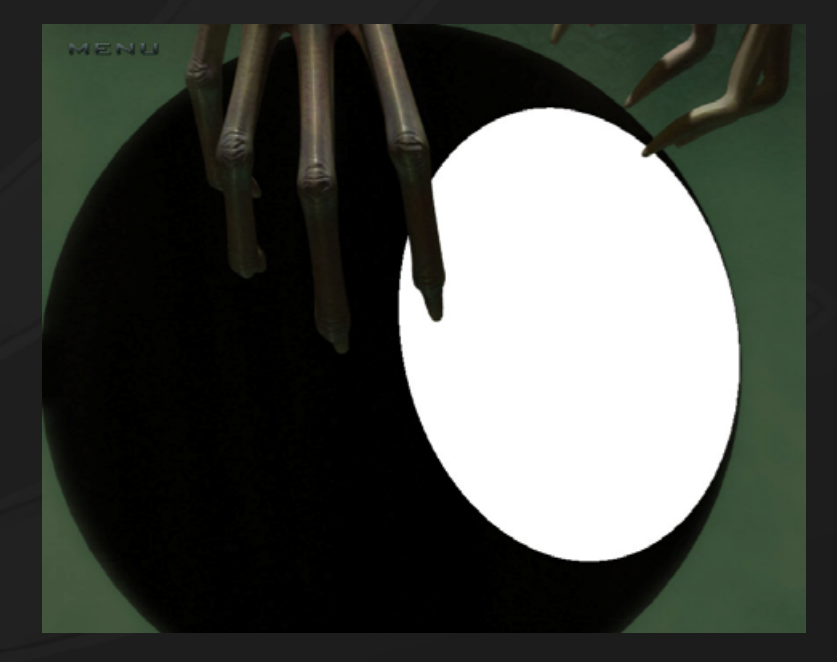

#### **The white of the eye**

- **1 spotlight and 2 point lights + ambient**
- **16 tap uniform 4x4 spread shadow lookup for the spotlight above**
- **Subtle bump/vein map**
- **Soft-wrap diffuse…**

#### **Diffuse Map**

#### **Specular Map**

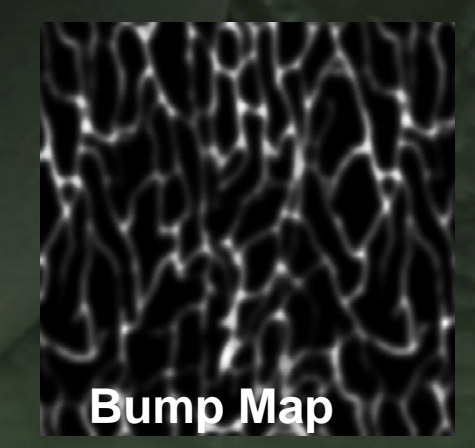

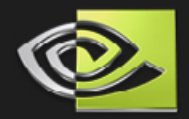

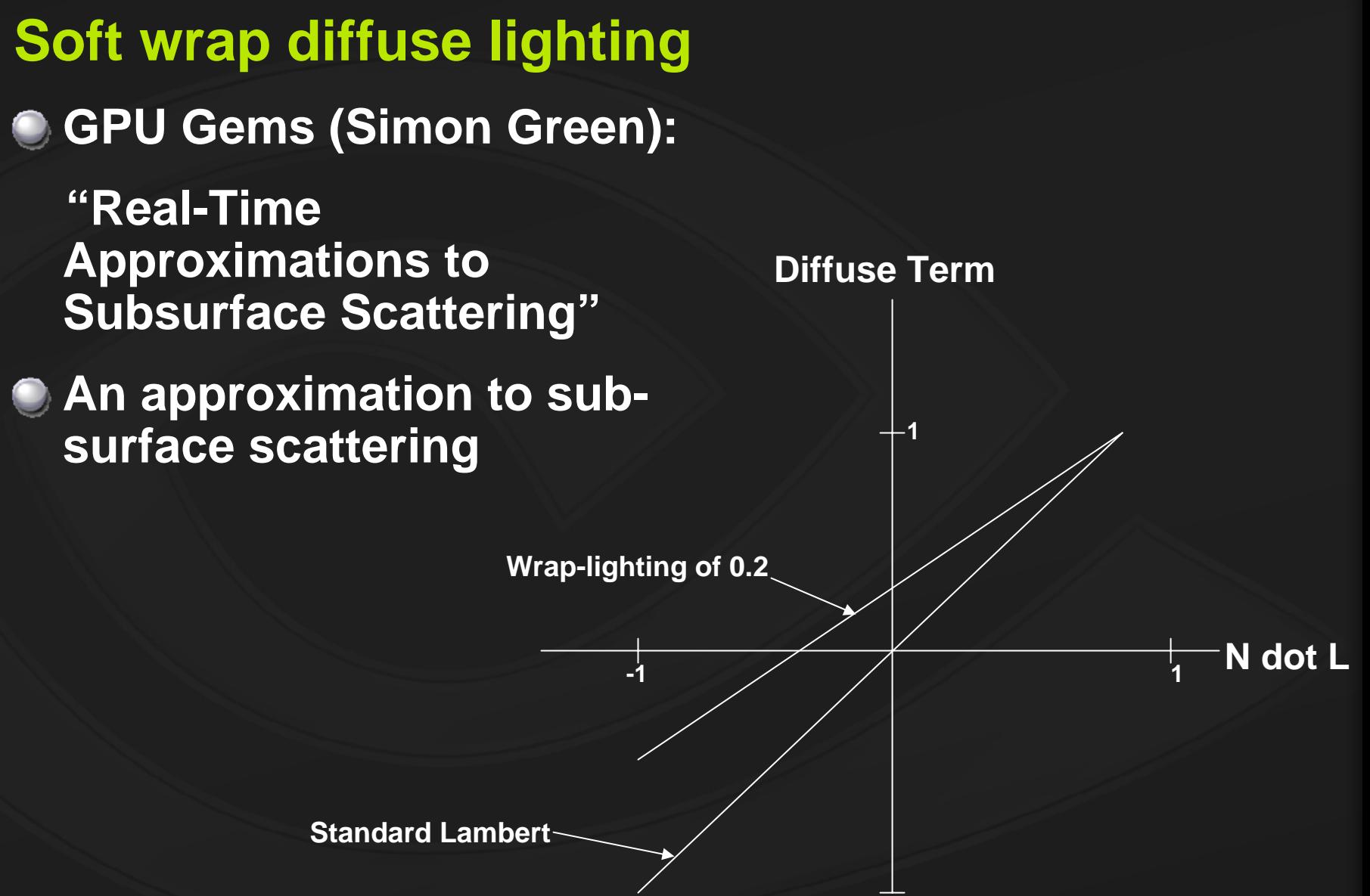

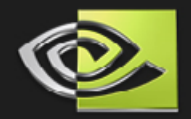

## **Wrap-Diffuse comparison**

**Standard Lambert**

**Wrap-lighting of 0.2**

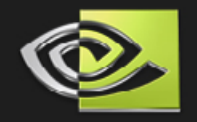

#### **Environmental reflections &Cornea layer**

- **Simulate a transparent, smooth, reflective cornea layer on top of the entire eye**
- **Two components:** 
	- **1) reflection cube map attenuated by a fresnel term 2) very bright specular highlight with a very high exponent**

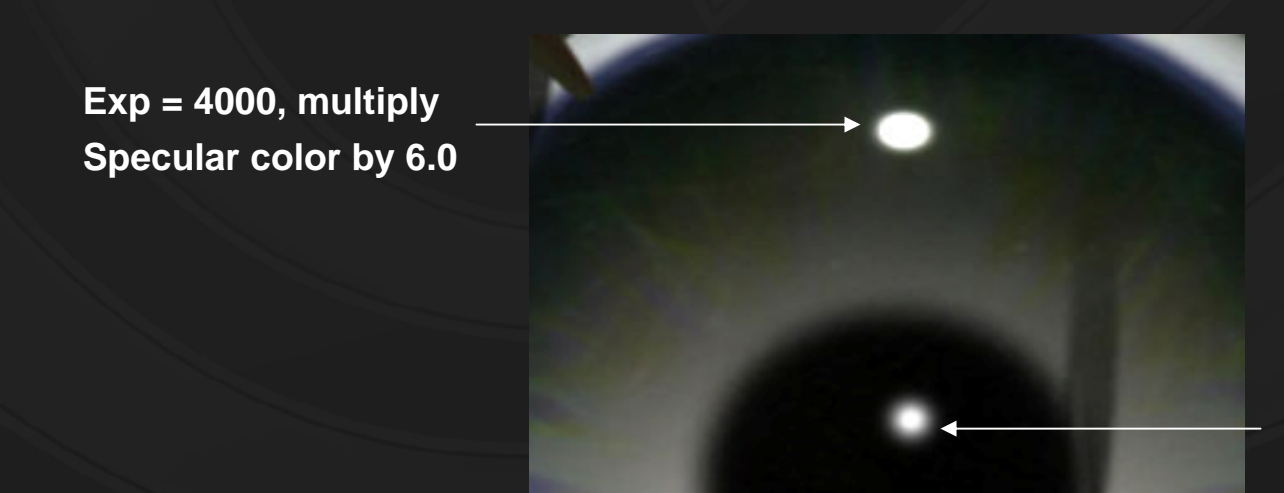

**Exp = 4000. specular color = (1,1,1).**

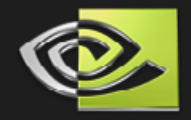

#### **Fresnel reflection & Cornea highlights only**

**The reflected light added is subtle, but…**

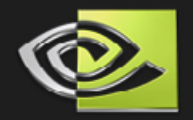

#### **Fresnel vs. no Fresnel**

**No Fresnel Reflections**

> **Fresnel Reflections**

**The fresnel term blends into the dark, reflected light at the edges, changing the look dramatically**

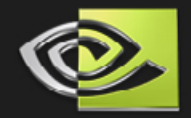

## **Creating the iris**

**Model the iris geometry as a sphere:**

- **Easy to intersect with using ray tracing**
- **Computing the normals is trivial given the position**
- **The 2nd sphere is positioned perfectly so that our dot product test exactly matches the points where the 2 spheres intersect**
- **Not technically the correct shape, but we need it spherical for lighting…**

**Inside of a sphere Defines the iris geometry**

> **Dot product of these two vectors (normalized) gives exactly 0.805**

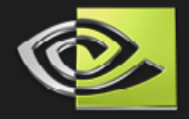

#### **But the cornea and iris are not spheres!**

- **The cornea bulges a bit, and the iris is basically flat.**
- **However, the bulge is exaggerated in this diagram and a spherical eye looks fine**
- **We need a slightly spherical iris for lighting reasons…**

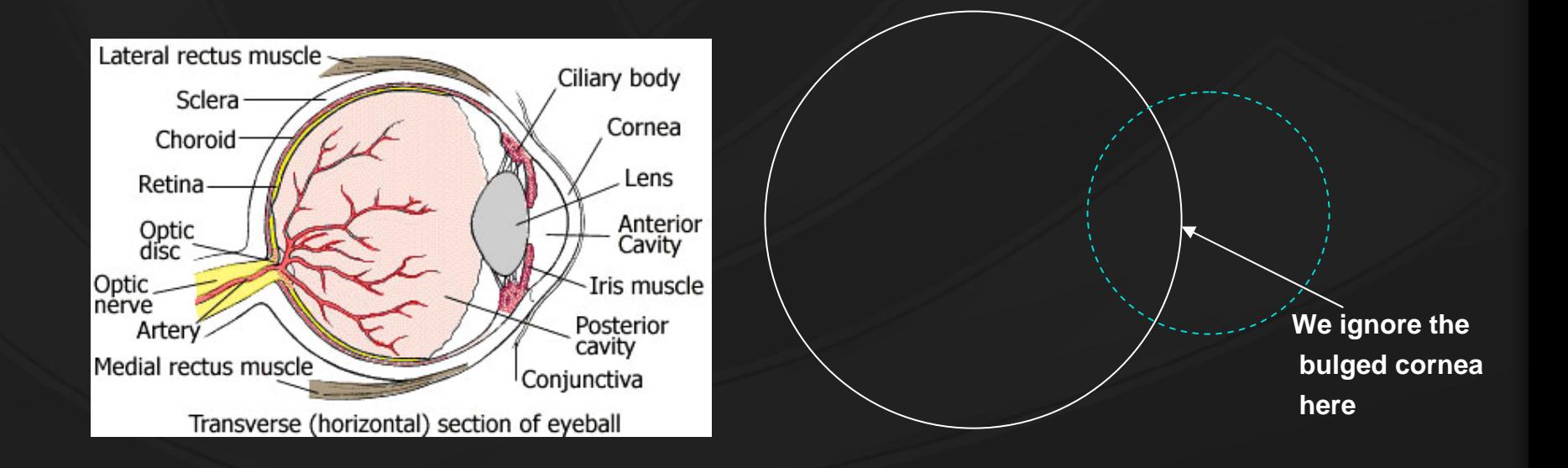

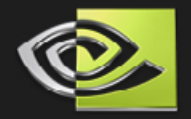

#### **Lighting on the Iris**

- **The iris is flat in real life, but the refraction causes the lighting to behave as though it were effectively shaped like a satellite dish (i.e. spherical)**
- **The iris not correctly lit, because caustics are hard**
- **BUT, by modeling the iris as a sphere and ignoring caustics, similar results are achieved**

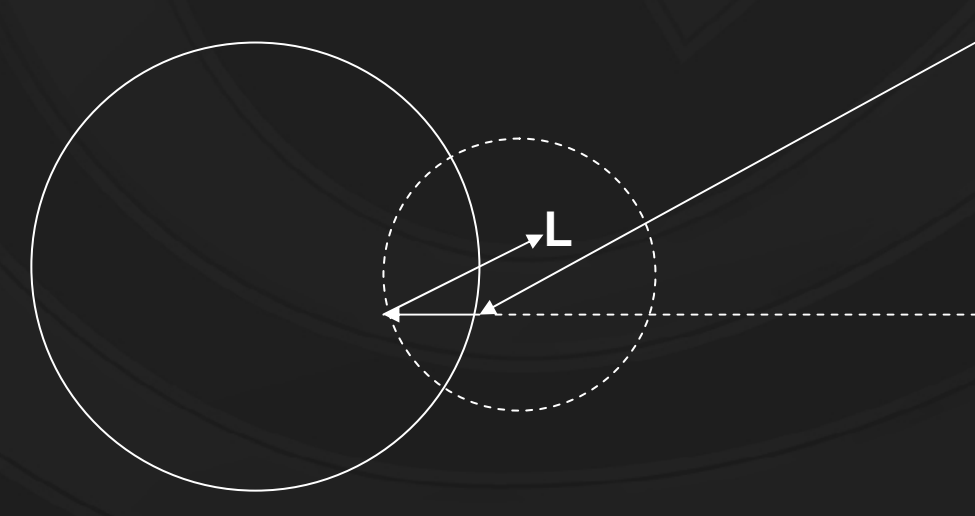

Light source real location: We light from here

**▶○ Apparent light position: Iris SHOULD be lit with the light here But solving for this position is hard and it may involve multiple solutions or none: Caustics!**

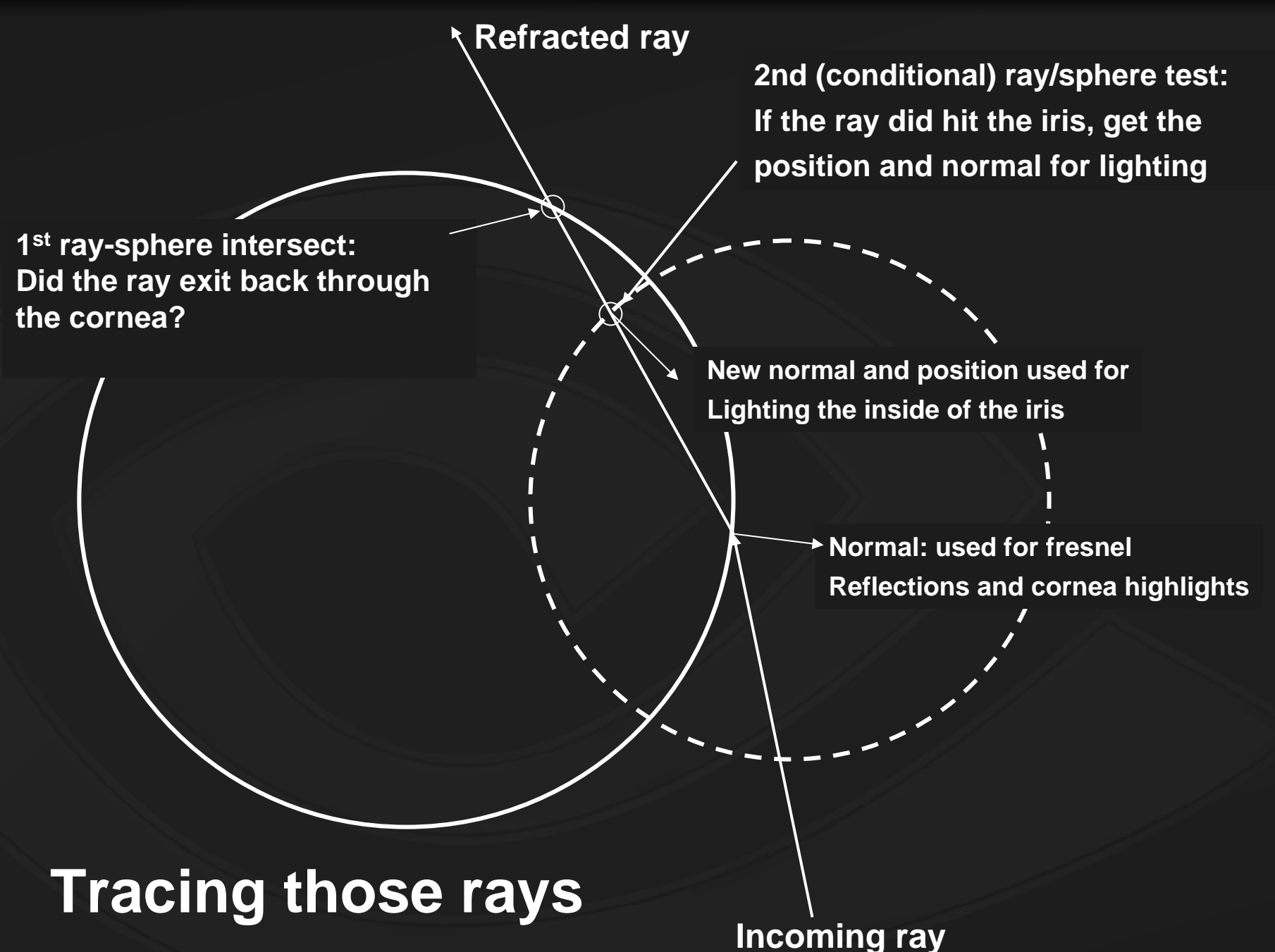

#### **What if the light goes back through the cornea?**

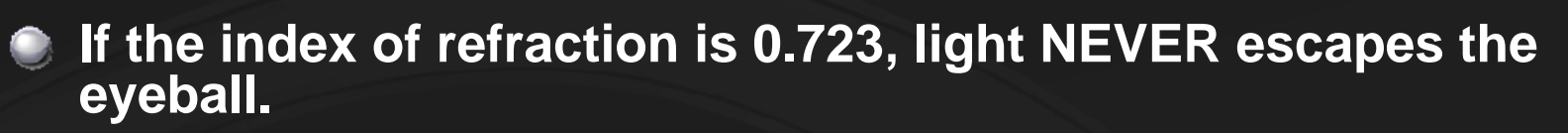

**0.723 is the (unverified) index of refraction for the cornea of a human eyeball**

#### **Refractive index of 0.723**

**No (or low) refraction: In this case it is necessary to handle the case whenthe ray escapes the eye. In this rendering a simple blue constant value wasreturned.**

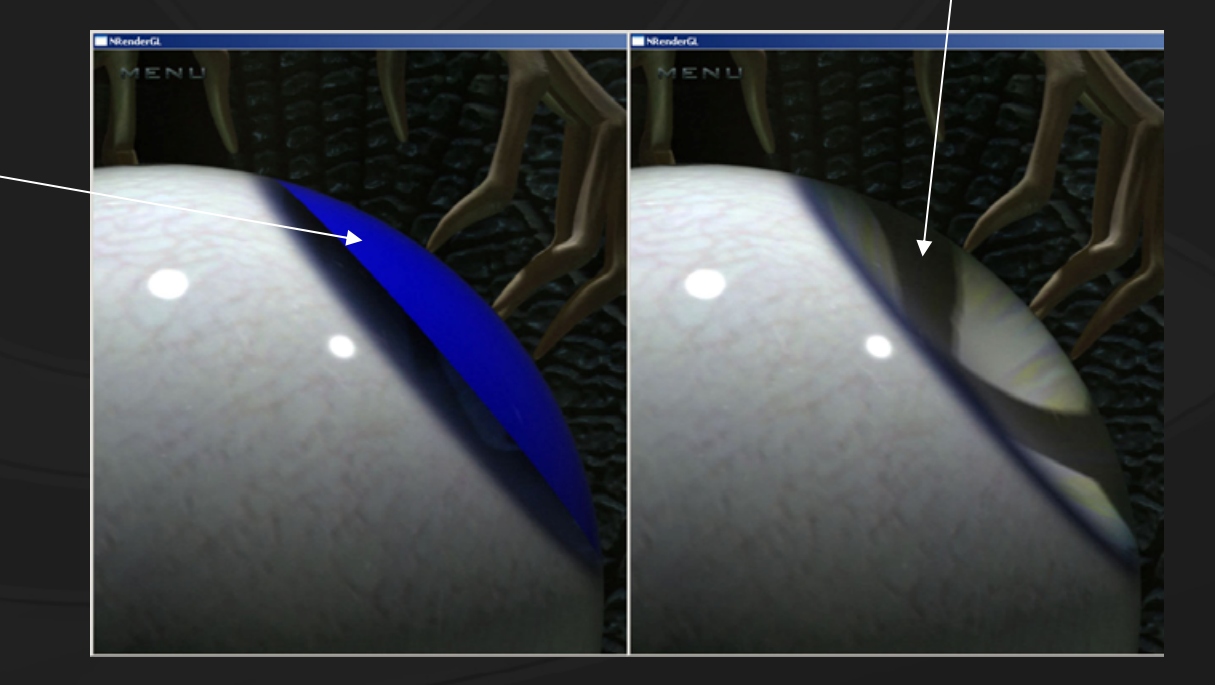

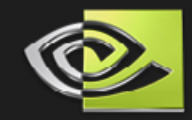

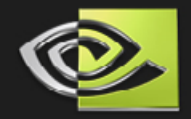

#### **Hard edge resolution**

**If the techniques described thus far are used, a hard edge**   $\bullet$ **between the white of the eye (even if the diffuse map goes to black there) and the iris region is seen**

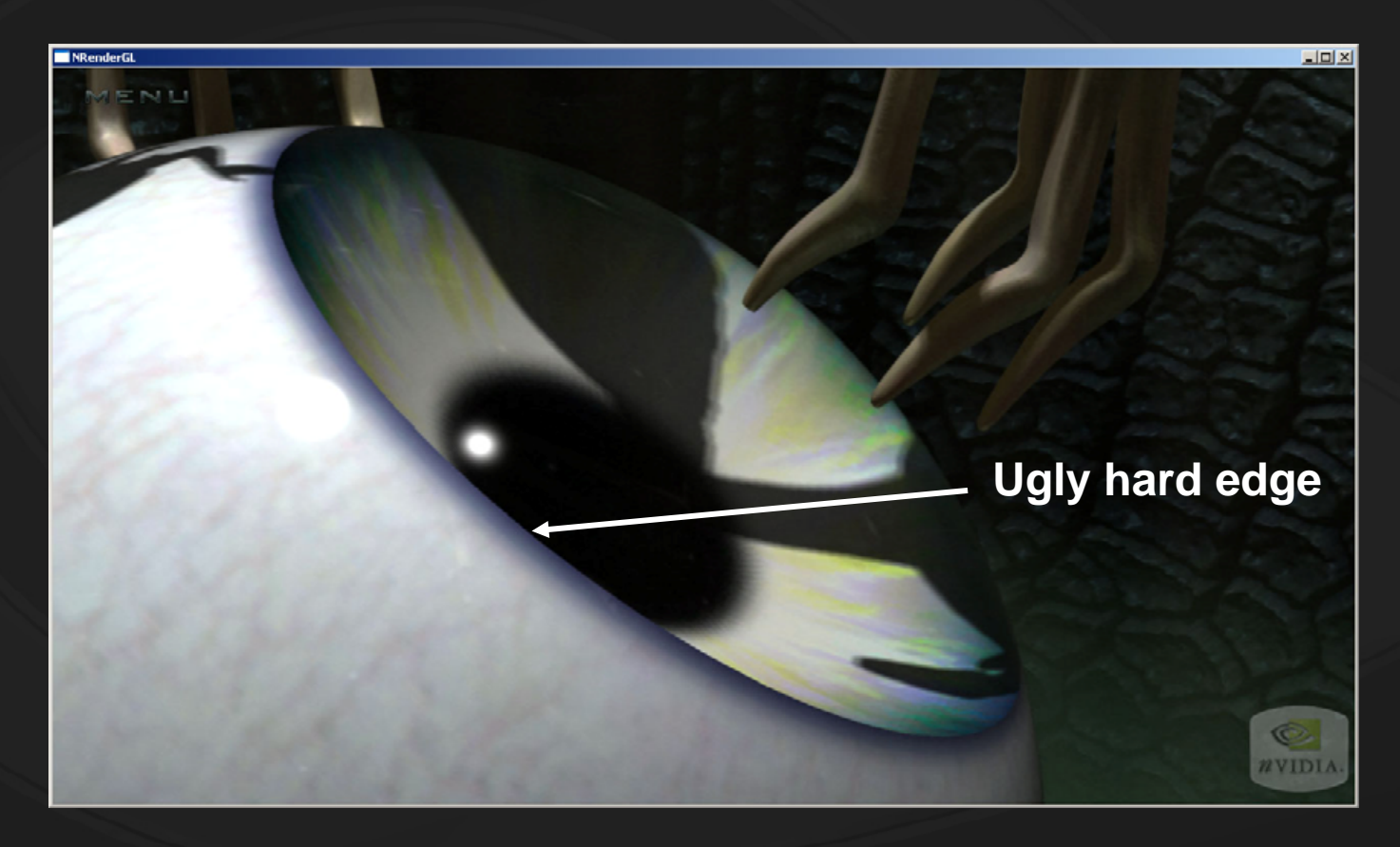

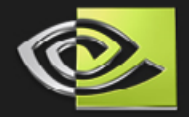

## **Solution: blend values near that edge**

- **The white of the eye and the iris use the same lighting model**
- **The following 4 lighting parameters are the only ones that differ between the two shaders:**
	- **normal**
	- **diffuse color**
	- **specular color**
	- **specular exponent**
- **A lerp is used at the iris boundary to lerp these 4 values A single set of lighting calculations is performed at the end of the shader**

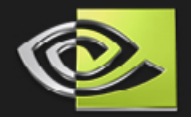

## **No more hard edges**

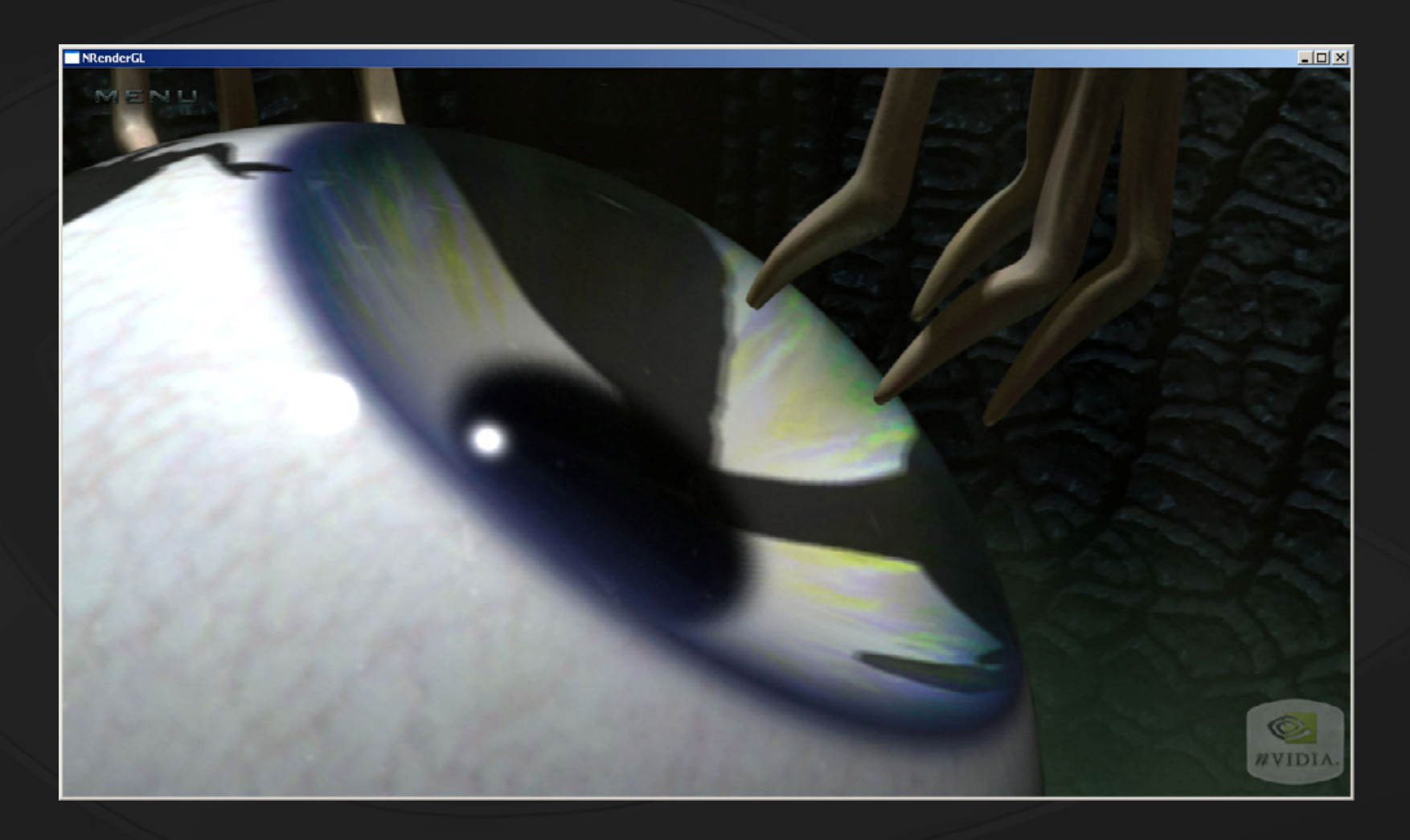

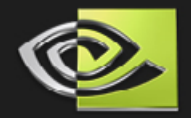

#### **Shadows inside the eye**

#### **How are the correctly warped shadows computed?**  $\bullet$

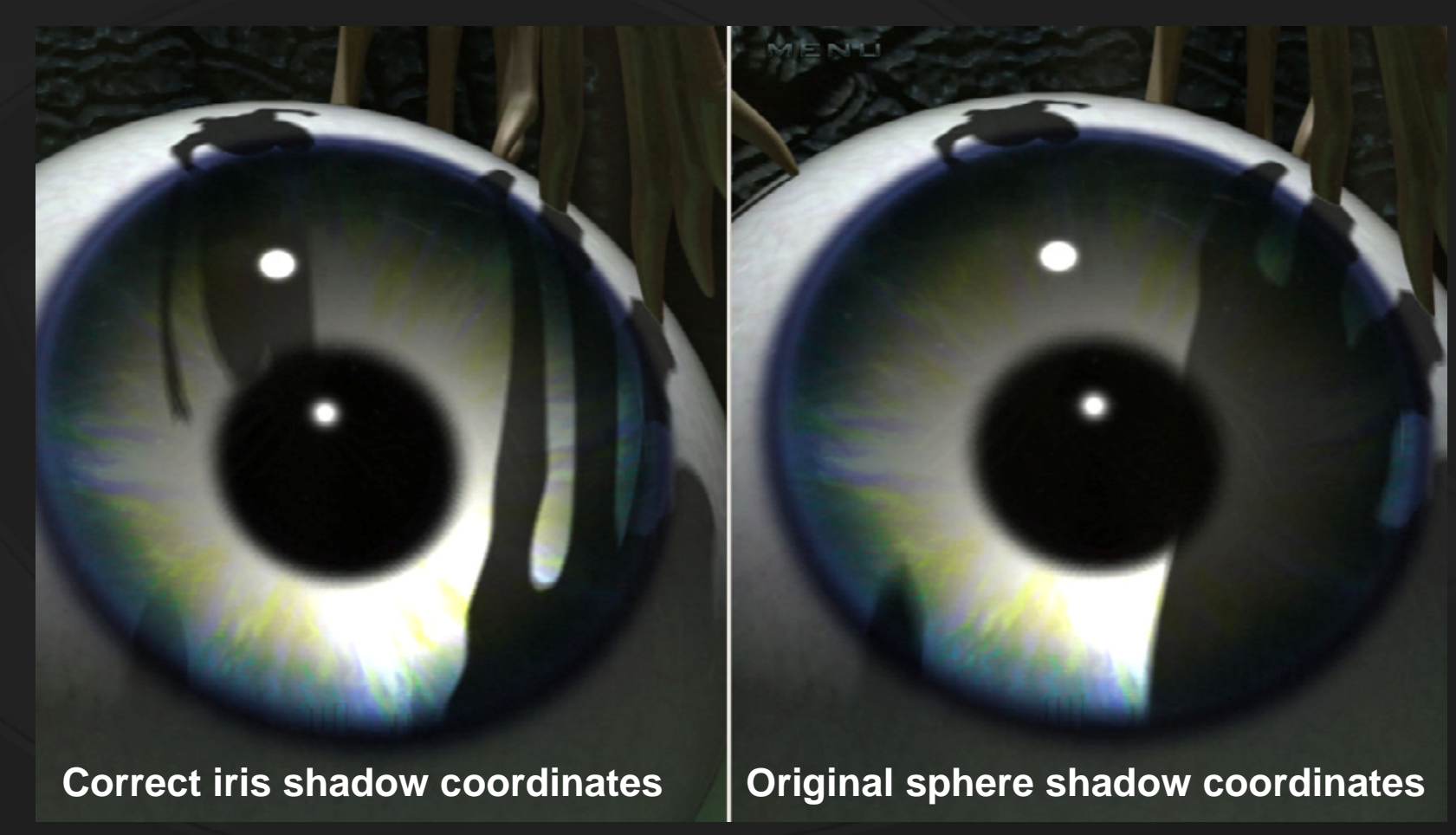

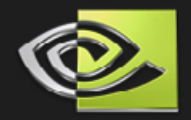

#### **Solution:**

- **Pass in the transformation matrix from eyeball object space into shadow camera view-projection space**
- **Ray-tracing determines where in eyeball object space the true iris intersection occurs, so this value transformed by the shadow camera matrix gives us new shadow map coordinates and z value**

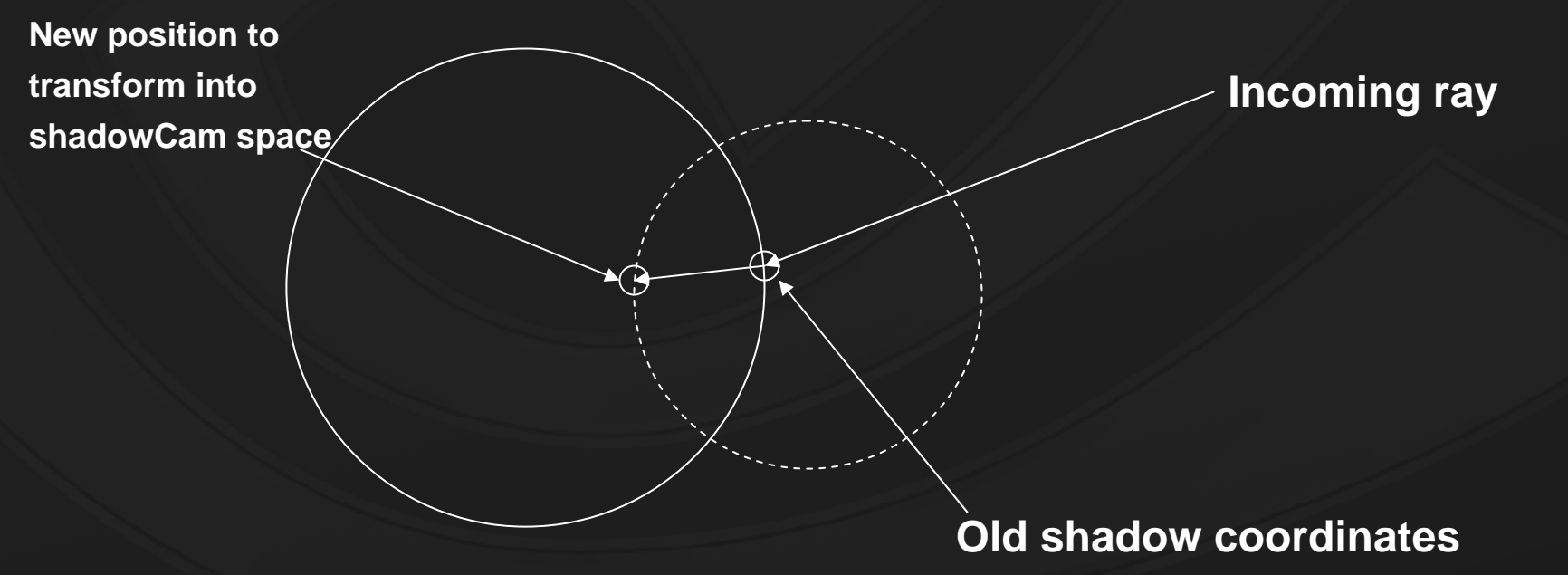

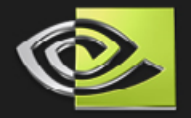

#### **Impossible before GeForce 7800 GTX**

**Two features of GeForce 7800 GTX make this shader possible**

- **Shader Model 3.0 branching**
- **Incredible pixel performance**
- **The final shader compiles to 289 fragment program assembly instructions**
	- **Branching helps reduce the number of those instructions that get executed, especially on the white areas of the eye**
	- **SM3.0 branching is available on GeForce 6800, but there simply wasn't the pixel performance to render this eyeball fullscreen in real-time.**

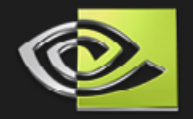

#### **Performance Comparison**

**Luna demo: 1280 x 1024 pixels (full-screen eyeball, zoomed in on the iris) GeForce 6800 GT: 8.5 fps GeForce 7800 GTX: 17 fps Exactly 2X performance! Branching vs. No Branching: (eyeball full-screen, both white and iris areas showing) GeForce 7800 GTX, PS2.0: 19 fps GeForce 7800 GTX, PS3.0: 24 fps**

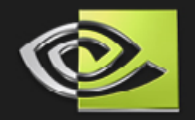

#### **Applicability**

**The rendering performance of this technique scales linearly with the number of pixels drawn:**

- **Easily applied to the eyes of 100 characters, all on screen simultaneously**
- **Refraction is quite subtle unless the eyes are fairly large on screen but is still detectable**
- **The shadow map coordinate correction is probably un-necessary for the eyes in a character's head**

## **Fancy Hero Suits, 30% off!**

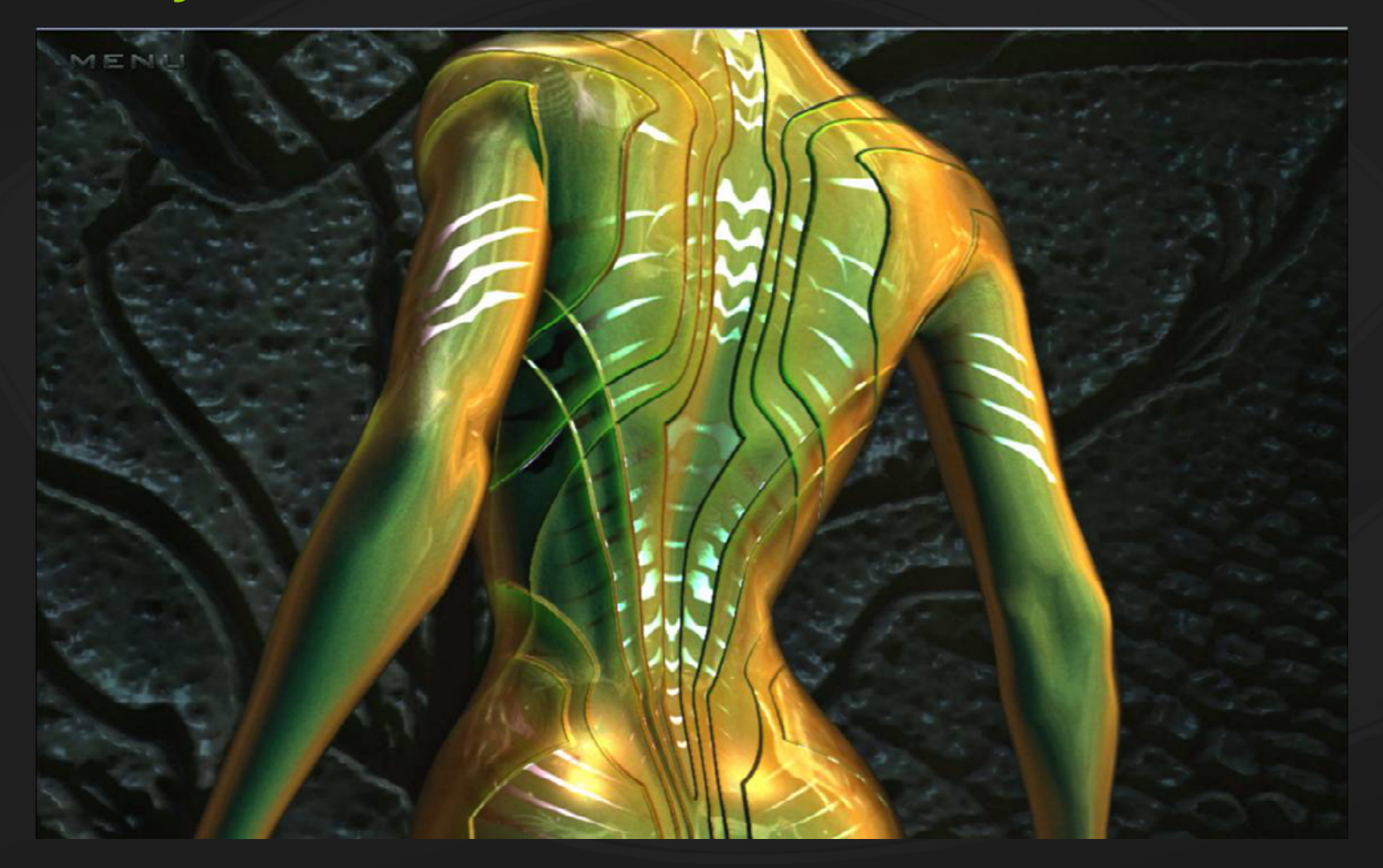

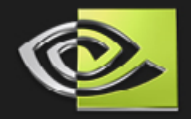

#### **The Challenge**

**Artist sketches called for a metallic suit: Multiple metal layers with different properties Lots of fine detail**

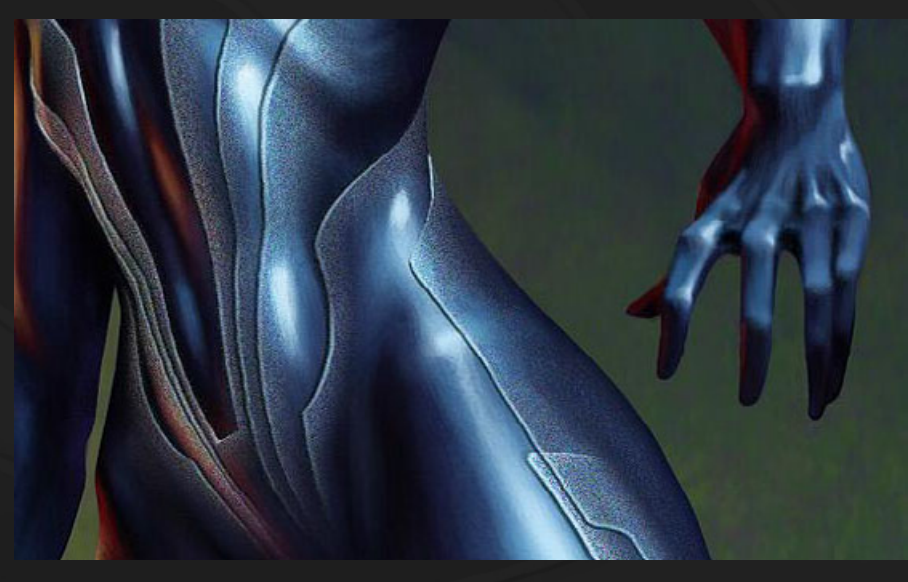

**Early concept sketch**

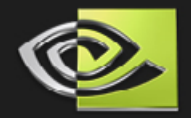

#### **From Start to Finish**

**GeForce 7800 GTX has huge pixel shader performance, so let's use it Create a very general/flexible shader Use compositing: light several times with different settings and do compositing in real-time Wire every possible parameter to a slider Let the artist be as creative as possible Optimize shader code once the final look is decided**

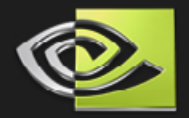

#### **Sliders Sliders Sliders**

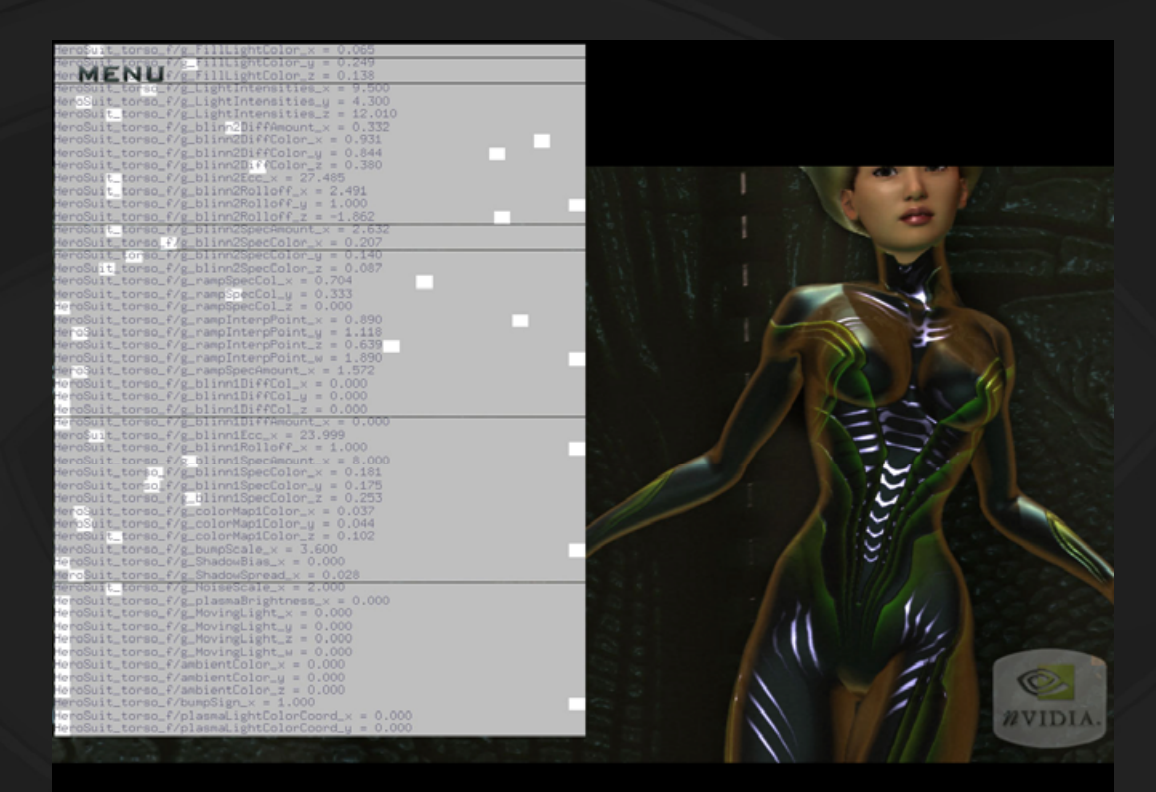

**Every constant shader param gets wired to a slider automatically at load time**

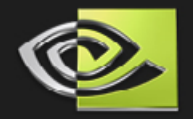

#### **Solution Outline**

- **The shader consists of 3 layers, composited in the fragment shader on top of each other**
- **Layer 1 defines a diffuse layer with a subtle, broad, noisy specular**
- **Layer 2 defines sharp metallic layers that appear to sit underneath layer 1 (but are actually compositied on top of layer 1)**
- **Layer 3 defines a silhouette lighting effect that provides metallic reflections**

# **Layer 1 Diffuse**

#### **Layer 1 Specular Amount Texture**

#### **Layer 1 Specular Lighting calculations**

**3 specular highlights from 3 lights (blinn-phong, constant exponent)**

#### **Layer 1 Specular Color Texture**

## **Layer 1 Specular Total**
### **Layer 1 Final Color (Diff + Spec)**

#### **Layer 1 Final Color with Bump & High Res. Specular Noise**

#### **Layer 2 Specular Color**

#### **Layer 2 Specular Lighting**

#### **3 more blinn-phong lights**

#### **Layer 2 Final Color**

### **No diffuse**

### **Alpha between Layer 1 and 2**

# **Layer 1 and 2 composited together**

## **Layer 3 Reflected Light**

**Lookup with properly computed reflection vector into a static cube map**

### **Layer 3 Color**

## **Layer 3 alpha**

**More details soon…**

# **Final Color**

## **More Normal Lighting**

### **A Closer look at Layer 3 alpha**

**Essentially a slightly modified dot(N,V) term** $\bullet$ 

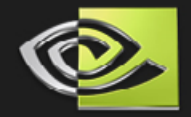

#### **Comparison of dot(N,V) and the custom falloff**

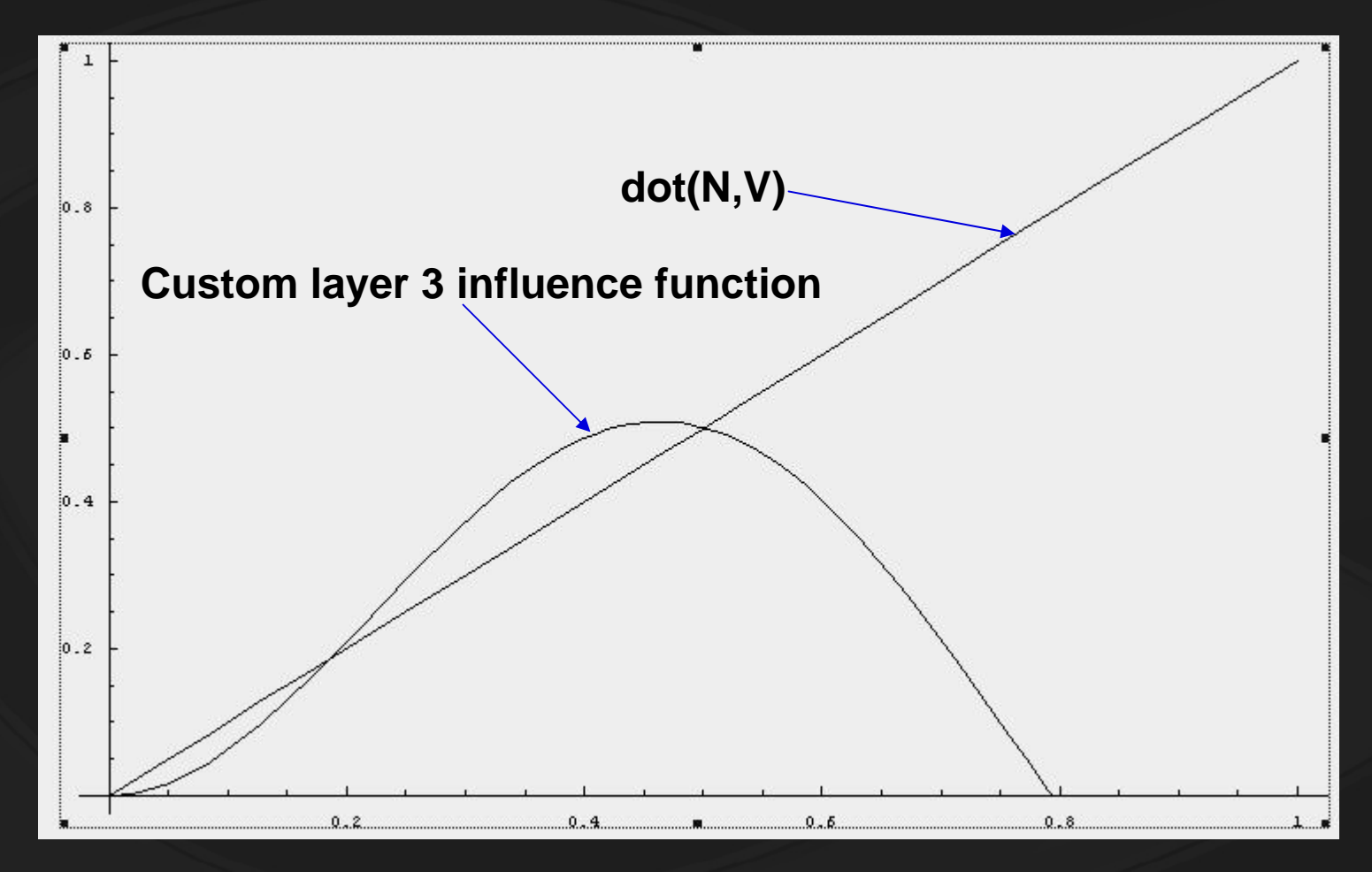

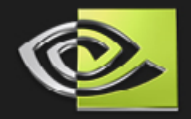

### **Visual Comparison**

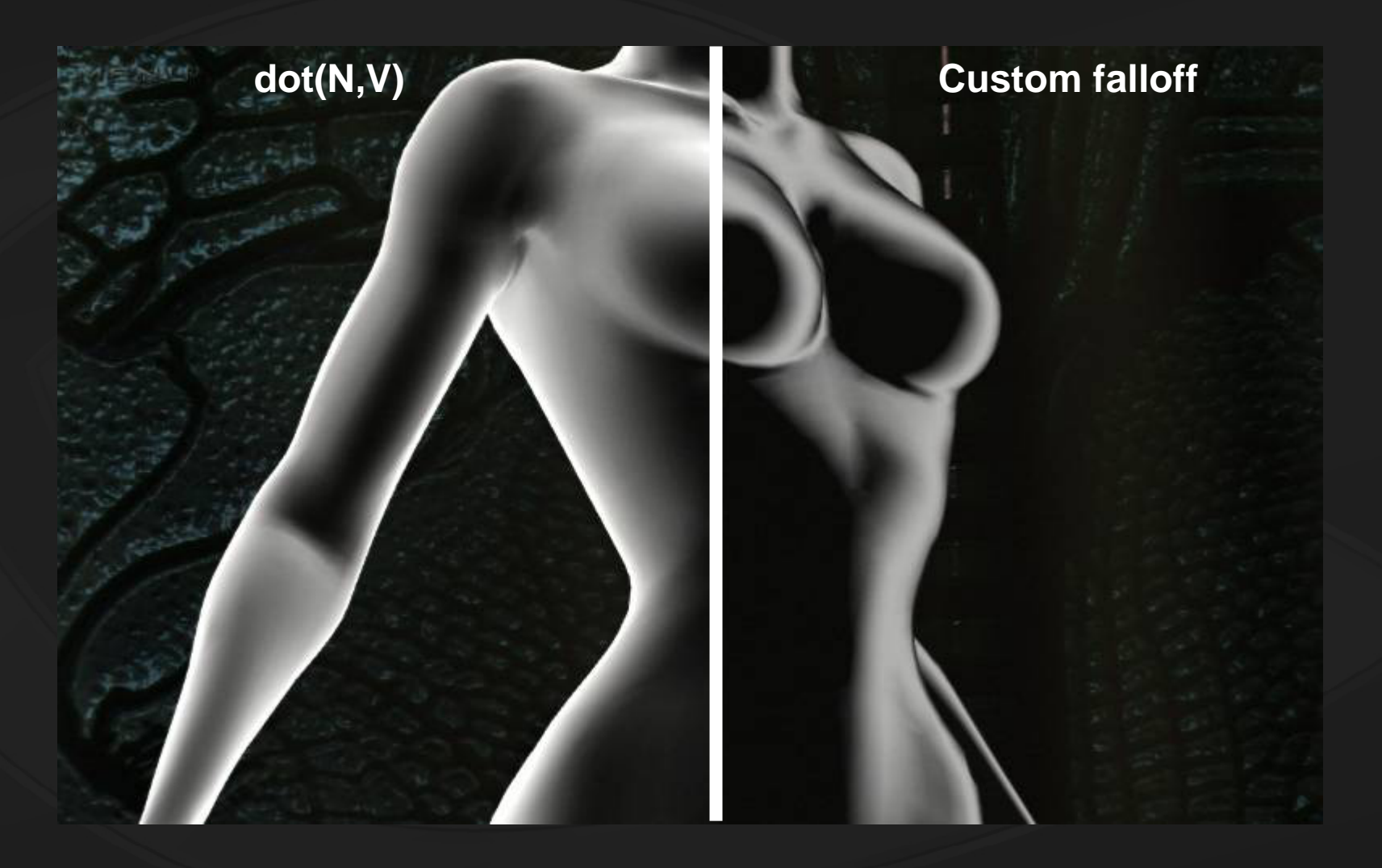

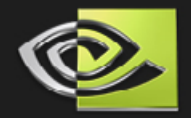

#### **Visual Comparison**

#### **KAISIN dot(N,V)**

**Too dominant over the whole surface**

#### **custom**

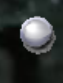

- **The re-scaling makes the effect more subtle, leaving the underlying layer more visible The darkened**
- **silhouettes change the feel quite a bit**

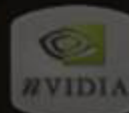

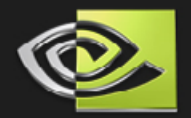

### **Final shader stats**

**238 pixel shader instructions 8 texture inputs per pixel 24 texture samples per pixel 6 Blinn-Phong specular calculations per pixel** 

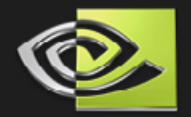

#### **Mad Mod Mike Demo**

**Indirect Lighting Depth of Field Omnidirectional Shadows**

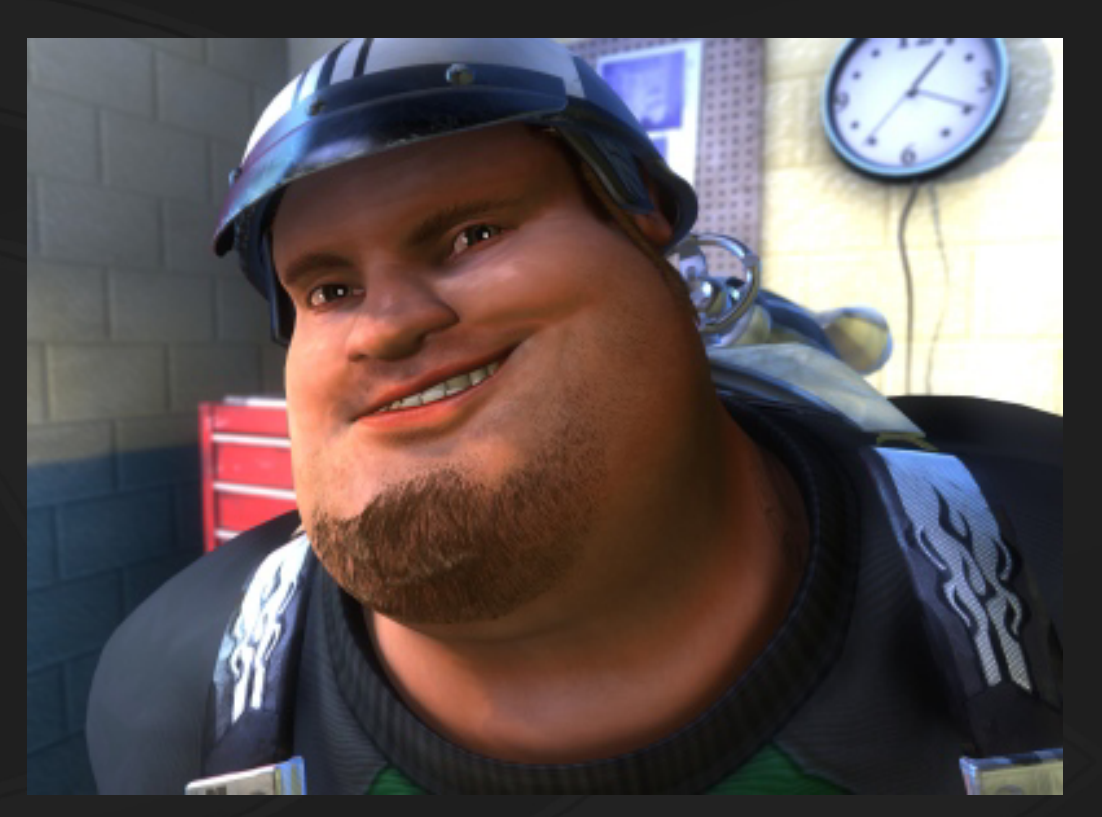

#### **25 renderpasses**

**Extremely complex shading: Mike: 85 – 150 instructions**

**Environment: 74 – 144 instructions**

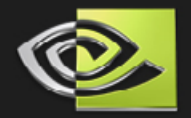

### **Direct vs. Indirect Lighting**

#### **Direct Lighting:**

**Light that falls directly on a surface and illuminates it.**

#### **Indirect Lighting:**

**Light that bounces off of a surface (acquiring some of its color in the process) and then hits** *another* **surface, illuminating it.**

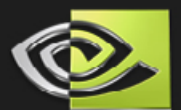

## **Direct Lighting**

**In this image, Mike is lit by just two point lights.**

#### **Notice...**

- **That a good portion of his body is completely dark (unlit).**
	- **That the color of nearby surfaces doesn't affect his lighting at all.**

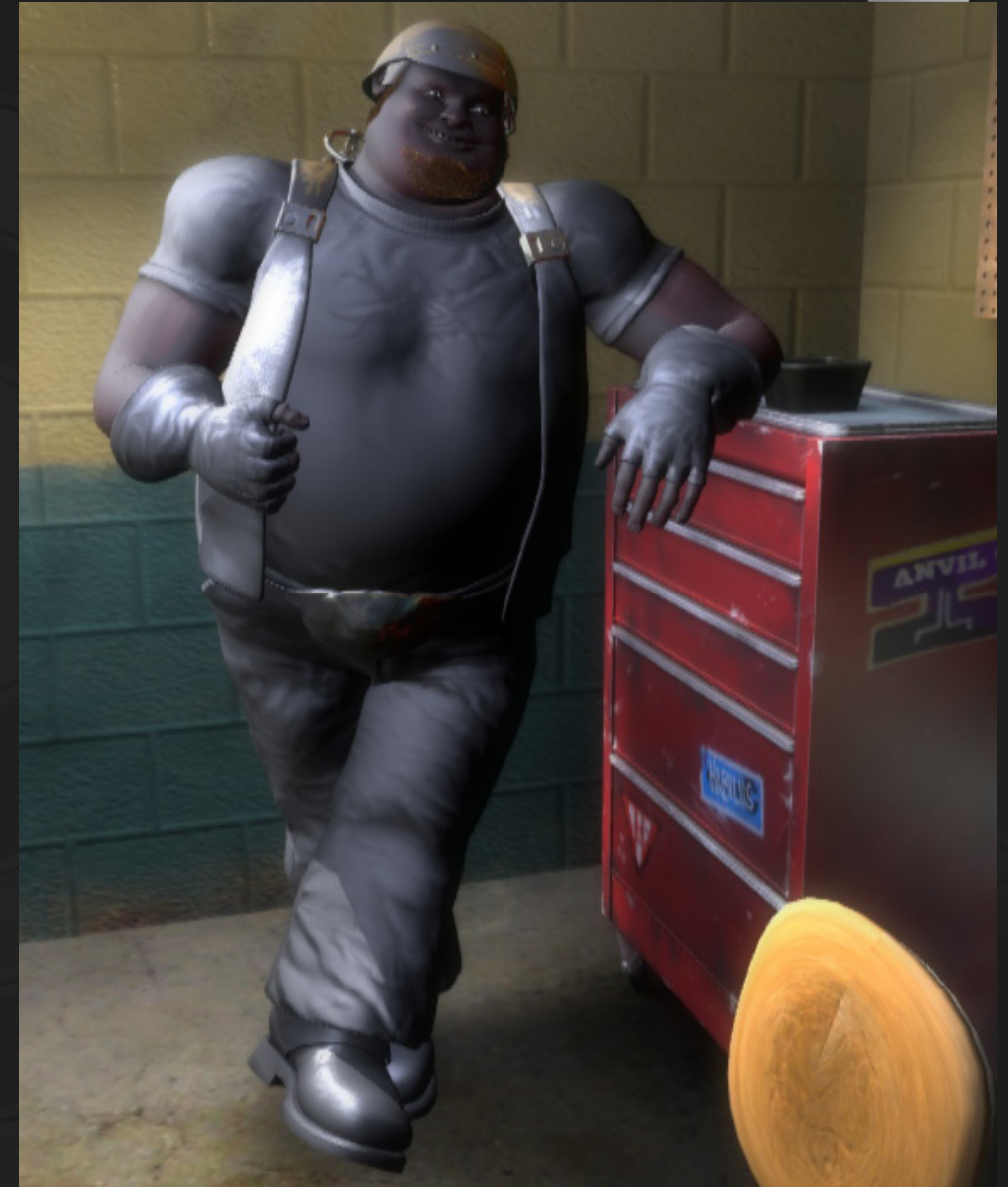

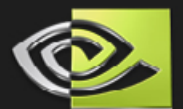

**Here, we've added**  *indirect* **lighting to the main character.**

#### **Notice...**

- **Mike picks up the**   $\bullet$ **strong red bounced light from the tool chest.**
- **Formerly unlit areas now feature** *realistic* **ambient light.**

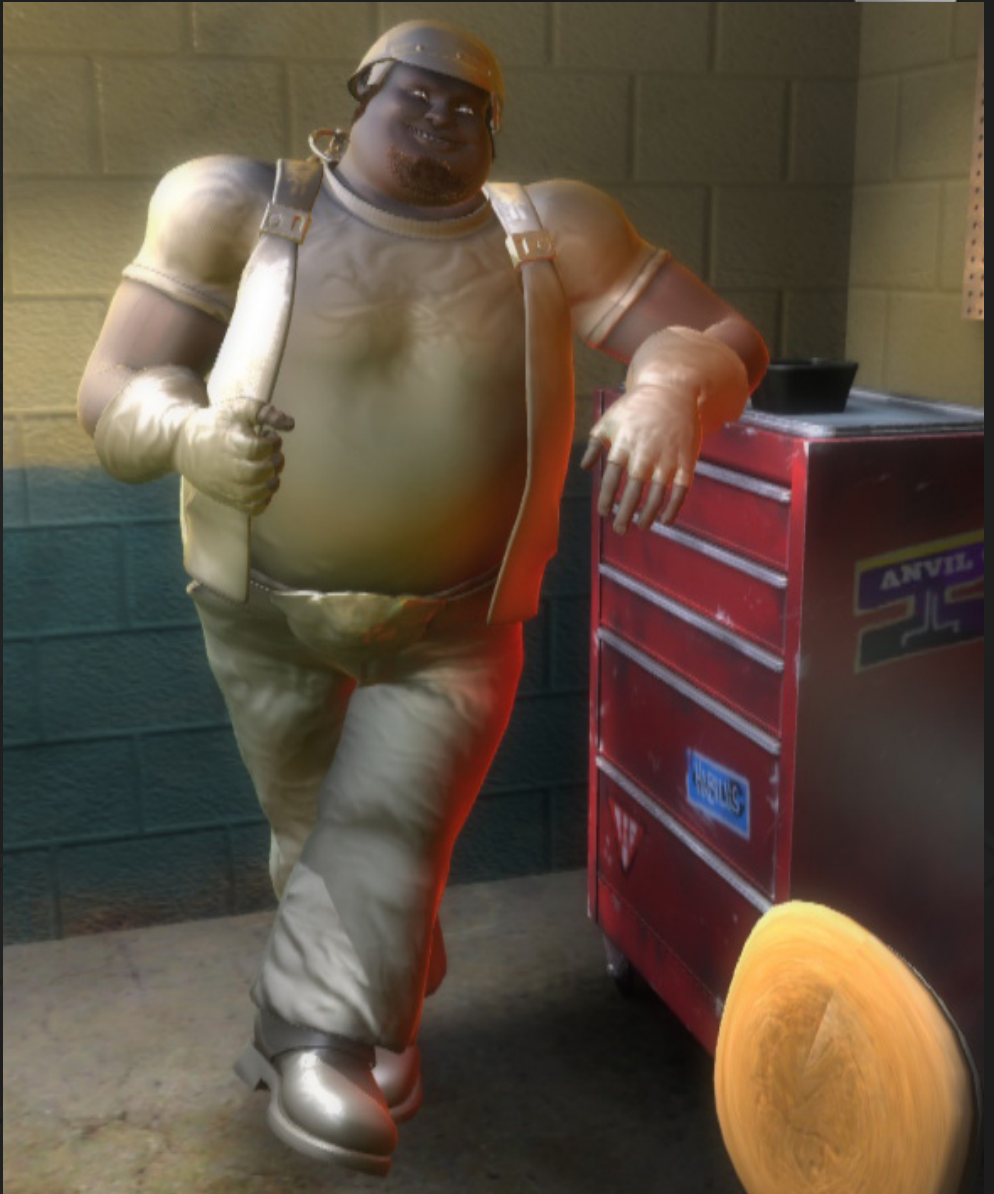

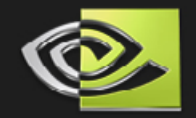

## **More examples [ direct light only ]**

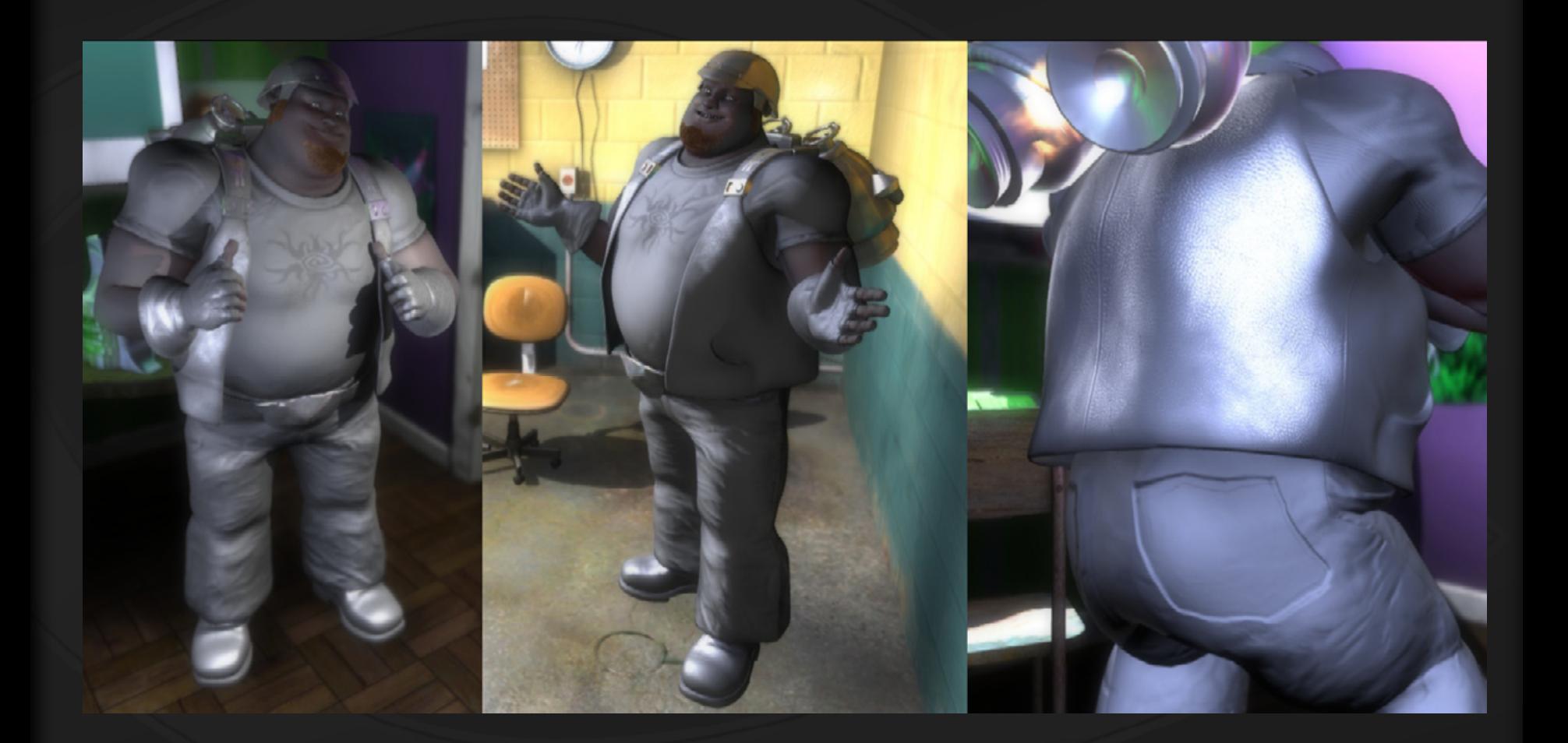

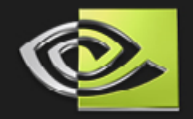

## **More examples [ plus indirect light ]**

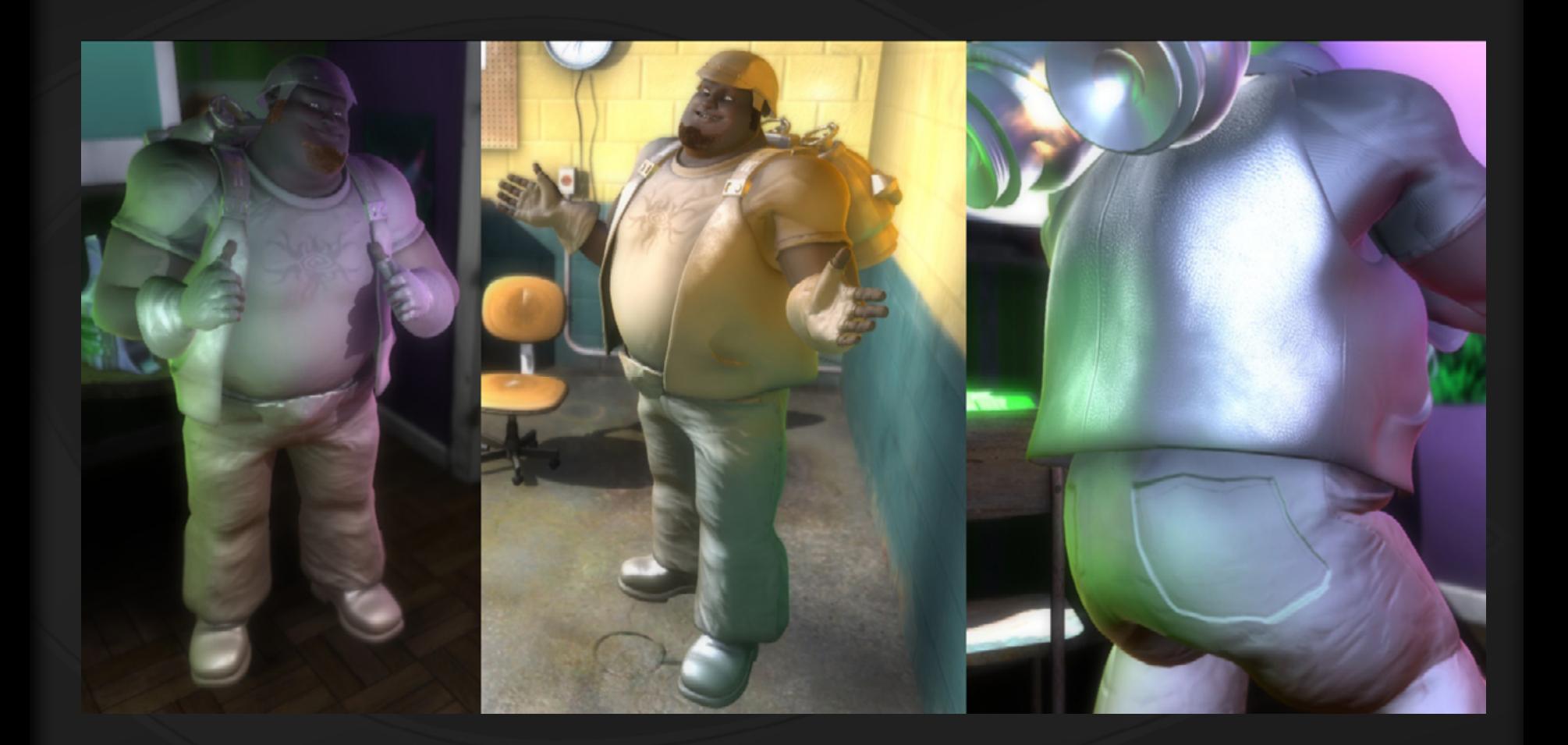

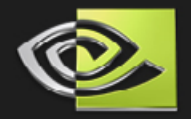

**Why not use many dim point lights to achieve the effect?**

**Would need** *dozens* **of lights**

**At least one light for each salient piece of furniture**

**Several lights for each wall, floor, etc.** 

**Would need to set & maintain the lights'...**

**...positions**

**...colors (based on average object colors)**

**...***intensities* **(lots of assumptions & approximations here!)**

**Slow, ugly, high-maintenance...**

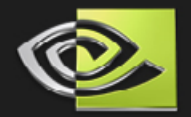

**A much simpler approach: Each frame...**

> **1. Render scene (minus main character) into a small cubemap.**

**2. Blur the cubemap.**

**3. When lighting the character, use samples from the blurred cubemap to augment the traditional (direct) lighting.**

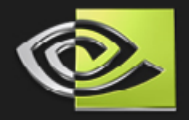

#### **Step 1: Render scene into small cubemap**

#### **96x96 faces; BGRA format**

**(plus 16-bit z-buffer)**

- **Each frame, place cube in same location as character's belly (...or nearby skeletal joint)**
- **Draw environment, minus the character**
- **Use lo-res mesh proxies, if available (e.g. for LOD)**
- **Draw objects using a simplified fragment shader Our regular shaders were 100-150 instructions Our simplified 'radiance' shader was 44 instr. (Still blazing fast due to low # of pixels)**

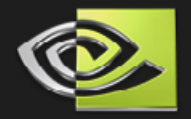

### **Simplified shader**

- **Compute simple diffuse (N • L) lighting for 2 point lights; skip specular lighting.**
- **Sample main "color" texture only (no bump, spec, etc. maps)**
	- **Use +1 mipmap bias since results will be blurred anyway**
- **Attenuate the brightness of the final color you write by the**   $\bullet$ **distance of the shaded point from the cube (character) center!**
	- **Do this so faraway objects contribute less light (really, color)**
	- **Near objects contribute 100%; far objects darkened to ~20%**
- **You can over-saturate the final color to exaggerate the effect.**
- **We didn't factor in shadows, but probably should have!**

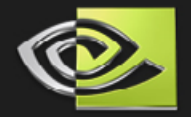

### **Step 2: Blur the cubemap**

#### **3 passes (really 3\*6 = 18, but it's fast) one to blur cylindrically around X axis; then Y, Z.**

**Note that a naive cubemap blur will have seams along the edges**

*For useful details on how to implement a good 3D blur and how to prevent these seams, please see the notes attached to this slide!*

**Bonus: reuse the original cubemap for dynamic reflections**

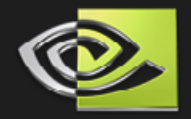

- **Here's a chrome Mike, perfectly reflecting the 4 stages of the**   $\bullet$ **blurred cube map.**
	- **As you can see, it's important to do all 3 cylindrical blurs!**

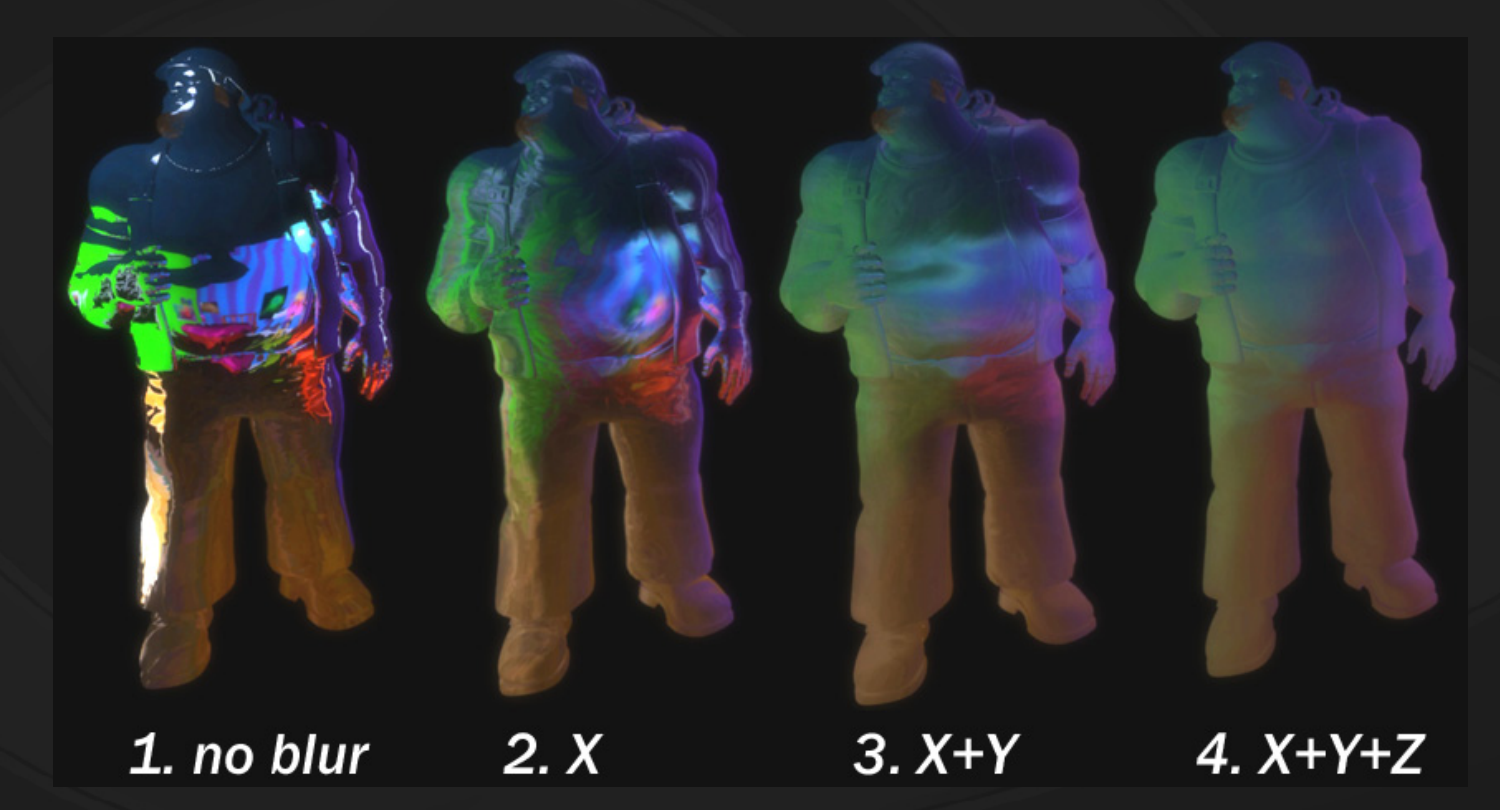

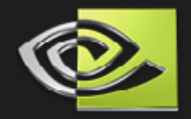

### **Step 3: Light the Character**

**When lighting the character, use samples from the blurred cubemap to augment the direct lighting.**

**The big question: what vector should we use to sample the cubemap?**

**Reminder: cubemaps are indexed by a** *single* **3D vector!**

**( Ideally, we'd want a 6D volume texture that we sample using surface positions & normals. But that's a little ways off…)**

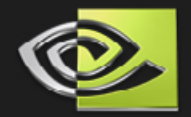

**Sample the blurred cube using the:**

#### *vertex normal*

**Looks as if environment is very far away; sub-optimal for a close environment**

 $\bullet$  **Way too many green highlights (from left)**

 $\bullet$  **Feet aren't picking up much brown/purple (from bottom)**

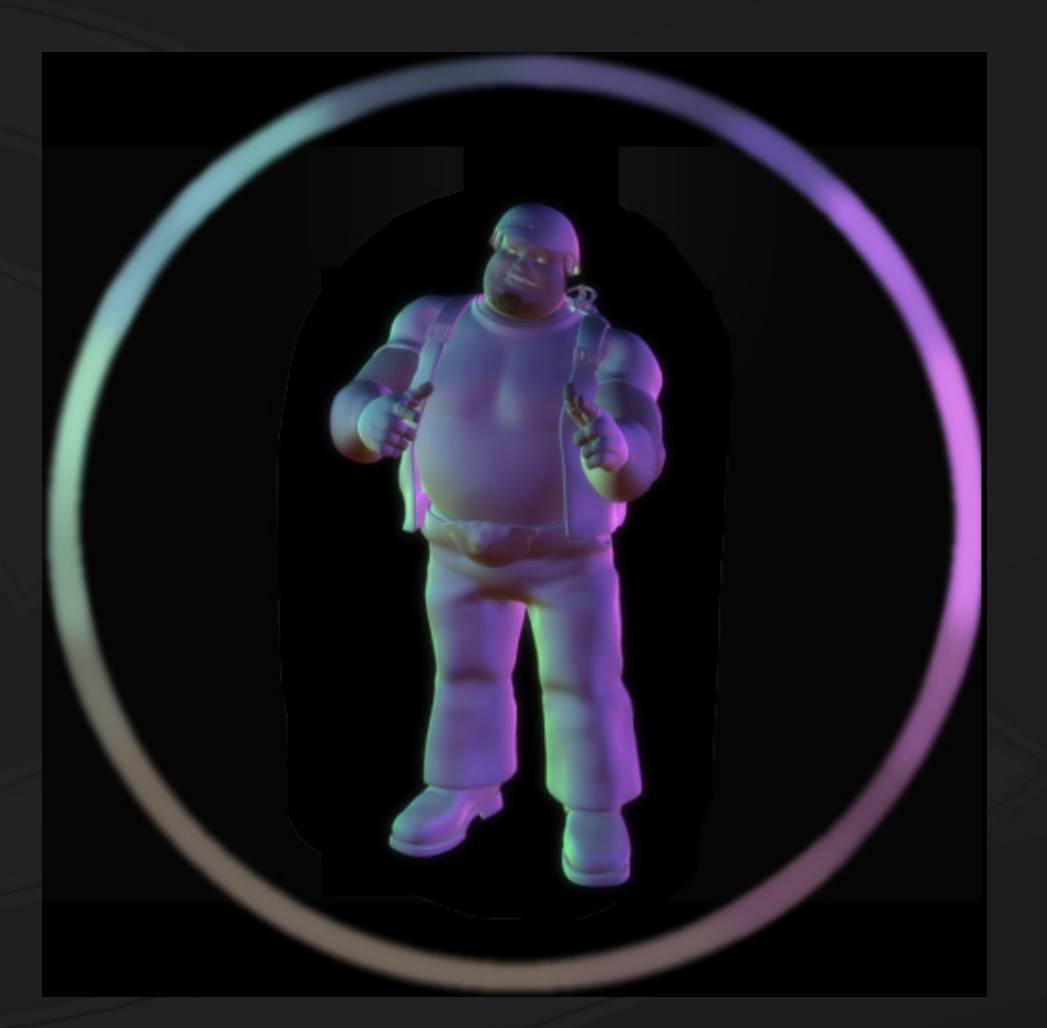

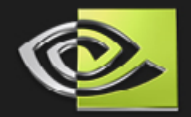

**Sample the blurred cube using the:**

> *vertex position relative to character's (or cube's) center*

**An improvement, but would be better yet if surface normal had**  *some* **impact on the lighting…**

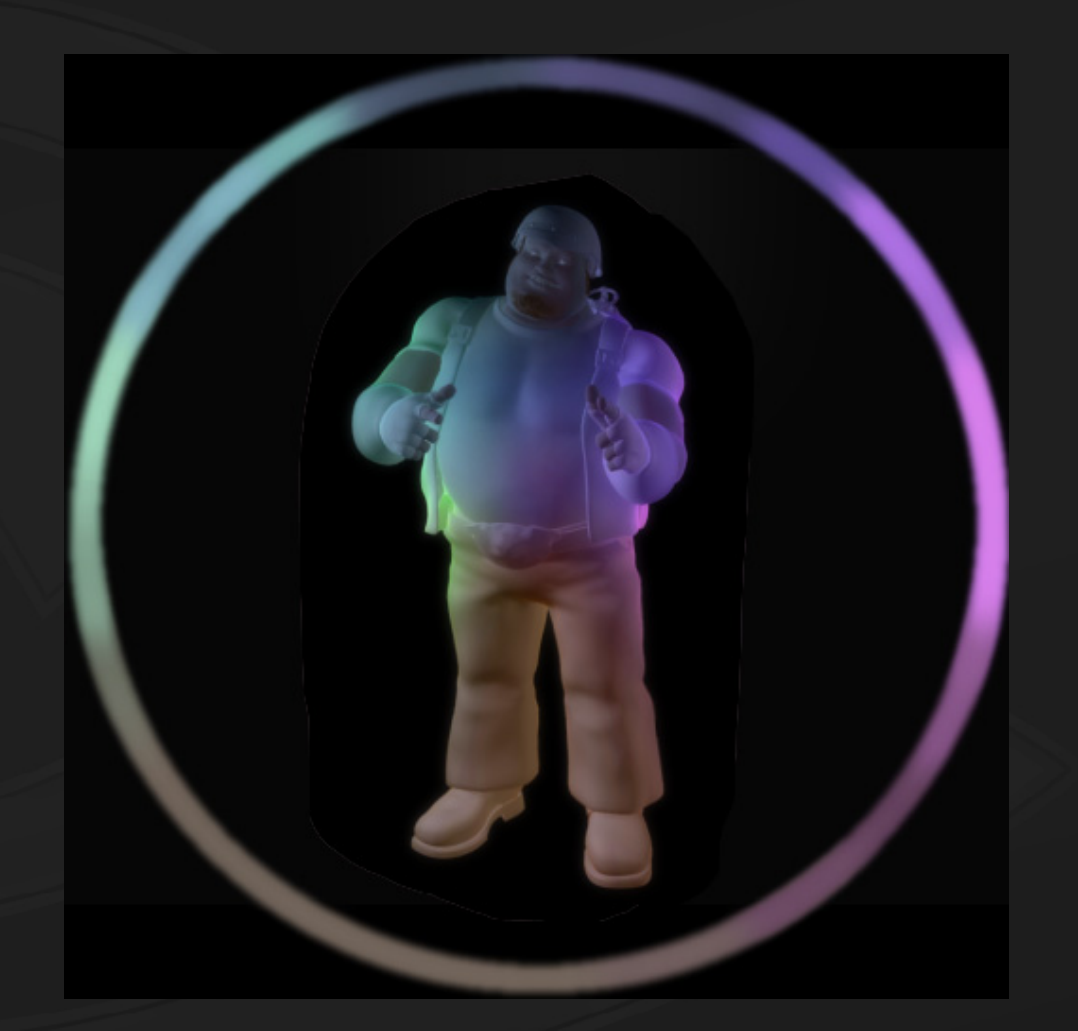

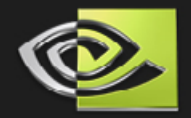

- **In practice, blend the two vectors together**
- **Here, the blended sampling vector is based mostly on the normal, but vertex position has an influence**
	- **~ Analogous to Bjorke's** *localized reflections* **technique in GPU Gems.**
- **Resulting lighting looks very realistic!**

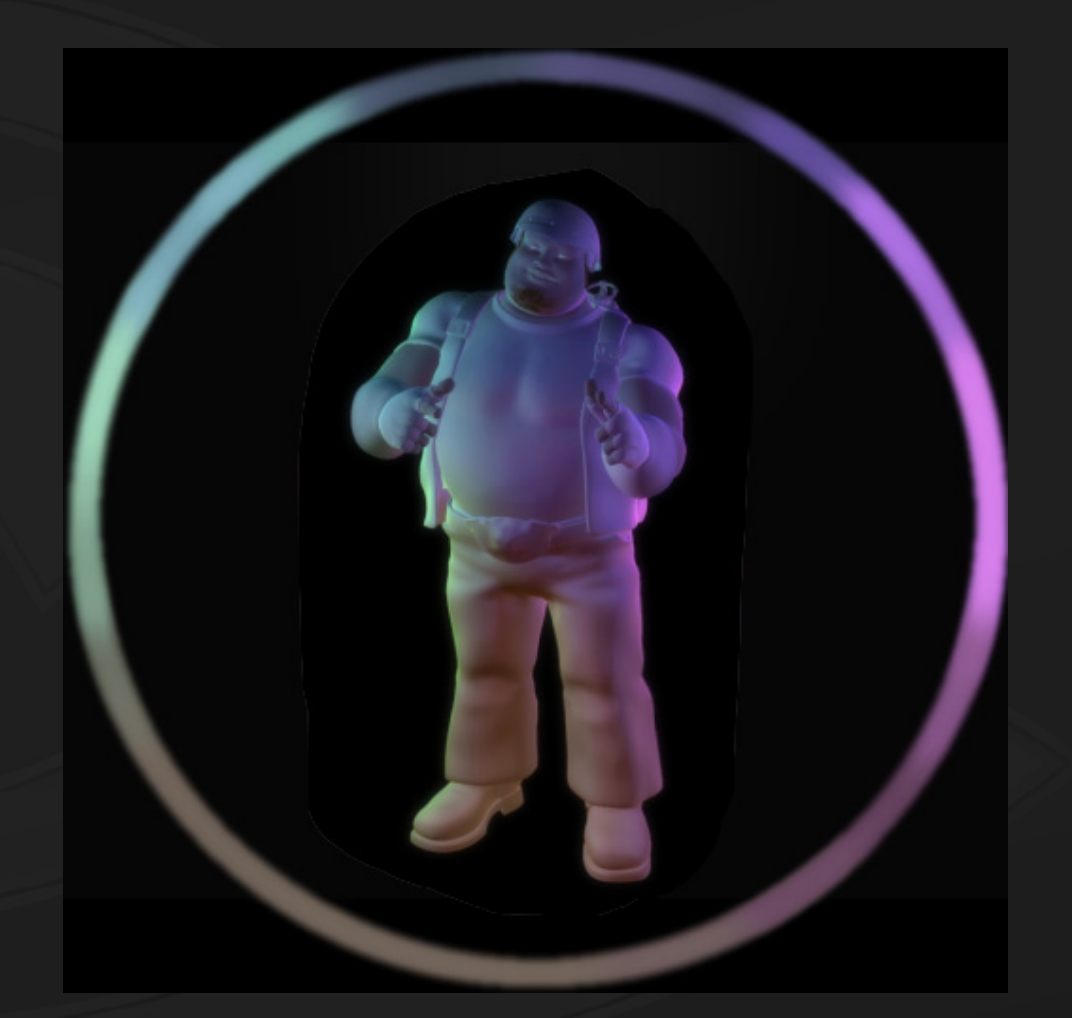

#### **Technical Explanation**

- **At right, consider the point on the helmet vs. the point on the leg**
- **Both points have same normal direction (white arrows)**
- **If we use** *just the normals* **to sample the cubemap, both will sample it at the orange arrow and return a pinkish color.**
- **This feels wrong for the helmet point intuitively,** *the helmet sample vector should hit closer to the end of the dashed line!*
	- **The blue vector is what we'd need for that...**
	- **Build blue vector by adding a bit of the relative vertex position (green arrow) to the normal (white arrow):**
		- **blue arrow = white arrow + C\*green arrow sample vector = normal + C\*rel\_vtx\_pos**
	- **Bends the normal "up" for the helmet and "down" for the leg, so both hit the right spot! (blue arrow for helmet; pink arrow for leg)**

**Works just the same in 3 dimensions.**

green: vertex position (relative) white: vertex normal

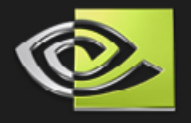

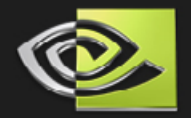

#### **Shader code**

**float3 rel\_vtx\_pos = wsCoord – g\_wsIndirLightCubePos; float3 sample\_vec = wsNormal**  $+ C^*$  **rel\_vtx\_pos; half3 env\_diffuse = h3texCUBE(blurred\_XYZ, sample\_vec);**

**Notice that we don't normalize rel\_vtx\_pos or sample\_vec!!**

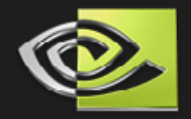

**How much to mix in the relative vertex position (' C') depends on how far away the environment is (roughly) and how large the character is (in world space units)...**

**1. environment infinitely far away: use C == 0 2. environment is a large room: use C ~= 2.5 / wsCharHeight 3. environment is a small room: use C ~= 7.0 / wsCharHeight**

- **'wsCharHeight' is rough estimate of the height of your character, in world space units.**
- **"small room" means about the size of the rooms in the Mad Mod Mike demo (relative to the size of Mike).**
- **these values were empirically determined; tweak to your liking!**
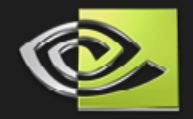

# **Other Notes**

**A mix of ~75% direct & ~25% indirect lighting looks best.**

- **Traditional direct lighting ( N • L ) should provide most of the light, and is where the effects of shadows & bump maps are most visible.**
- **Indirect light approximates light bouncing off of walls and objects, helping the character look truly immersed in the environment.**
- **To add Indirect Lighting for multiple characters, you'd have**   $\bullet$ **to render & blur a separate cubemap for each one.**

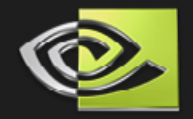

# **Indirect Lighting**

**Finally, if you have any shadows in your shader, slightly dim the env\_diffuse term where there is shadow**

• **env\_diffuse \*= (0.8 + 0.2\*shadow\_mult);** • **not exactly accurate, but it looks nice**

### **Final lighting equations:**

• diffuse\_light = env\_diffuse + ∑ ( (N • L<sub>i</sub>) \* LightColor<sub>i</sub> \* shadow\_mult<sub>i</sub>);

• final\_color = diffuse\_light \* diffuse\_color + spec\_light \* spec\_color;

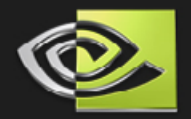

# **Indirect Lighting**

### **Performance:**

**Mad Mod Mike running on a GeForce 7800 GTX:**

- **Render-to-cube pass 1.0 ms / frame \* Cube-blurring passes (together***) <* **0.9 ms / frame Extra final shading cost + 1.0 – 1.5 ms / frame \*\* Total cost: 2.9 – 3.4 ms / frame Cost, in FPS: costs about 2.5 fps at 30 fps**
- 

**\* depends on # of objects, # of vertices, and depth complexity (amount of overdraw). These #s are for Mad Mod Mike demo. \*\* depends on # of pixels the character occupies on-screen**

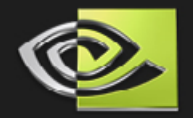

# **Indirect Lighting**

### **Other References**

**For a faster implementation based on spherical harmonics (...that also does specular convolution!), please see:**

**King, Gary. "Real-time Computation of Dynamic Irradiance Environment Maps" in GPU Gems 2. pp 167- 176. Ed. Matt Pharr. Addison-Wesley, 2005.** 

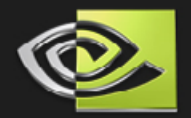

## **Depth of Field**

**Photos in the real world have a** *focal depth***, <sup>a</sup> distance at which objects are in focus. Objects nearer or farther get progressively blurrier.**

**In computer graphics, though, every pixel in a rendered image is perfectly in focus**  *unless you work hard to avoid it.* 

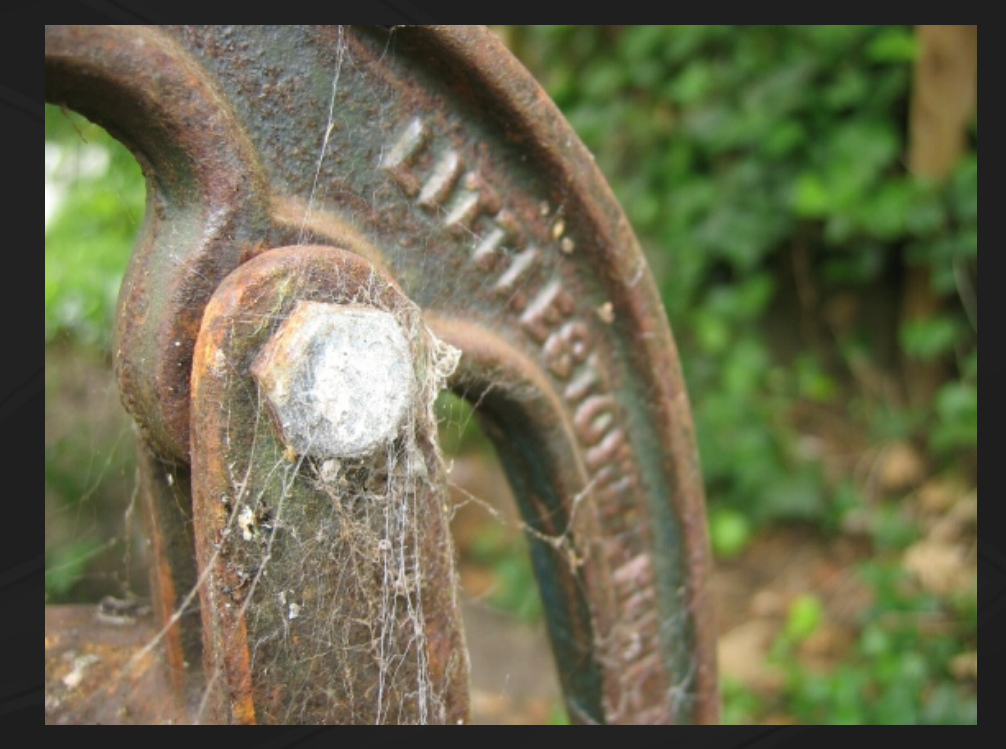

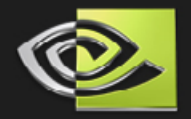

### **Depth of Field: Layered method**

**Layered method: render objects to two different images (layers), blur the background layer, and composite.**

- **(+) Looks good when each object fits neatly into either the "foreground" or "background"**
- **(–) Objects "pop" as you move around the scene and they migrate between foreground & background layers**

**(–) Looks bad when a single object should span both layers (...e.g. a long railing, table, etc).**

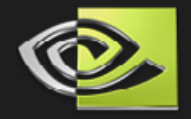

### **Depth of Field: Depth-based blur method**

**Depth-based blur method: blurring kernel radius is dilated** *per-pixel* **based on Z depth**

- **(+) Maintenance-free (don't have to group objects into "foreground" vs "background" every frame)**
- **(+) Looks good when a single object spans both**
- **(–) When blurring, pixels from foreground "bleed" onto blurry background; this looks really bad!**

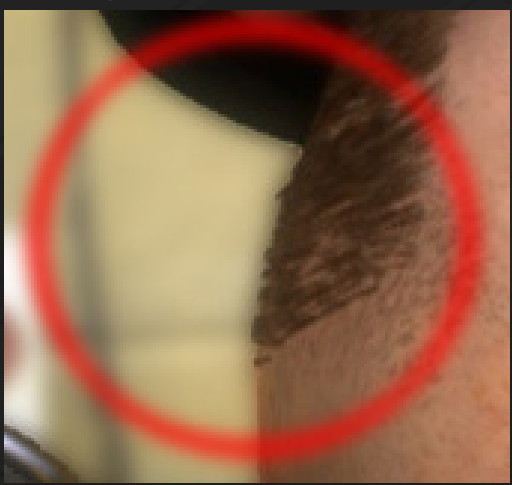

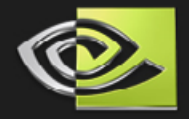

# **Depth of Field: Combined method**

**Our solution: combine the two approaches**

**Render the scene twice: a "far" pass and a "near" pass.** 

**Two passes are identical except for the camera's near/far clip planes.**

**All objects exist in both passes** *(...although most will be view-frustum culled from at least one pass).*

**Then blur each image** *(separately!)* **using depthbased blur**

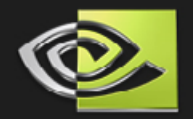

### **Process**

**1. Render far pass.**

- **2. Draw a fullscreen quad to the near pass, sampling the far pass results (color + depth) & doing depth-based blur as you go. Write depth as 1.0.**
- **3. Render near pass objects on top of that "background" image.**
- **4. Do depth-based blur on the near pass.**

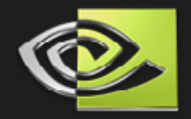

## **DoF: Advantages & Limitations**

**Advantages:**

**(+) Depth-of-field effect is continuous in Z no popping as camera/objects move no visible line where pixels go from blurry to crisp (+) crisp foreground pixels don't blur onto background pixels because blur is done on each layer separately (+) it's fast!!!**

#### **Limitations:**

**O** only handles crisp foreground **over blurry background (can't handle blurry objects** *in front of* **in-focus area) ...** *for now.*

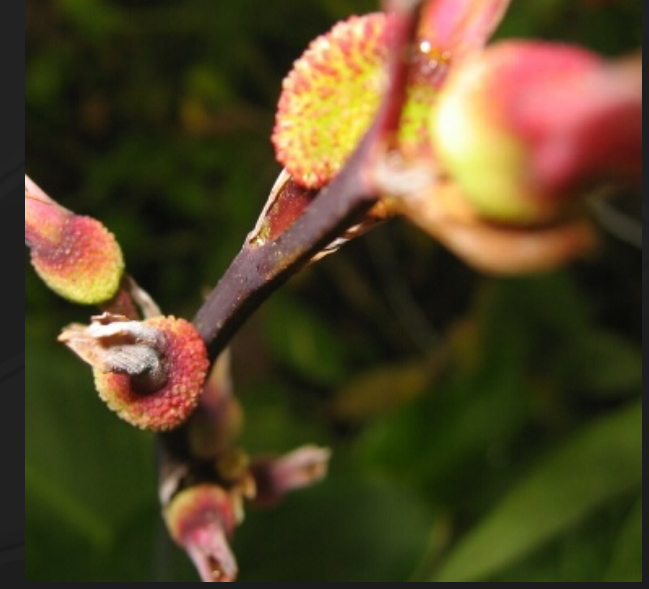

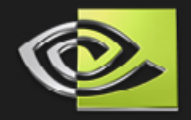

### **Foreground in focus, background blurry**

- **Notice that with only one layer, the "near" pixels contaminate the blurring of the "far" pixels. (Not enough information!)**
	- **With two layers, the foreground doesn't bleed onto the background.**

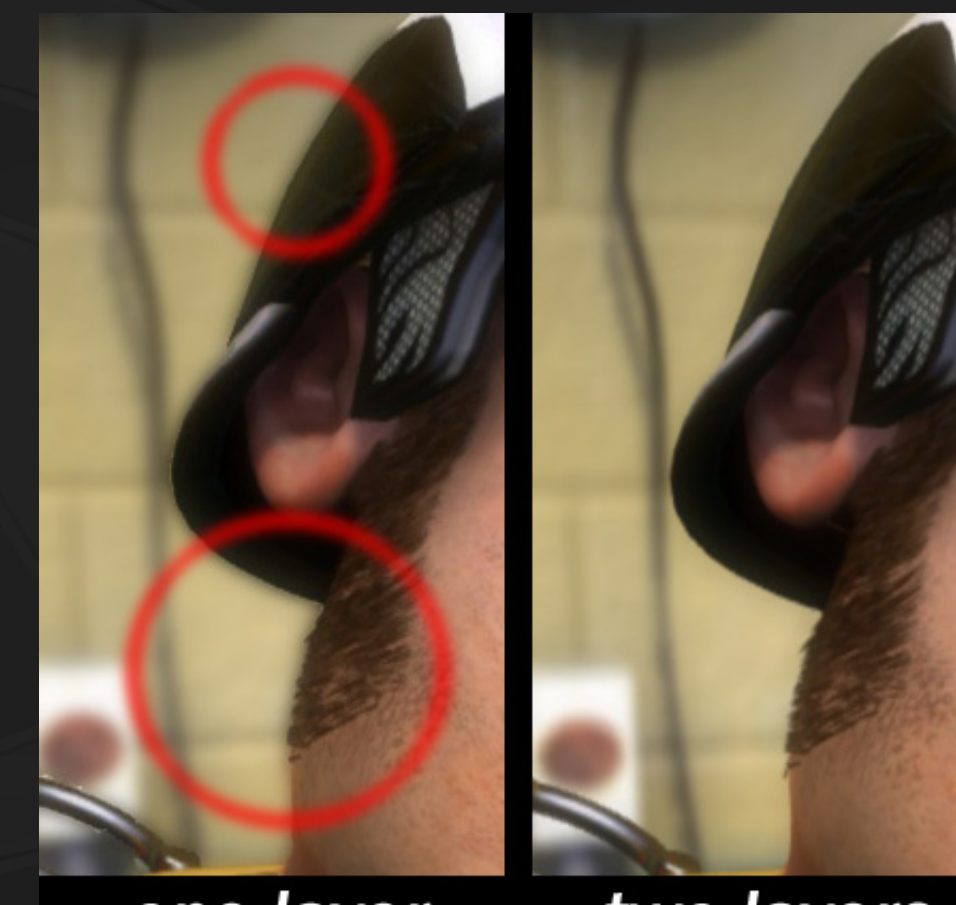

one layer

two layers

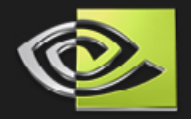

# **Depth of Field: Performance**

#### **Vertex processing cost:**

**usually 1.3X; up to 2X (...meaning 1.3X the load, or 30% slower)**

**depends on view-frustum culling**

#### **Fragment processing cost:**

- **usually 1.1X; up to ~1.6X**
	- **Far pass is 0.5X since it can be done at half-size (71% x 71%)**
	- **Near pass is ~ 0.5X since "foreground" usually only covers ½ the pixels.**
	- **Plus ~ 0.1X overhead for doing depth-based blur on each layer**
	- **0.5X + 0.5X + 0.1X = 1.1X**

#### **Overall cost:**

- **~30% if you're vertex-bound (complex meshes)**
	- **~10% if you're fragment-bound (long shaders)**
- **(~0% if you're CPU-bound)**

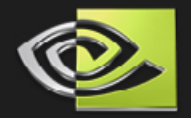

# **DOF and multisampling (AA)**

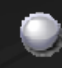

*Problem:*

**If you're using multisampling (AA), the hardware won't let you read depth samples from a** *multisampled* **depth buffer in a pixel shader (...which we need in order to do depth-based blur).**

*Solution 1:* **render the near & far passes an extra time, to 2 auxiliary** *non-AA* **depth buffers, with shading turned off**

> **Doubles your vertex processing load and your fill load, although rendering depth-only is double-speed on GeForce 6 & 7.**

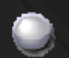

*Solution 2:* **use glCopyTexImage2D to copy & convert from the multi-sampled depth buffer to a single-sample one.** 

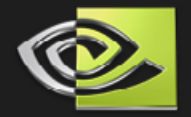

## **DoF: One more tricky part!**

- **When rendering objects to the near pass, use depth-compare function of LESS instead of LESS\_EQUAL.**
- **This guarantees that all pixels with depth values of 1.0000 came from the** *far* **pass.**
- **Then, in the depth-based blur of the near pass, don't blur pixels whose depth value is exactly 1.0000, since they came from the far pass.**
	- *Otherwise all pixels from the far pass would get doubleblurred and - worse yet - crisp foreground objects would bleed color onto the blurry background objects.*
	- **Recommendation: use 24-bit depth for near pass**
		- **(or if using AA, just for the auxiliary depth buffer);** 
			- **Otherwise, lack of precision will cause some of the farthest near-pass pixels to not get blurred at all, creating a band of crispy pixels.**

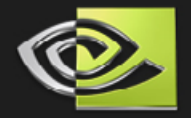

### **DoF: Specifics for Mad Mod Mike**

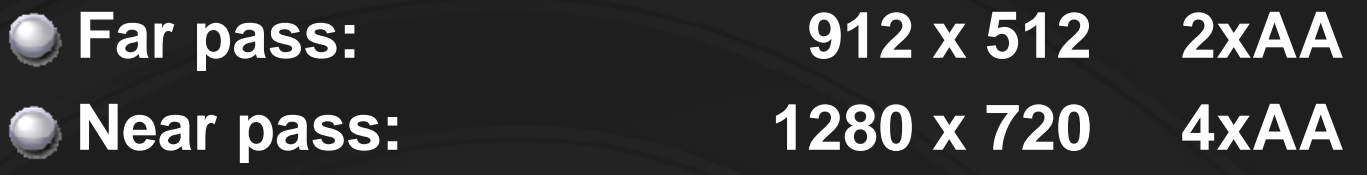

**Near-far boundary (depth) is determined... Dynamically, when the main character is onscreen, tuned so that he's in focus. Statically, otherwise – it's just set at a fixed depth that works for the general environment Easy to do smooth transition in-between (lerp, using a fuzzy notion of "being on-screen")**

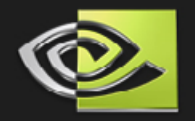

## **DoF: Details to get a fast** *variable-radius* **blur kernel**

**Maximize use of bilinear interpolation**

- **Sample 4 texels at once by using a 0.5-texel offset where possible.**
- **Sampling the depth buffer:** 
	- **Bind depth texture as if it were a color texture and sample as usual.**
	- **Remember: depth values are stored hyperbolically!**
- **Samples are taken and added to one of two sums: "inner" or "outer"**
	- **Inner sum: always fully weighted**
	- **Outer sum: weight is a function of the depth value**
	- **(acts like a lerp between a small & large kernel)**

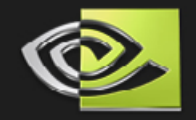

## **DoF: Details to get a fast** *variable-radius* **blur kernel**

**Far pass: 17 samples (top image)**

- **inner sum = 5 samples; weight is 17**
- **outer sum = 12 samples; weight is 0..48 (as depth ranges from 0..1)**

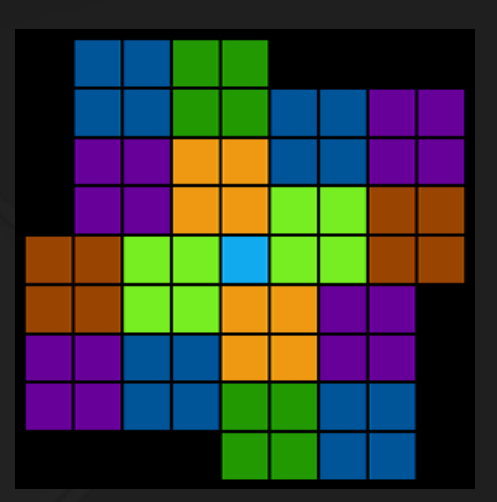

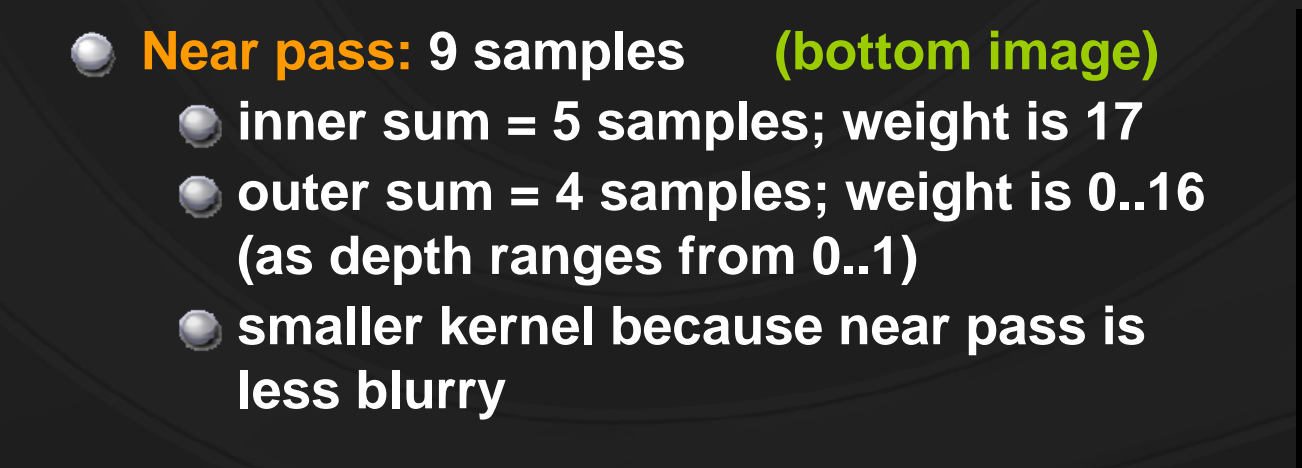

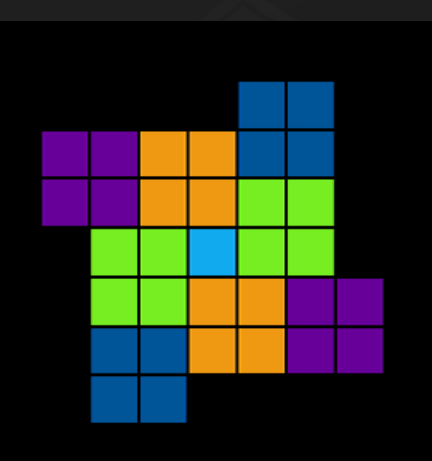

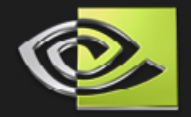

# **DoF: Future Work**

**Future Work: add a 3rd layer** *in front* **of the near pass, to get "blurry-crispy-blurry" along Z.** 

#### **Process:**

- **clear 3rd layer's alpha to 0**
- **render objects into it w/alpha==1**
- **blur the Alpha channel using simple depth-based blur**
- **blur the RGB channels differently for this layer: throw out samples whose alpha==0 (...these pixels will be black / shouldn't contribute to the color average).**

**can't use bilinear interp for this → have to take 4X the no. of samples**

**compositing:** 

**blit this layer to the framebuffer last, using blurred alpha as opacity.**

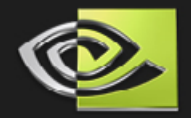

### **Omnidirectional Shadows**

**Our criteria for hard vs. soft shadows: Objects close to the light should cast soft shadows; faraway objects should cast hard shadows.**

**Mike's jetpack casts 3 types of shadows:**

- **1.** *Soft omnidirectional* **shadows that his body casts on the room**
- **2.** *Hard omnidirectional* **shadows that room objects cast on each other**
- **3. (Hard planar shadows that he casts on himself)**

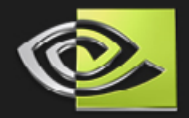

# **Soft Omni Shadows**

- **Soft omni shadows piggyback on the Indirect Lighting cubemap; they sit in the alpha channel.**
- **They are projective... they have no concept of a depth test**
- **Means shadows are projected or painted on, like decals, depth-unaware**
- **Works well as long as you know the shadow receivers (room objects) won't come between the light and the shadowcasters (Mike).**

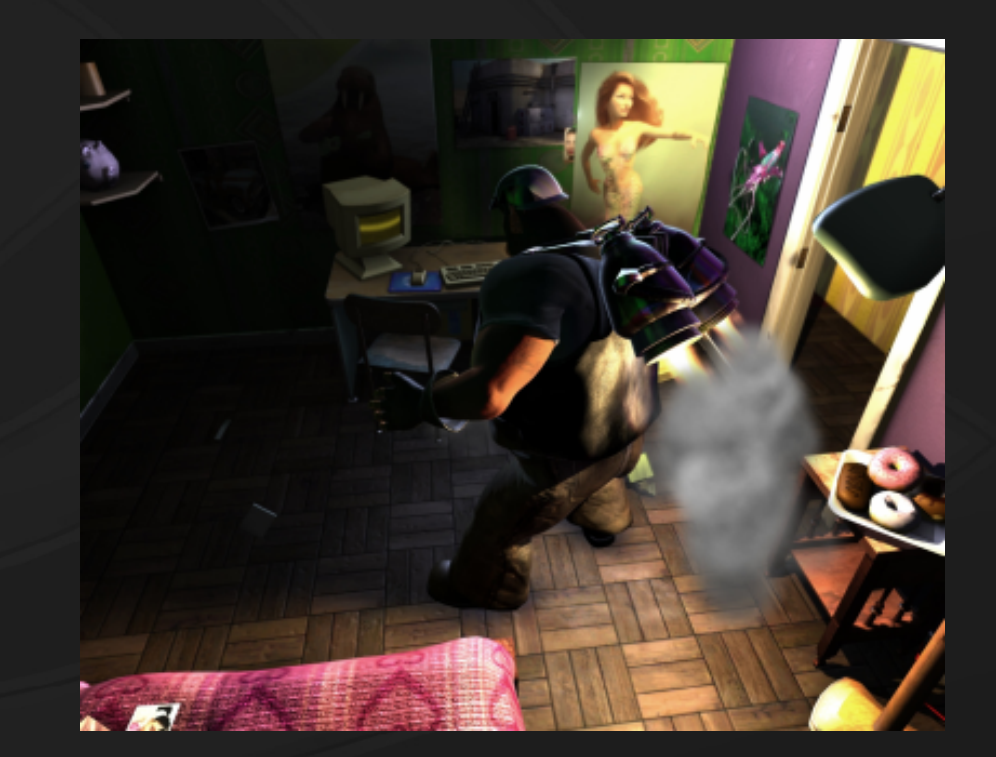

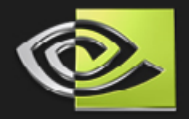

### **Soft Omni Shadows: Full Process**

- **1. ( Clear RGBA of cubemap to 0,0,0,1 )**
- **2. ( Render Indirect Lighting into cubemap's RGB channels)**
- **3. Turn RGB write masks off; alpha-write mask on**
- **4. Place camera at the light source (...it was at character's center!)**
- **5. Render** *low-res* **version of main character into alpha channel of the cubemap, writing 0 to alpha**
- **6. When cubemap is blurred for the Indirect Lighting pass, blur full RGBA instead of just RGB.**
- **7. For final render of the room:**

**a) Sample the Indirect Lighting cubemap using the vector to the jetpack light and take alpha value**

**b) Modulate the lighting from the jetpack by that value**

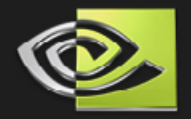

### **Hard Omni Shadows**

**Hard omni shadows would ideally use a depth cubemap with 1024x1024 faces, but hardware doesn't support** *sampling from* **depth cubemaps yet.**

**Instead, use a "virtual" cubemap (or "VCM"), which is a 3072 x 2048 2D depth texture that we conceptually divide into six 1024 x 1024 tiles.**

**Think of it as an unwrapped cubemap.**

**Implementation based partially on the paper:**

**"Efficient Omnidirectional Shadow Maps" Gary King & William Newhall. In ShaderX3, pp 435-448. Charles River Media, 2004.**

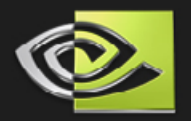

## **Rendering Depth to the VCM [shadow-casting]**

- **Render room objects [depth only / no shading] up to six times, to six different 1024 x 1024 tiles (viewports) on the 3072 x 2048 texture.**
- **Each viewport's camera is aligned to a different axis: { +X +Y +Z –X –Y –Z }**
- *(Performance note: most objects get view-frustum culled in 3-5 of the passes, reducing vertex & fill loads)*

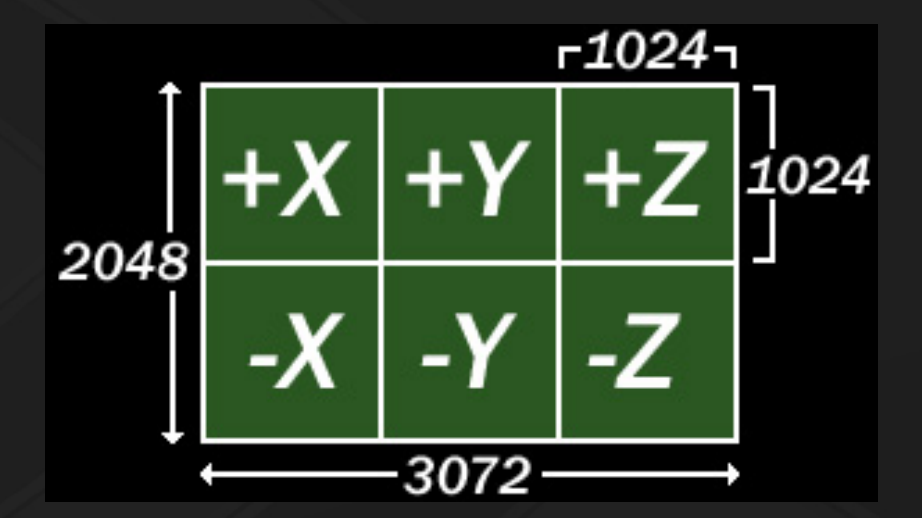

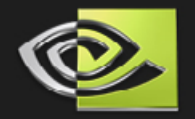

## **Sampling** *from* **the VCM: [shadowreceiving]**

**Cubemaps are usually indexed (sampled) via a normal (unit-length direction) vector...** 

- **...but we have a** *virtual* **cubemap, indexed by 2D (u,v) coordinates**
- **Solution: create a "Remap cubemap" to translate.** *given a normal, the Remap cubemap tells you the equivalent u / v coords at which to sample the \*virtual\* (unwrapped) cubemap.*

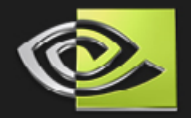

### **Remap cubemap details**

**Size: 64x64 faces is \****plenty\**

**Channels: only need two (encode u coord, v coord)**

- **Format: use float4\_16**
	- **Rendering to a float4\_16 cubemap works on all 6- & 7-series cards!**
	- **Pack each value (u,v) into 2 channels (.rg, .ba) (carefully - see slide notes!)**

**Generate Remap cube dynamically at startup Saves the trouble of reading/writing from disk**

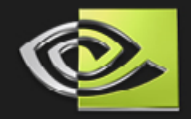

## **Reducing Aliasing**

- **As with any shadow map, use** *Percentage-Closer Filtering* **(bilinear interpolation on the VCM shadow test)**
- **Can also take multiple taps (samples) and average the results**
	- **Fastest to sample the Remap cube just** *once***, then offset the resulting UV coords** *in 2D***.** *(see image)*

#### *Danger:* **samples can dip into neighboring tiles!**

- **Can be caused by single tap... (due to bilinear interpolation)**
- - **Or by multiple taps (due to offsets)**

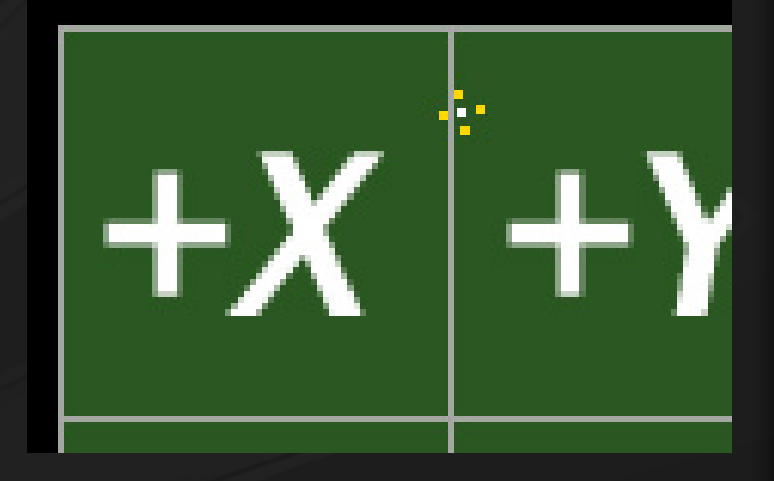

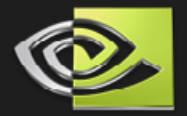

### **Solution: Add a 'margin' to each tile**

**1. Render to the 6 viewports with a camera angle slightly > 90 degrees**

**2. Construct your Remap cubemap to compensate**

whole tile:  $FOV > 90$ dashed area: FOV==90

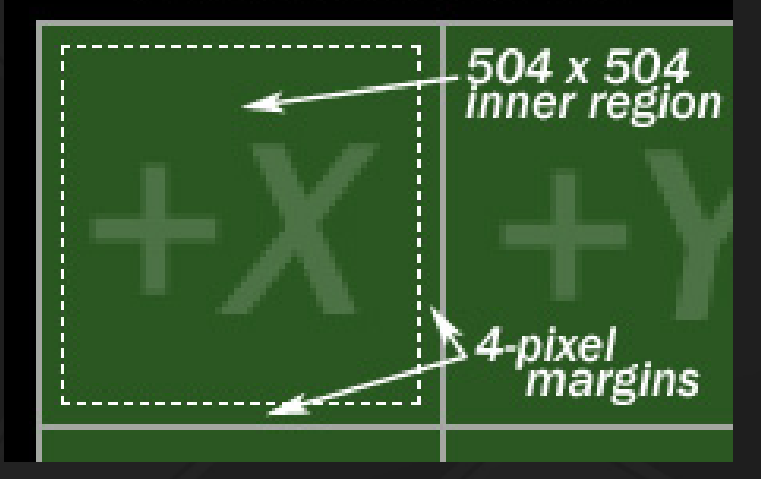

**Please see the slides at theend of this presentation for full details on:**

- **Determining the FOV (field of view) to use for your shadow-casting camera**
- **How to dynamically construct the Remap cubemap**

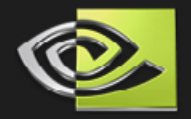

# **Hard Omni Shadows**

**• Fragment shader for receiving hard omnidirectional shadows:**

- $\bullet$ **About 6 instructions for 1 tap**  $\bullet$  **About 16 instructions for 4 taps**  $\bullet$ **[suitable for GeForce 7-series' breakfast]**
- $\bullet$  *For fragment shader code and other details, please see the notes attached to this slide*

## **Other artifacts:**

- **At first, you might see large, dark square areas** *(top image)* **where points are in shadow that shouldn't be**
- **To fix, decrease shadow-castingpass FOV slightly by a fudge factor**

#### **Ours was FOV \*= 0.989**

- **Don't drop FOV** *too* **far, or you'll get shadow discontinuities where the projected 'virtual cubemap' face changes** *(bottom image)*
- **It can also help to tweak the polygon offset scale & bias for your shadow-casting pass**

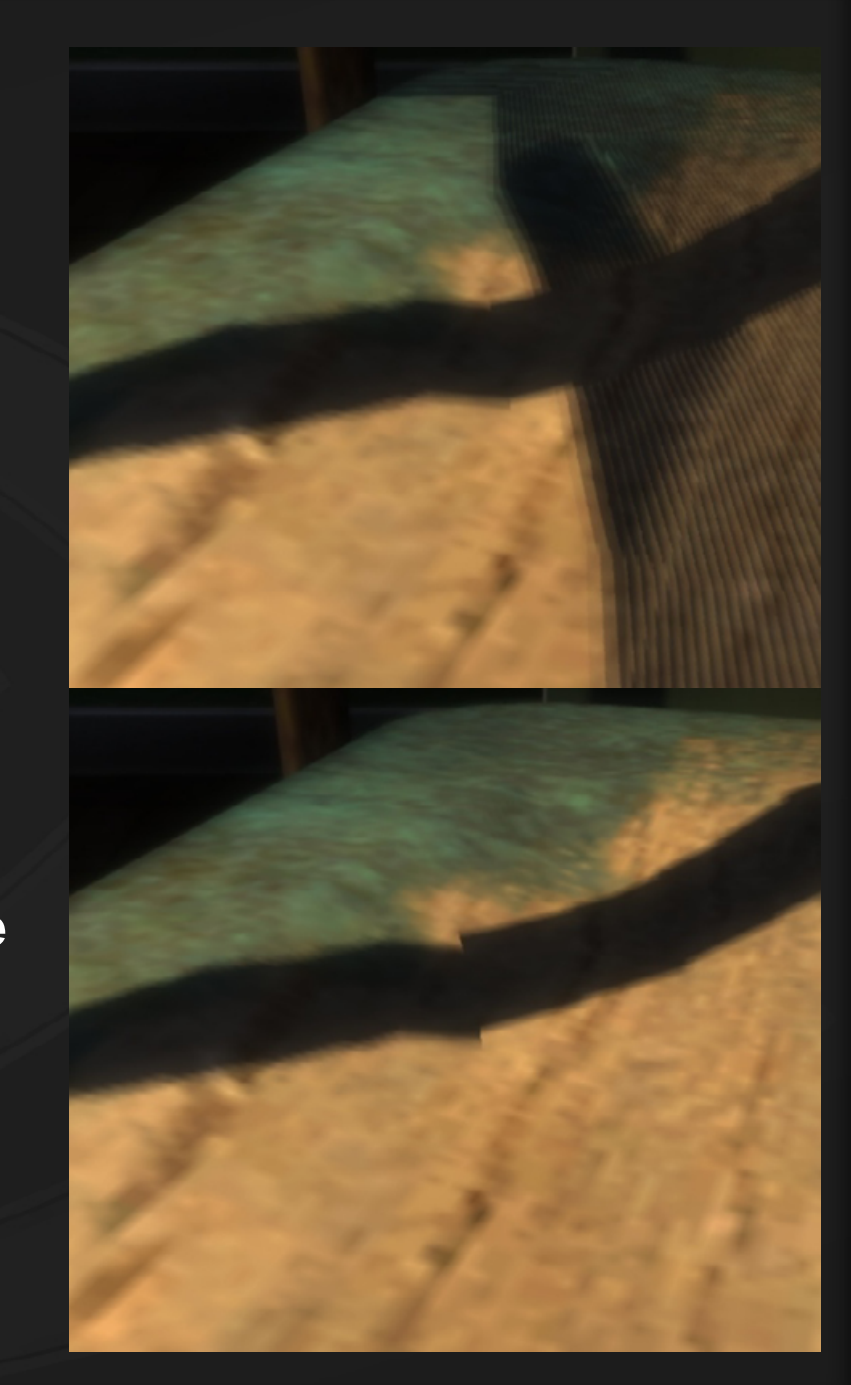

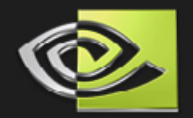

### **Near clip plane**

**Caution: don't let shadow-caster objects get closer to the light than the near clip plane distance**

**...or this will happen**  $\rightarrow$ 

**Solution: decrease the near clip plane distance. (Other tips in slide notes...)**

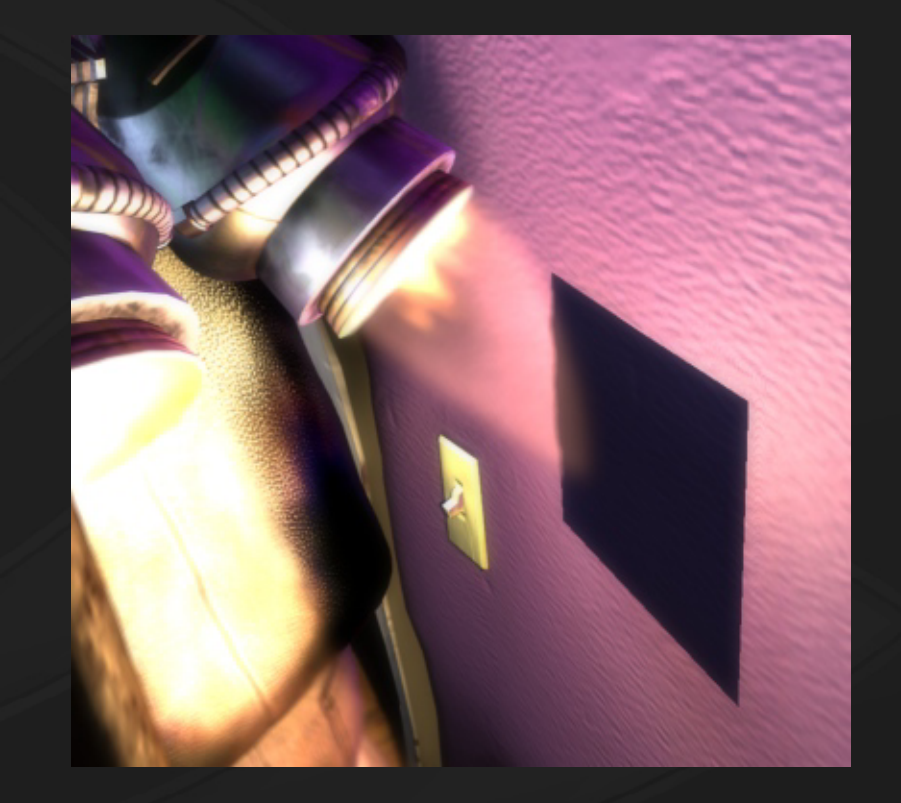

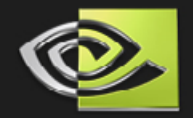

# **Mad Mod Mike**

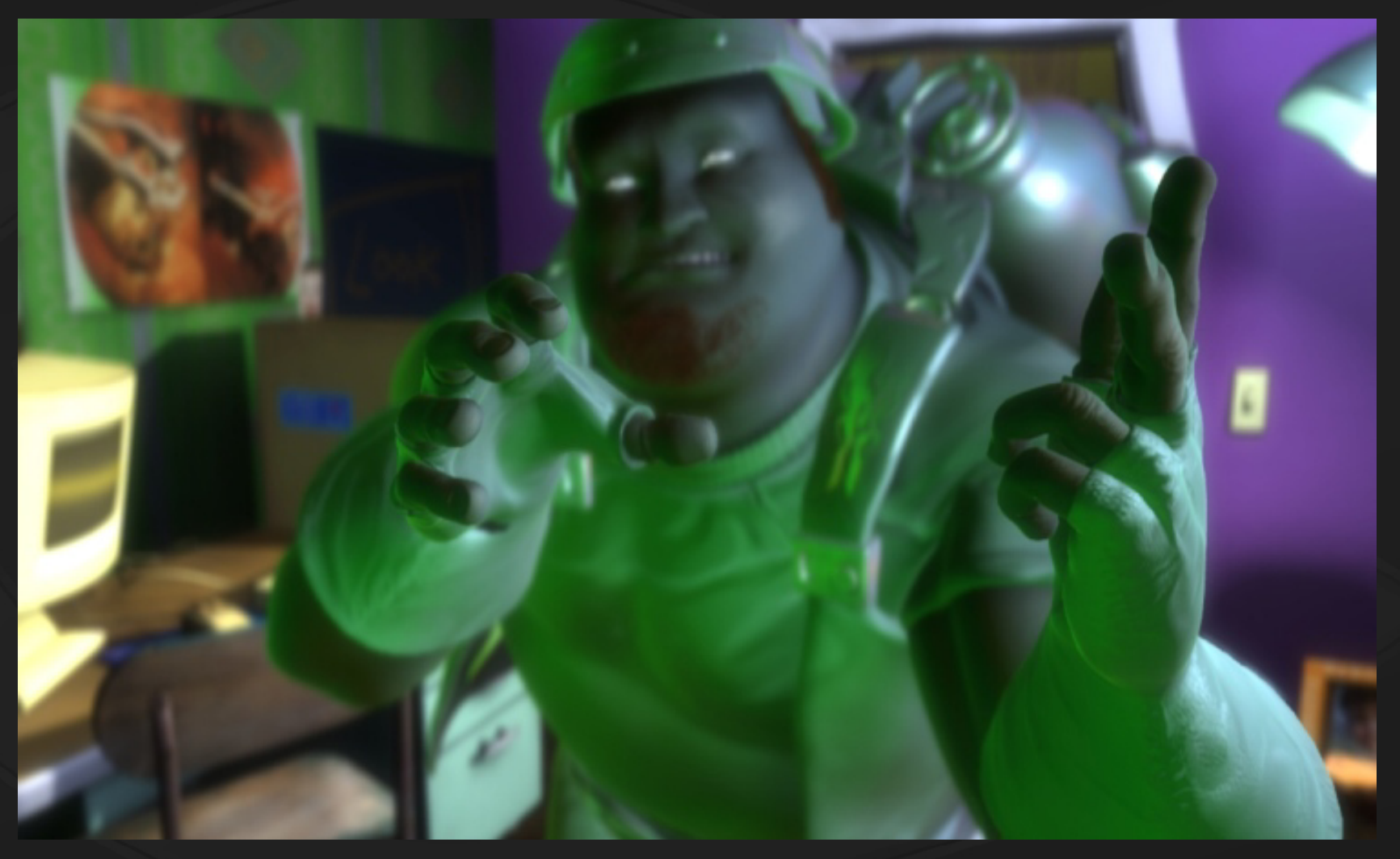

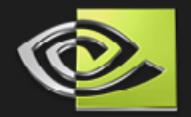

### **Previous work: Nalu**

- **Hair procedurally grown from a mesh**
- **Hair Guides driven by a Particle System**
- **Physics in world-space**
- **Physics is blended with a static haircut**
	- **Static haircut stored in local-space**
	- **Allows basic shape control**

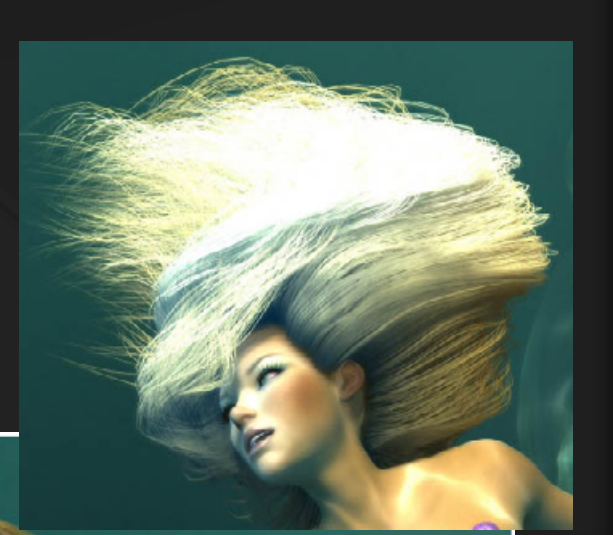

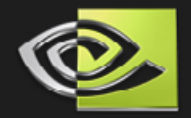

### **Nalu's hair is not good enough**

**Nalu's hair was mainly shaped by the physics simulation Little control, zero styling**

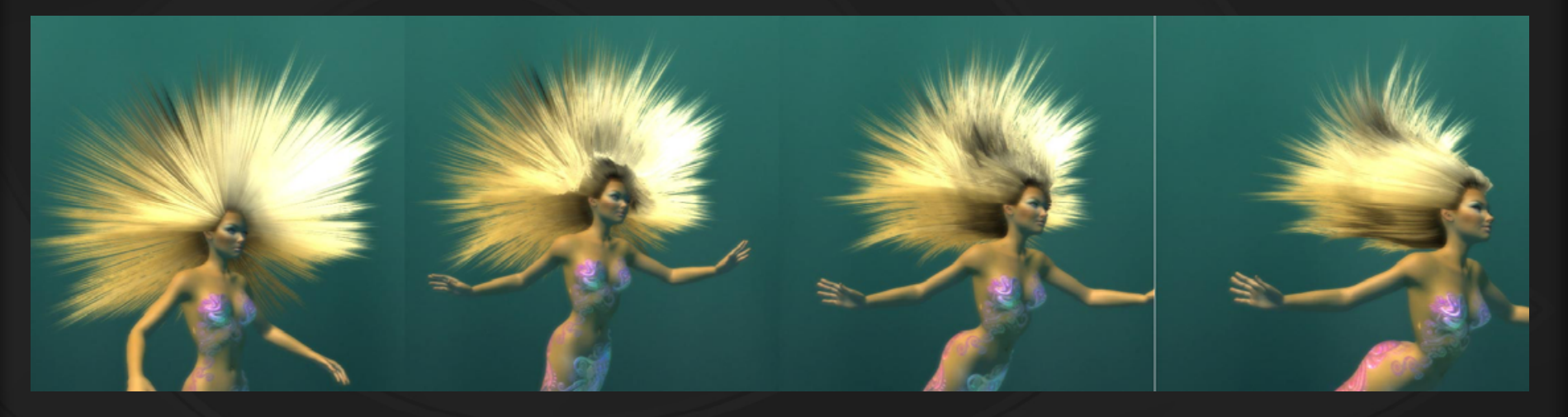

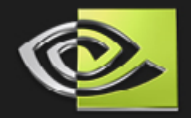

### **New demos, new needs**

**Mad Mod Mike has a short beard On a rather fleshy and malleable face**

**• Need stylized hair Meaning not procedurally created Luna: schoolgirl & hero Mad Mod Mike also has a haircut**

**Both demos require better Styling, Flexibility & Control Without a major performance penalty**

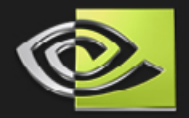

## **New demos, new needs**

### **Mike's "biker" look required a beard**

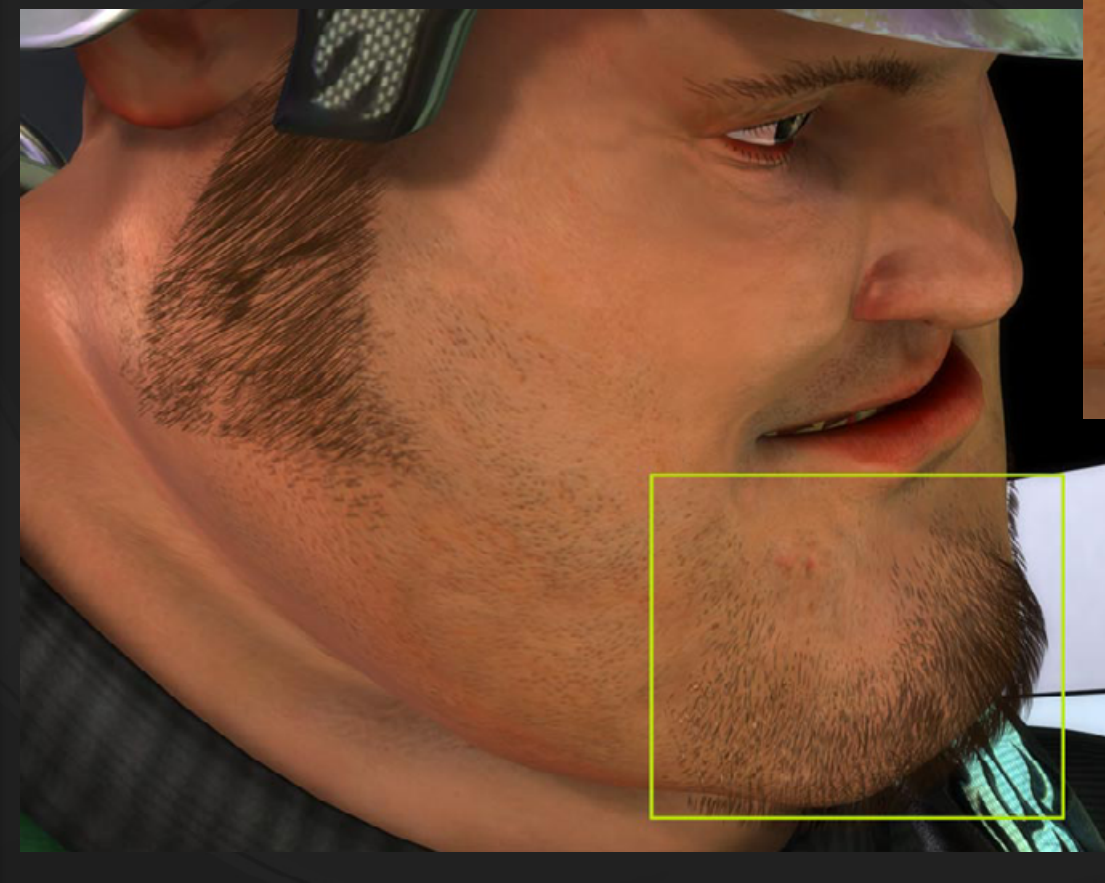

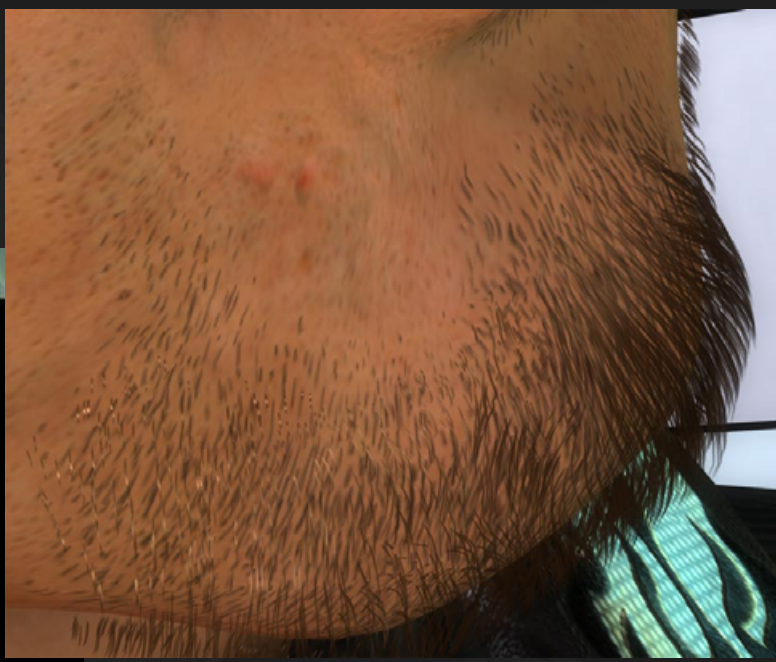

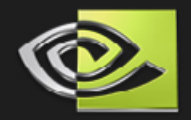

## **New demos, new needs**

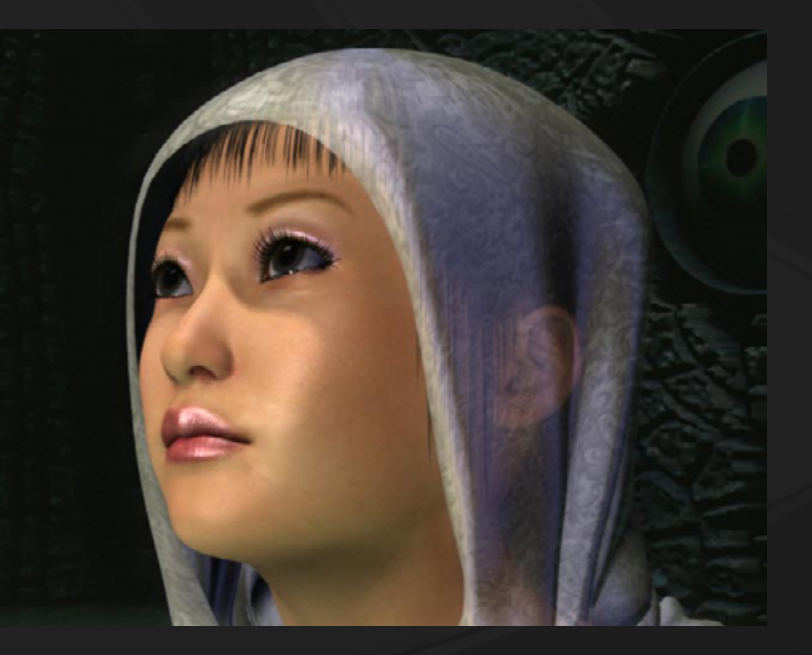
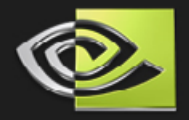

**Mad Mod Mike uses blendshapes and skinning Blendshapes = morphing Skinning = mesh driven by a skeleton Order = morph, then skin**

**The skin surface motion can't be expressed by a single matrix**

**Too bad: we need the hair guides to follow the skin motion**

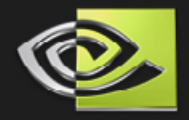

**Problem: Need the hair guides to be placed correctly in World Space**

- **No information to skin/blendshape the hair** 
	- **No skin weights**
	- **No morph targets**
- **Solution: store the guides in a space that stays constant.**
	- **Texture Space!**

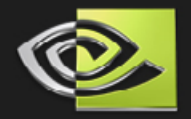

**Texture Space is normally used for bump mapping In our case it could be called "surface space"**

#### **There is one basis (matrix) for each point on the surface**

**You might already have it at the vertex level**

**Each guide hair should have an associated basis**

**At load time, transform the guide hairs into texture space for storage**

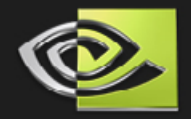

#### **At each frame all the basis are re-computed**

- **The easy way is to encode a basis in each morph target, then proceed to morph & skin**
- **Use the basis as a matrix to transform the guides to World Space**
- **You've got hair on a malleable surface!**

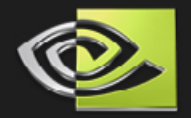

#### **Underwater hair had a purpose Looks cool No haircut needed**  ☺ **Can't do that forever…**

**Styling means tools A custom one was used for Dawn/dusk Not integrated in art pipeline "Shave and Haircut" is a Maya plug-in Artists can actually use it Hair becomes tweakable with a known set of tools**

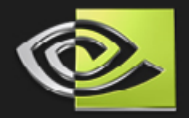

**Shave & Haircut screenshot By Joe Alter. ([www.joealter.com](http://www.joealter.com/) )**

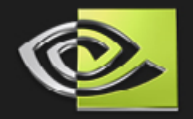

**Hair can be stylized down to the Control Point level Shave & Haircut creates NURBS curves NURBS information is discarded Simple lines would have been good enough Bezier curves are generated by the application Control points are exported as a text file But that's not all…**

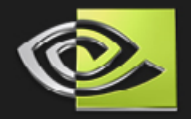

# **Stylized hair - additional hair controls**

**Information stored as textures applied to the scalp Density**

**How many interpolated hair per "strand"**

- **Color**
- **Kill**

**Prevent interpolated hair from being drawn**

**N** Still being processed

**Length**

**Additional length control**

**Great for procedural usage (random…)**

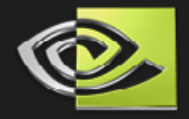

## **Stylized hair - additional hair controls**

**These controls allow a better utilization of the resources: Guide hairs & VerticesUse more hair where it matters On the hairline (Luna) Side burns, beard (Mad Mod Mike) Reduce it where it can't be seen Top of the head (Luna) Under the helmet (Mad Mod Mike)**

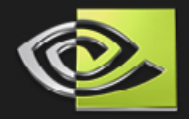

# **Stylized hair - additional hair controls**

#### **Good hair for less!**  $\bullet$

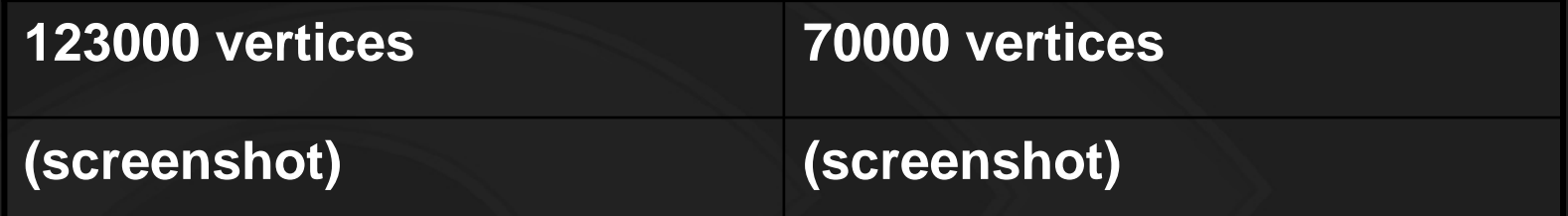

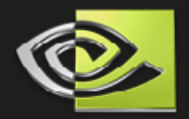

**Screenshots MMM hair, Luna school, Luna hero Kill, Density… 6 total (3x2)**

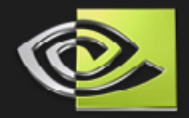

# **Alternative hair styling technique**

#### **Produce life-like hair geometry "Modeling Hair from Multiple Views" Hair geometry (lines, curves) extracted from photos**

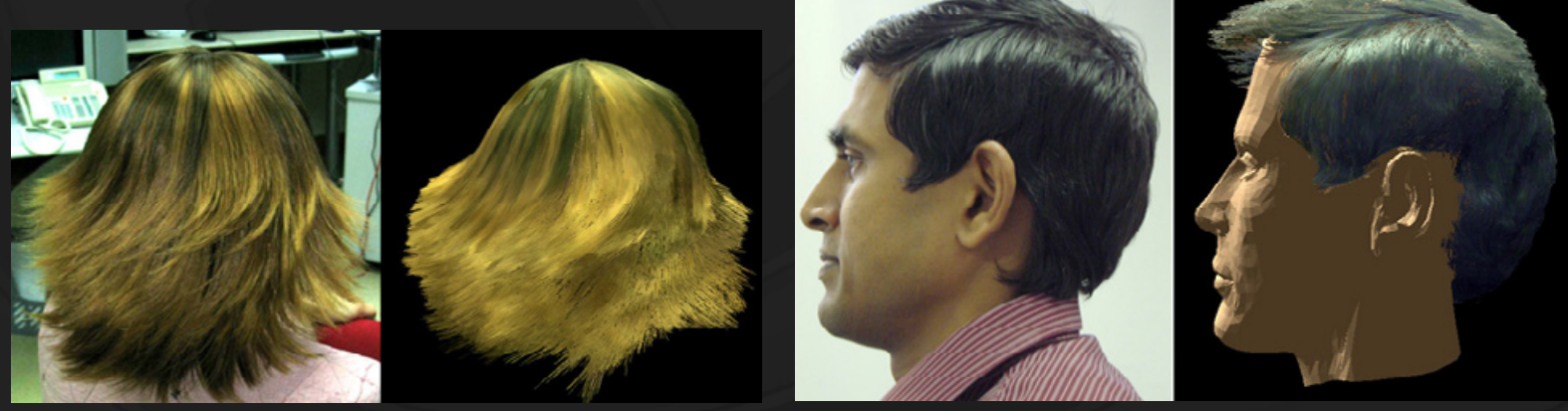

**Microsoft Research Asia and the Hong Kong University of Science & Technology Eyal Ofek, Yichen Wei, Long Quan, Heung-Yeung Sum**

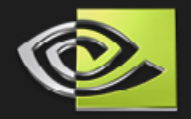

# **Alternative hair styling technique**

**Comes with per-vertex color too! (+) easy acquisition (+) non labor-intensive (+) fairly accurate (-) does not capture invisible parts (-) some hairstyles are difficult to mimic (curly...)**

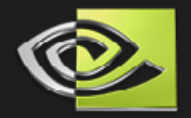

# **Mission accomplished**

**Malleable surfaces can receive hair • Hair styling is better But still very difficult Additional controls allow Non-uniform hair properties across the surface Smarter resources usage**

**Still not good enough! Will never be**  ☺

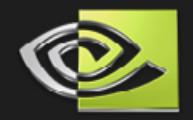

# **Future work**

**Styling remains very challenging Hair dynamics, evaluation, tessellation needs to be fasterCPU is too slow, move work to the GPU Better resources usage Introduce better Level Of Details (LOD) Based on distance, viewport O** Improve shading **Introduce smarter physics (frictions…) And more…**

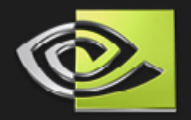

#### **References**

**Lighting Steve Marschner Shadowing Opacity shadow maps Styling Shave & Haircut Styling Modeling hair from multiple views Books GPU Gems 2 http://developer.nvidia.com/GPUGems2/**